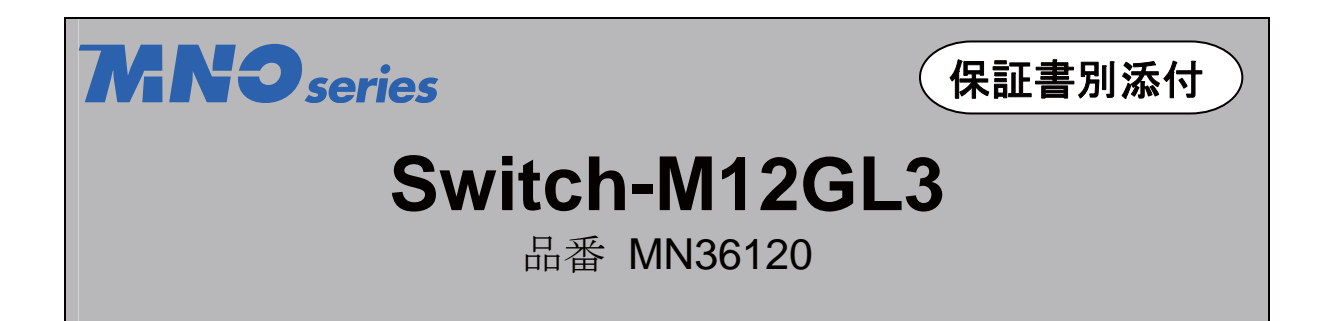

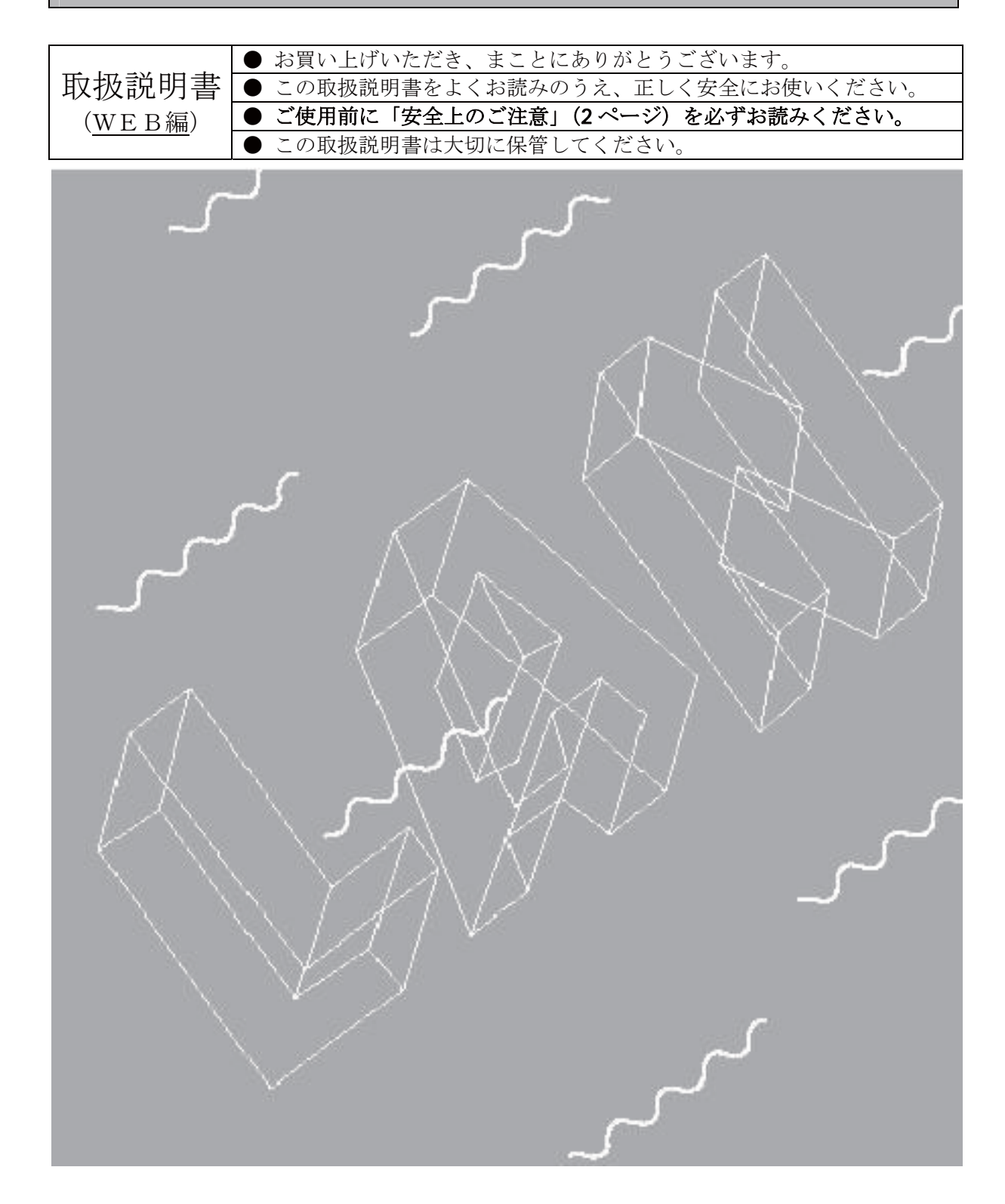

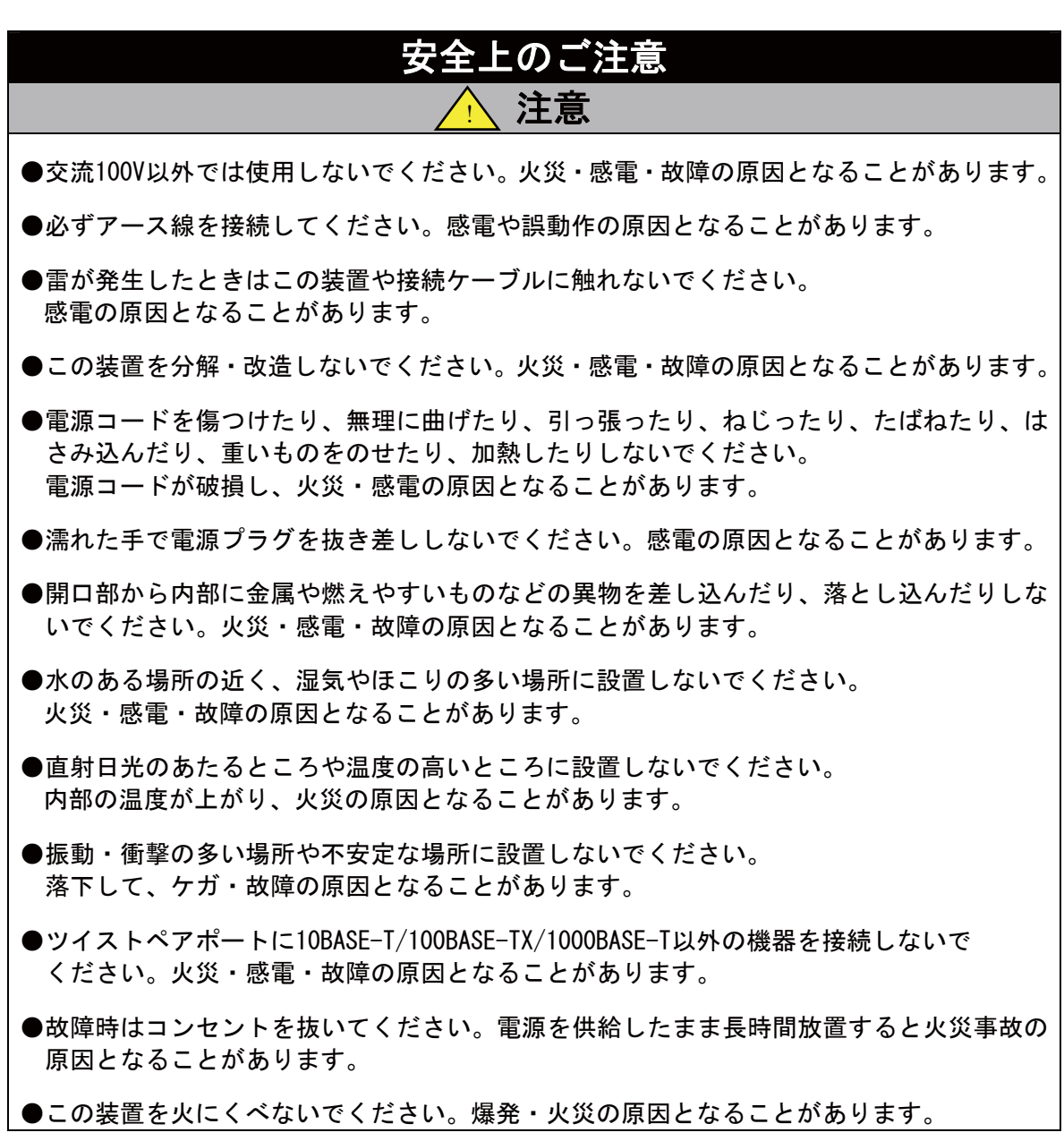

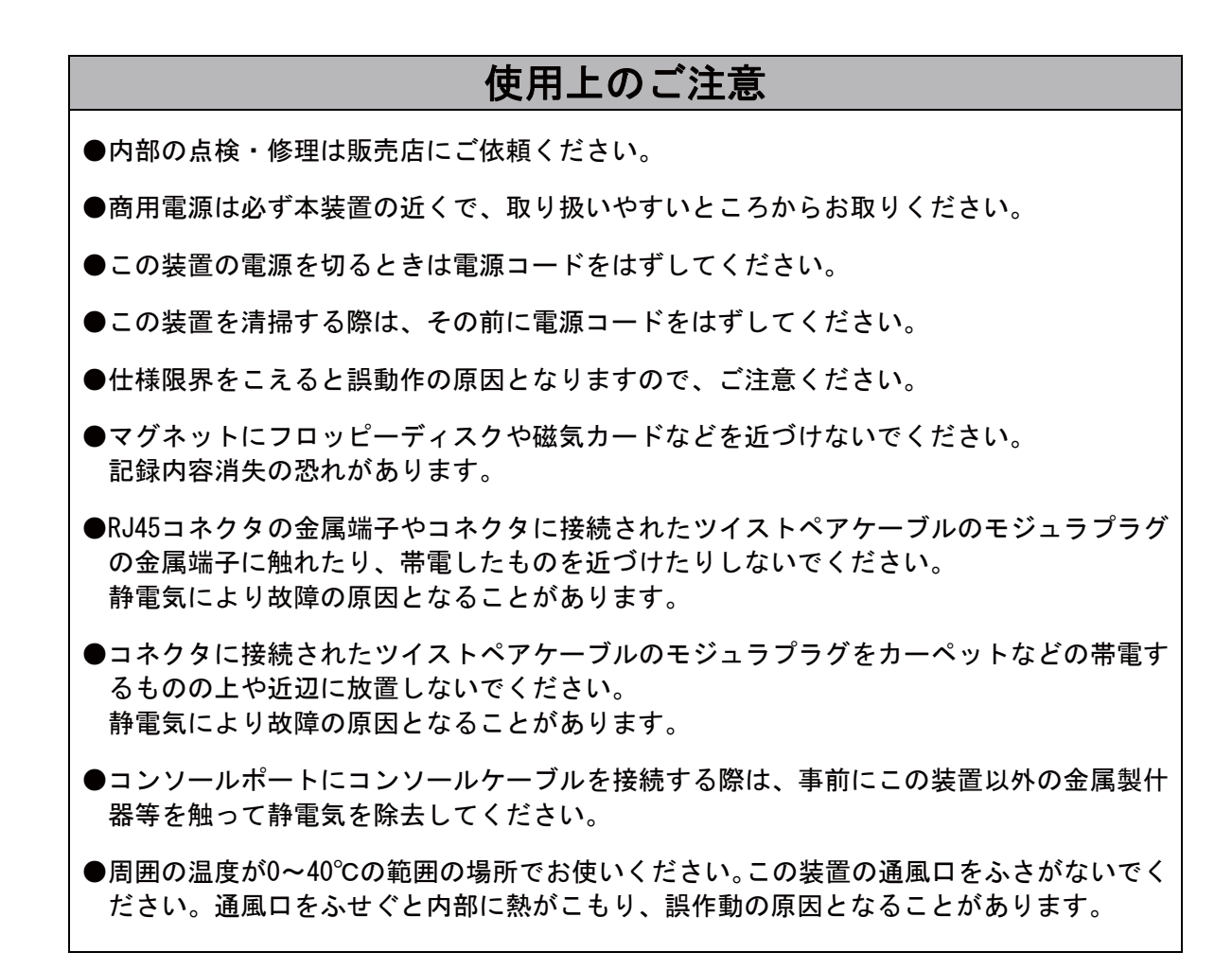

#### ●ご注意

- 1. お客様の本取扱説明書に従わない操作に起因する損害およびこの装置の 故障・誤動作などの要因によって通信の機会を逸したために生じた損害につ いては、弊社はその責任を負いかねますのでご了承ください。
- 2. 本書に記載した内容は、予告なしに変更することがあります。
- 3. 万一ご不審な点がございましたら、販売店までご連絡ください。

この装置は、情報処理装置等電波障害自主規制協議会(VCCI)の基準 に基づくクラスA情報技術装置です。この装置を家庭環境で使用すると電波 妨害を引き起こすことがあります。この場合には使用者が適切な対策を講ず るよう要求されることがあります。

※本書に記載されています会社名、商品名は、各社の商標または登録商標です。

# 目次

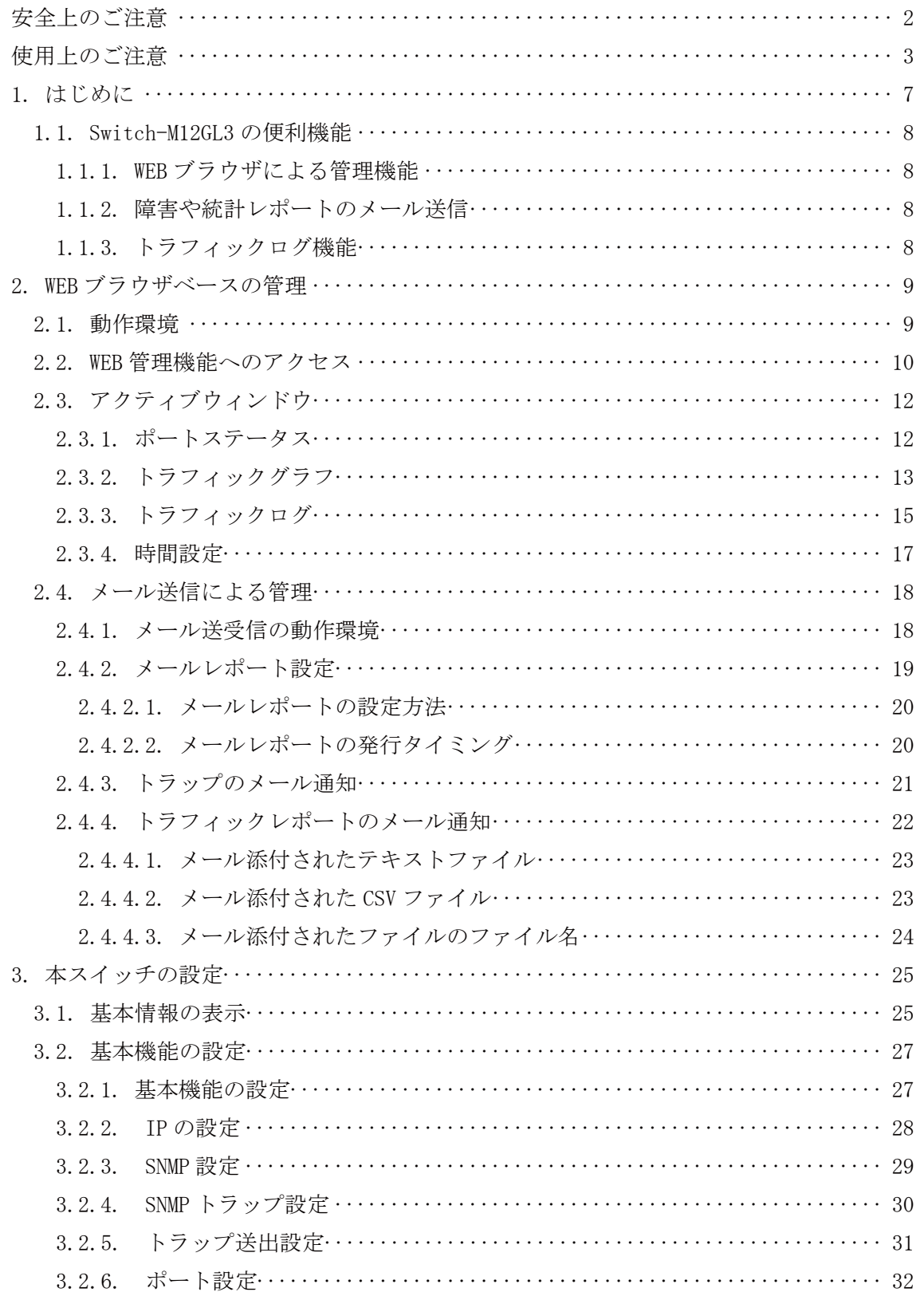

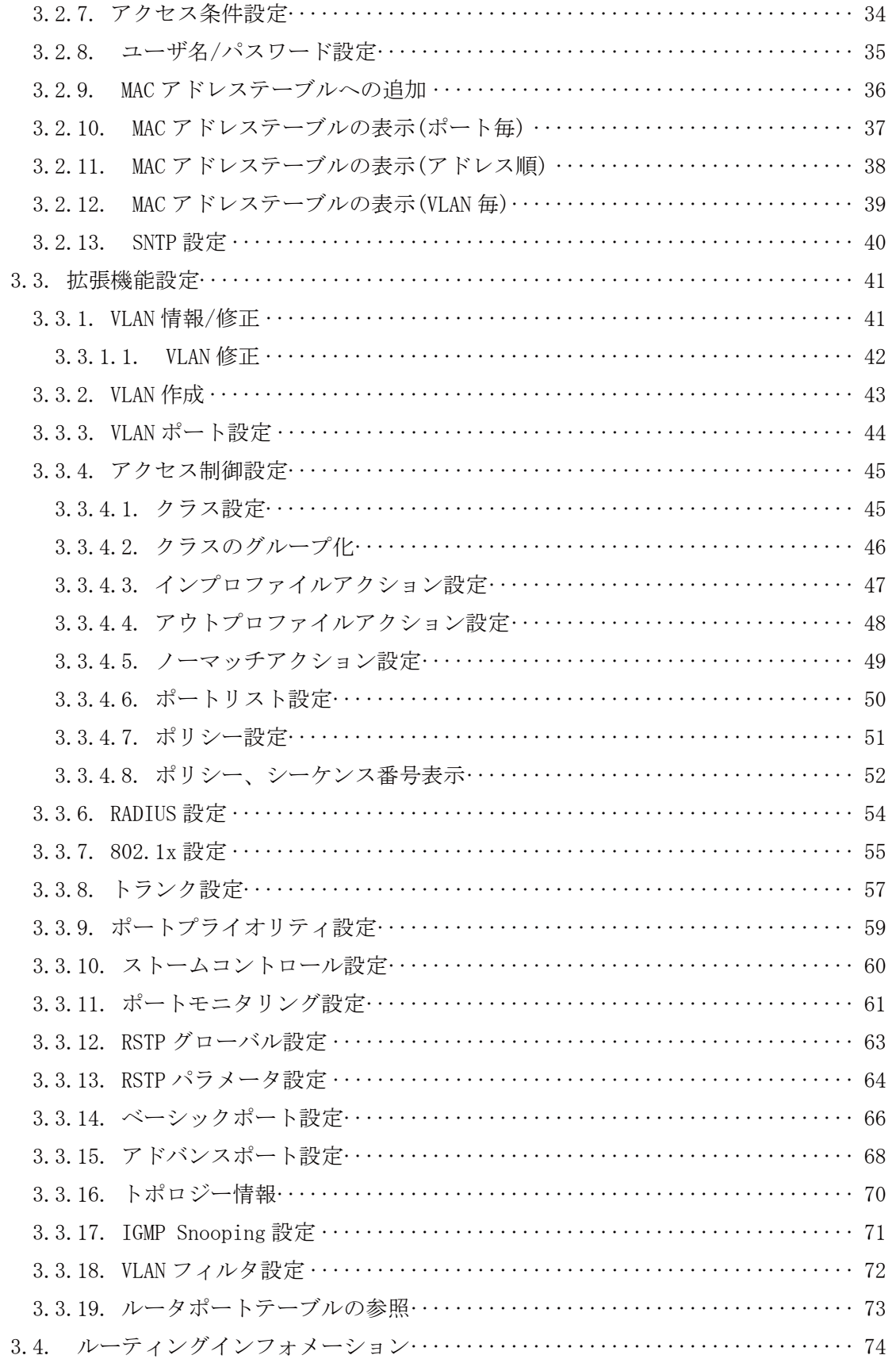

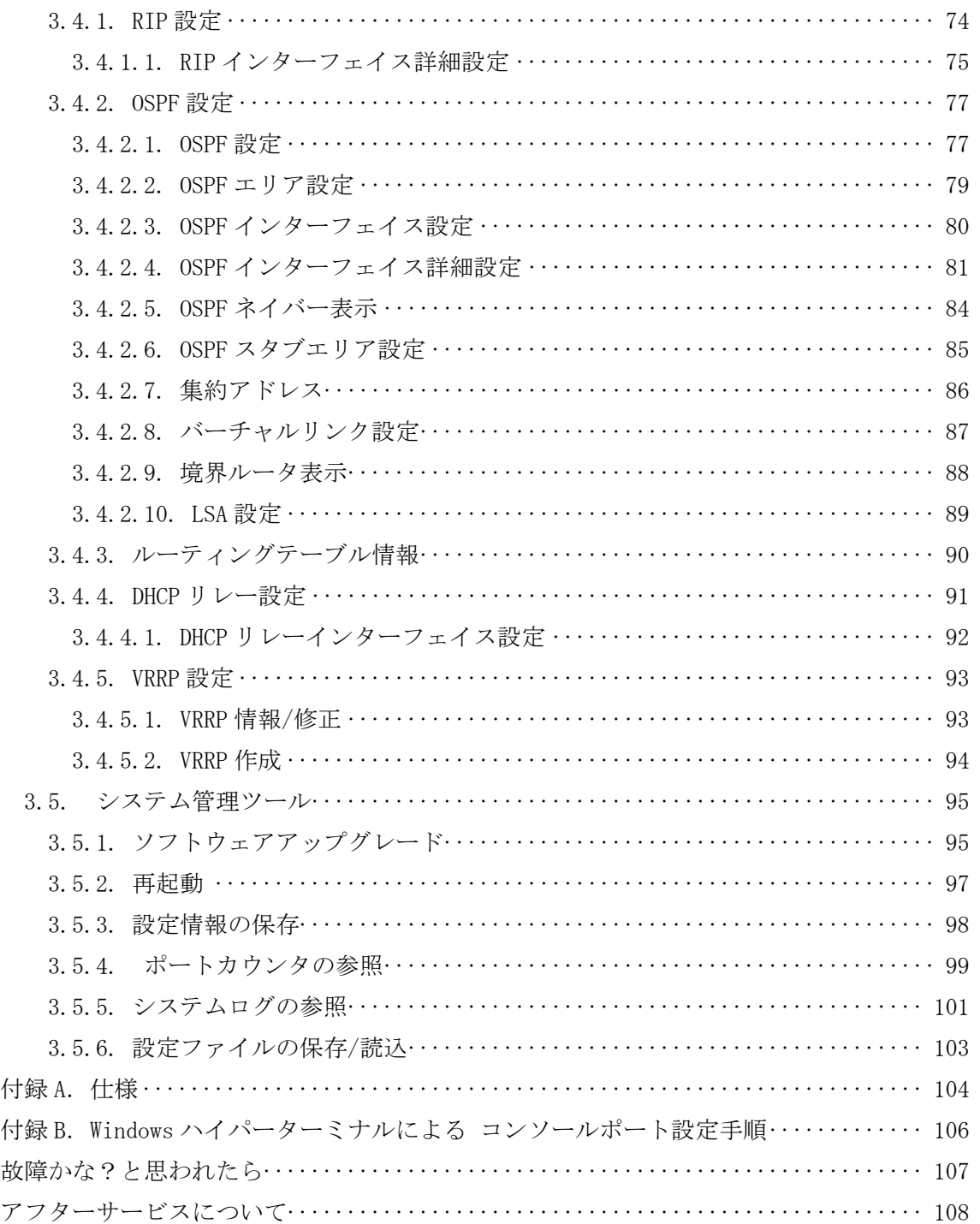

## 1. はじめに

この度は Switch-M12GL3(以下、本スイッチといいます)をご購入いただき誠にありがとうござ います。本マニュアルは本スイッチの機能を使用する際に必要な情報を提供します。 本スイッチの便利機能には WEB 管理機能および障害や統計レポートのメール送信機能があ ります。

## 1.1. Switch-M12GL3 の便利機能

### 1.1.1. WEB ブラウザによる管理機能

Microsoft Internet Explorer 等のWEBブラウザより、本装置(以下、単に本スイッチといいます) を簡単かつビジュアルにモニタしたり設定したりすることができます。

### 1.1.2. 障害や統計レポートのメール送信

本スイッチはメール送信機能(SMTP)を搭載し、障害に関するトラップ情報や本装置配下のセ グメント内のトラフィックの統計レポートをメールの送信によって管理者に通知することができま す。これにより、以下のような利点があります。

- (1) ネットワーク管理者は HP Open View のような SNMP マネージャがインストールされて いない環境において障害に関するトラップ情報を受信できます。
- ② ネットワークに関する知識がなくとも本スイッチ配下のセグメント内の定期的なトラフィ ック量のレポートが管理者に送信されますので、セグメントの大まかな性能管理が容 易に行えます。
- 3 トラップ情報をメールで通知することにより、遠隔地から障害発生の把握や障害内容 の管理できます。

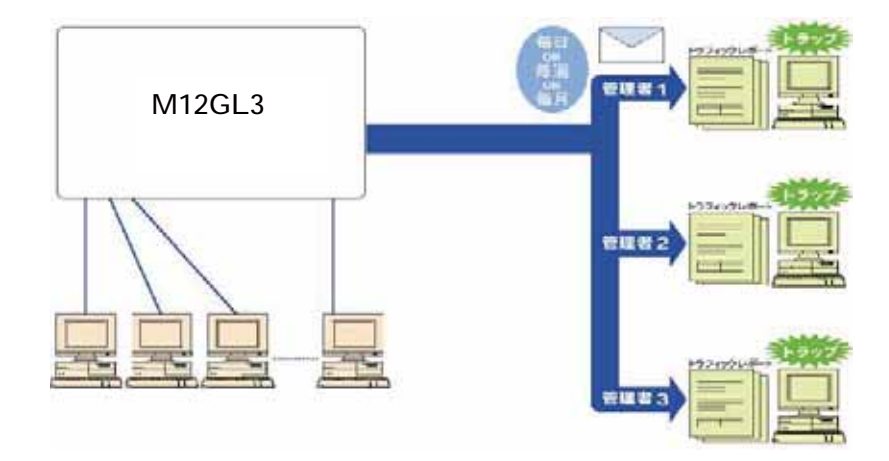

図 1-1 メールを利用したネットワーク管理の概念図

### 1.1.3. トラフィックログ機能

本スイッチの内部メモリに過去 24 時間のトラフィック情報を常時蓄積しています。トラブル発生 時のネットワーク状況の把握に役立ちます。

## 2. WEB ブラウザベースの管理

WEB ブラウザベースの管理機能(以下、WEB 管理機能)により、WEB ブラウザのユーザインタ フェースで本スイッチの設定や監視をネットワーク上から行うことができます。また、パネルの最 新の状態を常時表示することができるため、遠隔地からの操作であってもスイッチを実際に見 ているような感覚で管理することができます。

## 2.1. 動作環境

本スイッチの WEB 管理機能を使用する前にはネットワークの設定を行う必要があります。

1. IP アドレスの設定

コンソール経由で本スイッチの IP アドレスを設定します。

「Basic Switch Configuration...]→「System IP Configuration」→「Set IP Address」で IP アドレスを設定してください。その際、サブネットマスクがクラス毎にクラスフルで自動反 映されます。また、「Set Default Gateway」でデフォルトゲートウェイの IP アドレスを設定 する必要があります。

2. WEB サーバの有効化 本スイッチの WEB サーバを有効にします。 <del></del> メインメニューより「Basic Switch Configuration...」→「System Security Configuration」 → 「Web Server Status」を選択すると、プロンプトが「Enable or Disable web server(E/D)」に変わります。ここで「e」と入力し、WEB サーバを有効にしてください。出 荷時は、「disable」になっています。

アクセスする端末には Microsoft Internet Explorer 6.0 以上および Java JRE (Ver. 1.0.2.06 以上)がインストールされている必要があります。また、ネットワークもしくは本スイッチに直接接 続されている必要があります。

ご注意: プロキシをお使いの場合、アクティブウィンドウを正常に表示できない場合があ りますので、プロキシを介さず直接アクセスすることをお勧めします。

## 2.2. WEB 管理機能へのアクセス

WEB 管理機能を利用するには、WEB ブラウザの URL (「場所:」、「アドレス:」など) 欄に本ス イッチの IP アドレスを入力し、「Enter」を押します。すると、図 2-1 のような本スイッチのログイン 画面が表示されますので、ユーザ名とパスワードを入力してください。

工場出荷時のユーザ名は「manager」、パスワードは、「manager」です。

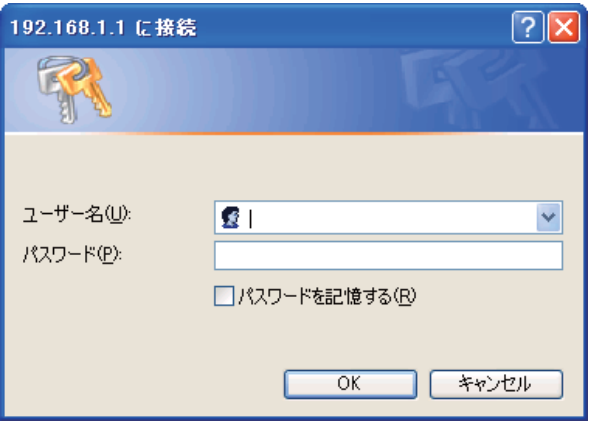

図 2-1 ログイン画面

ご注意:ログイン画面が表示されない場合は以下の項目をご確認下さい。

- (1)スイッチのIPアドレス、サブネットマスク、デフォルトゲートウェイのIPアド レスが適切に設定されていますか。
- (2)WEBブラウザに入力したIPアドレスはスイッチのIPアドレスと同じですか。
- (3)WEBサーバは有効に設定されていますか。
- (4)アクセスする端末のIPアドレスとスイッチのネットワークアドレスが一致し ていますか。

認証が正しく行われた場合は、図 2-2 のような WEB 管理画面が表示されます。

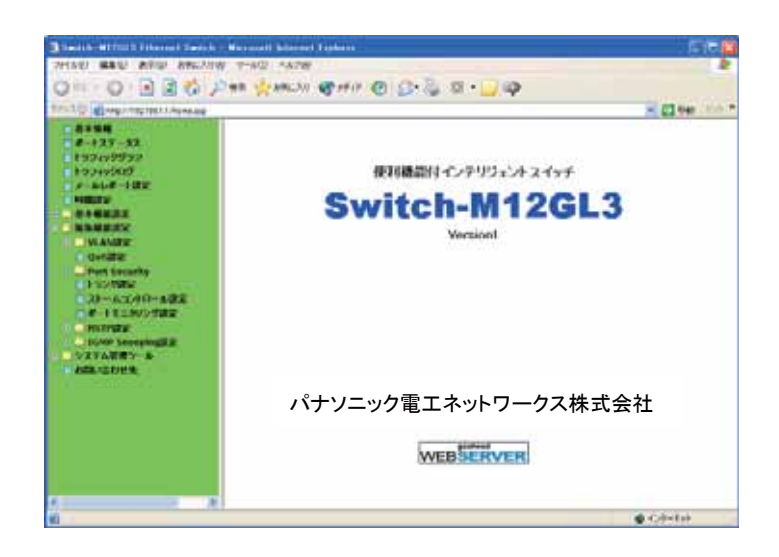

#### 図 2-2 Switch-M12GL3 WEB 管理画面

画面にはいくつかのメニュー項目があり、機能により以下のグループに分類されます。

- ① アクティブウィンドウ 本スイッチのフロントパネルの LED 表示やトラフィックグラフをリアルタイムに 表示します。
- ② ネットワークモニタ 本スイッチの各ポートの状態やトラフィック量のモニタができます。また、発生し たイベントなどのログを表示します。
- ③ スイッチの設定 本スイッチのIPアドレスなどの設定、SNMPの設定、メール送信の設定などがで きます。
- ご注意: 運用管理を行うにあたり、まず本スイッチの設定をしてから各種メニューを使用 することをお勧めします。

## 2.3. アクティブウィンドウ

アクティブウインドウメニューにより、本スイッチの LED 状態をビジュアルに表示しますので、各 ポートの使用状態が容易に確認できます。また、トラフィック量をリアルタイムにグラフ表示しま すので、現在のトラフィック量などが容易に把握できます。

### 2.3.1. ポートステータス

「ポートステータス」を選択すると、図 2-3-1(M24PWR)、図 2-3-2(M24X)、図 2-3-3(M12G)に なります。

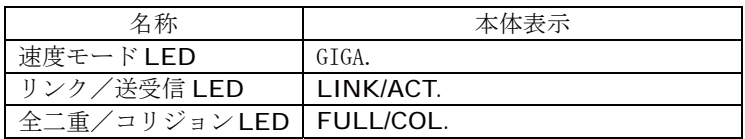

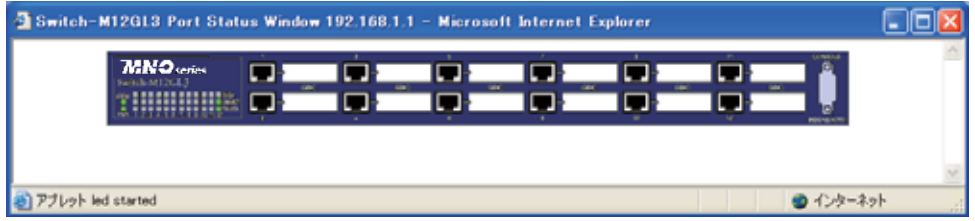

図 2-3 Switch-M12GL3 のポートステータスウィンドウ

各LEDの表示内容は下記のとおりです

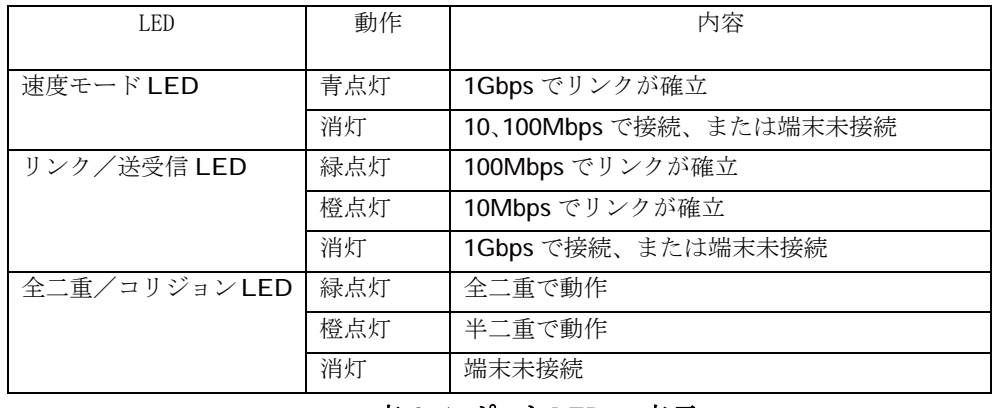

表 2-1 ポート LED の表示

ご注意: プロキシをお使いの場合、ポートステータスウィンドウを正常に表示できない場 合がありますのでプロキシを介せず直接アクセスすることをお勧めします。

## 2.3.2. トラフィックグラフ

「トラフィックグラフ」を選択すると、図2-4のような画面が表示されます。グラフは10分前から現 在の時刻までのポート毎のトラフィック量を表示します。また、グラフは 20 秒ごとに更新され 1 つのグラフの目盛りは、5秒間での平均トラフィックを表します。

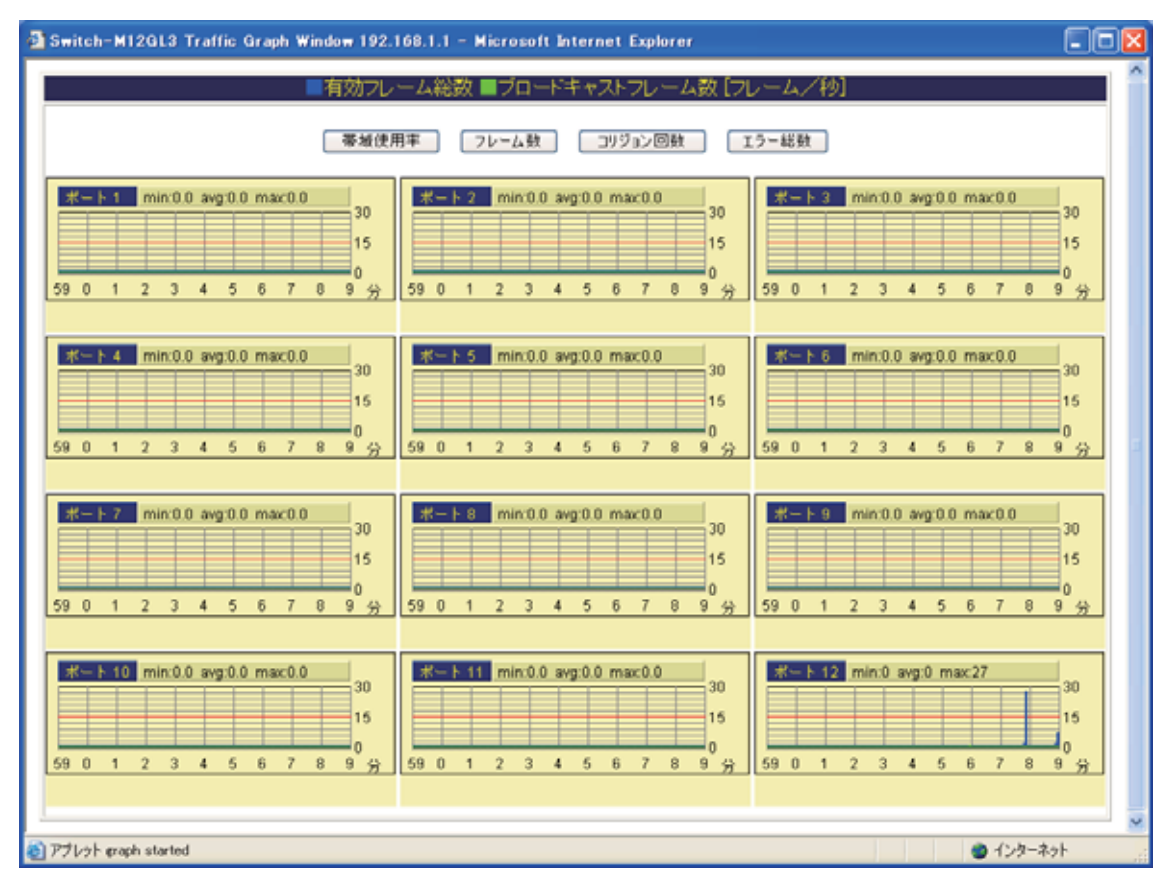

図 2-4 Switch-M12GL3 のトラフィックグラフインドウ (フレーム数表示)

図 2-4 内の時刻を正しく表示させるためには本スイッチに時刻を設定しなければなりません。 この設定を行うには 2.3.4 項の「時間設定」を参照してください。 図 2-4 のウインドウ内で「帯域 使用率」、「フレーム数」、「コリジョン回数」、「エラー総数」ボタンをクリックすることにより、それ ぞれのグラフが表示されます。表示されるグラフの項目は以下のとおりです。また、各グラフの ポート番号の横に表示されている「min」、「avg」、「max」は、本スイッチが起動してから現在まで の最小値、平均値、最大値を意味します。また、グラフは自動的に更新されます。

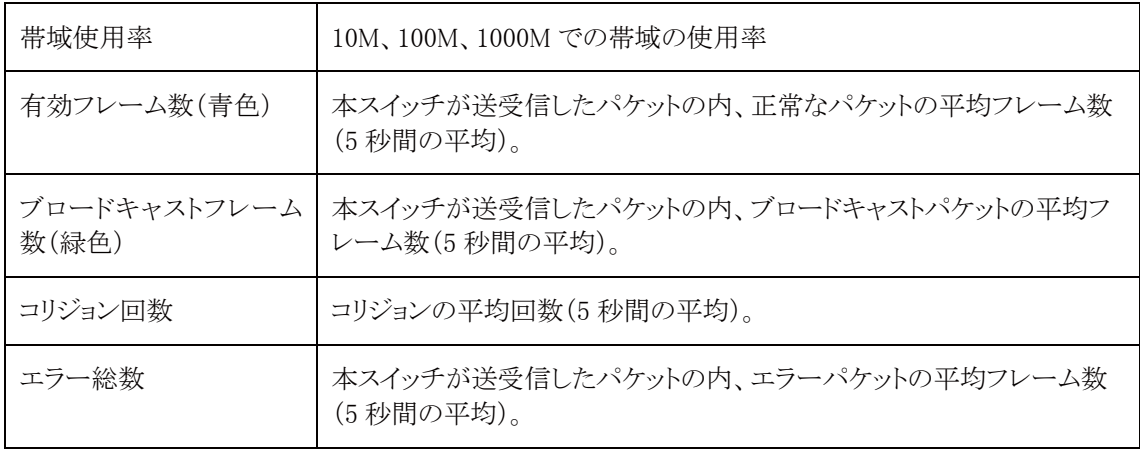

### 表 2-1 トラフィックグラフ表示項目

ご注意: プロキシをお使いの場合、トラフィックグラフを正常に表示できない場合があり ますので、プロキシを介せず直接アクセスすることをお勧めします。

## 2.3.3. トラフィックログ

「トラフィックログ」を選択すると、図 2-5 になります。 過去 24 時間の各ポートで 10 分おきにカウ ントした各種トラフィック量の値を表形式で表示します。これにより、過去 24 時間におけるトラフ イックの傾向を把握することができます。

| <b>OR: ○ 国国の少味 frances けがのの B 高 B →</b><br>TFL TIL B Me //1921681.1/ |            |         |                                                |                |          |                           |                     |  |  |  |
|----------------------------------------------------------------------|------------|---------|------------------------------------------------|----------------|----------|---------------------------|---------------------|--|--|--|
|                                                                      |            |         |                                                |                |          |                           | <b>WED RES</b> 1992 |  |  |  |
| 日本本協長<br>■ ボートステークス                                                  | トラフィックログ   |         |                                                |                |          |                           |                     |  |  |  |
| コトラフィックグラフ                                                           |            |         |                                                |                |          |                           |                     |  |  |  |
| コトラフィックログ                                                            |            |         | トラフィックログ「過去24時間」ーポート!                          |                |          |                           |                     |  |  |  |
| ■メールレポート講演                                                           | ボート番号の選択 w |         |                                                |                |          |                           |                     |  |  |  |
| <b>TENNIS</b><br>Ⅱ ■ 春木信仰的方                                          |            |         | 時計 準結使用取代)受信プレーム数プロードキャスト マルチキャストロリジェン田教 エラー記数 |                |          |                           |                     |  |  |  |
| <b>F KINDERS</b>                                                     | 11:20      | 0.0     | 6778                                           | 13             | 0        | 0                         | 0                   |  |  |  |
| ※ リンステム容易ウール                                                         | 11:10      | 0.0     | 2860                                           | 10             | 0        | $\Omega$                  | ō                   |  |  |  |
| ■お問い合わせ先                                                             | 11:00      | 0.0     | 173                                            | 52             | $\Omega$ | $\alpha$                  | ō                   |  |  |  |
|                                                                      | 10.50      | 0.0     | 504                                            | 46             | 5        | O.                        | ō                   |  |  |  |
|                                                                      | 10:40      | 0.0     | $\Omega$                                       | Ù              | 0        | D.                        | O                   |  |  |  |
|                                                                      | 10.30      | 0.0     | O.                                             | Ü.             | 0        | $^{\circ}$                | ö                   |  |  |  |
|                                                                      | 10:20      | 0.0     | $\Omega$                                       | ŭ              | O.       | O.                        | O                   |  |  |  |
|                                                                      | 10:10      | 0.0     | Ŭ.                                             | Ŭ.             | Ů        | Ü                         | 0                   |  |  |  |
|                                                                      | 10:00      | 0.0     | $\Omega$                                       | û              | $\alpha$ | $\Omega$                  | Ű                   |  |  |  |
|                                                                      | 09:50      | 0.0     | 0                                              | ű              | 0        | ö                         | $\overline{0}$      |  |  |  |
|                                                                      | 09:40      | 00      | $\alpha$                                       | Û              | Ö        | Ű                         | Ö                   |  |  |  |
|                                                                      | 09:30      | 0.0     | $\alpha$                                       | Ü.             | 0        | $^{\circ}$                | Ö                   |  |  |  |
|                                                                      | 09.20      | 0.0     | $\overline{0}$                                 | $\Omega$       | O.       | O                         | ö                   |  |  |  |
|                                                                      | 09:10      | 0.0     | 0                                              | $\alpha$       | 0        | O.                        | O                   |  |  |  |
|                                                                      | 09:00      | 0.0     | $\Omega$                                       | Û              | Ü        | O.                        | 0                   |  |  |  |
|                                                                      | 08.50      | 0.0     | $\alpha$                                       | 0              | o        | o                         | ö                   |  |  |  |
|                                                                      | 08:40      | 00      | $\Omega$                                       | o              | Ü.       | O                         | Ű                   |  |  |  |
|                                                                      | 08:30      | 0.0     | $\alpha$                                       | ö              | Ö        | ö                         | ö                   |  |  |  |
|                                                                      | 08 20      | 0.0     | $\Omega$                                       | $\overline{0}$ | ũ        | $\Omega$                  | Ö                   |  |  |  |
|                                                                      | 08:10<br>œ | 0.0     | $\alpha$                                       | $\overline{0}$ | ö        | $\overline{\mathfrak{o}}$ | ö                   |  |  |  |
| コページが表示されました                                                         | 44.46      | $8 - 6$ | ×                                              | ×              | $\equiv$ |                           | <b>@ 45/9~3ph</b>   |  |  |  |

図 2-5 Switch-M12GL3 のトラフィックログウインドウ

図2-5 で表示されるトラフィック量の項目は、以下のとおりです。蓄積したデータ量により、蓄積 時間は短くなることがありますのでご注意ください。

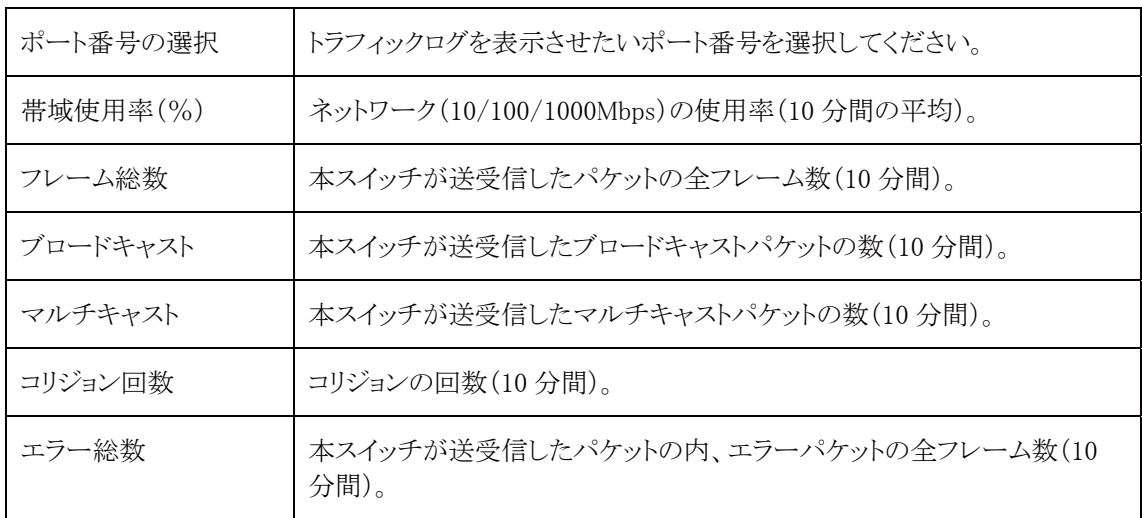

### 表 2-2 トラフィックログ表示項目

## 2.3.4. 時間設定

時刻設定を選択すると図 2-6 のような画面になります。SNTP サーバを設置されていない場合 に、手動による時刻設定を行えます。「時刻設定」ボタンをクリックすることで自動的に PC の時 刻を取得し、本スイッチの時刻を設定します。SNTP サーバが設置されている場合は、3.1.13. 項の SNTP 設定にて設定を行ってください。

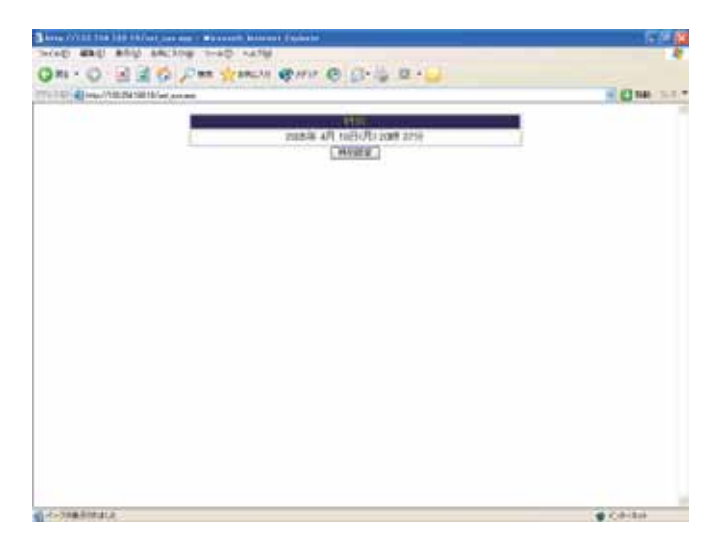

図 2-6 時間設定

## 2.4. メール送信による管理

メール送信機能により、本スイッチで発生した障害に関するトラップ情報やトラフィック概要を管 理者にメールで通知できますので、トラブルをすばやく検知でき、日々のネットワークのパフォ ーマンスを容易に把握することができます。

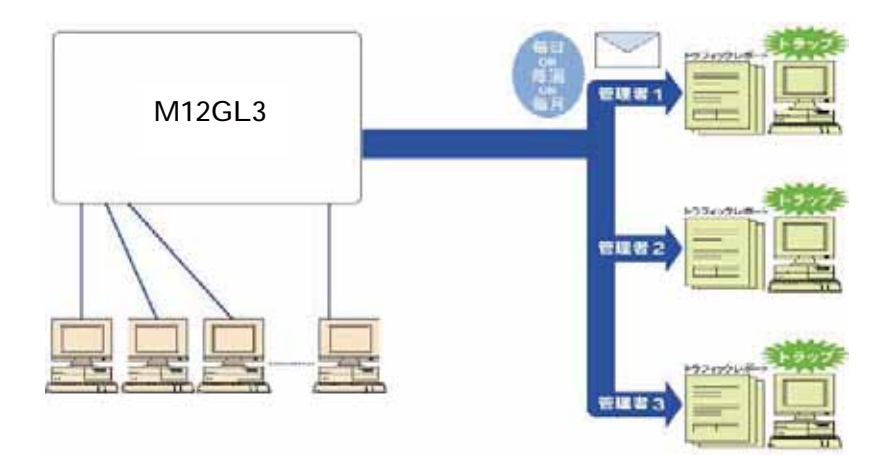

## 2.4.1. メール送受信の動作環境

本スイッチのメール送信機能を使用する前に、本スイッチがメールを送信するよう設定を行っ てください。管理者側でメールを受信するためには、メールサーバ(SMTP)に送信用のアカウ ントがあることをご確認ください。また、使用する端末のメーラ(Outlook Express や Eudora な ど)のインストールおよび設定が正しくされていなければなりません。

### 2.4.2. メールレポート設定

「メールレポート設定」を選択すると、図 2-7 になります。スイッチが管理者へ送信するメールに 関する設定ができ、メールのレポートに記録されるトラフィック項目の選択ができます。

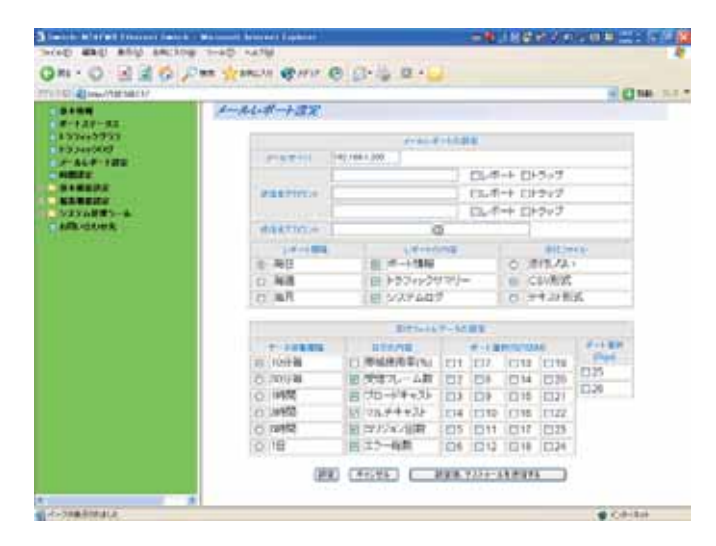

図 2-7 Switch-M12GL3 のメールレポート設定ウインドウ

図2-7 で表示される項目は、以下のとおりです。設定変更可能な項目については3章の「メー ルレポートの設定方法」を参照してください。この機能を使わないときには、「送信先アカウン ト」の欄ですべてのチェックを外してください。

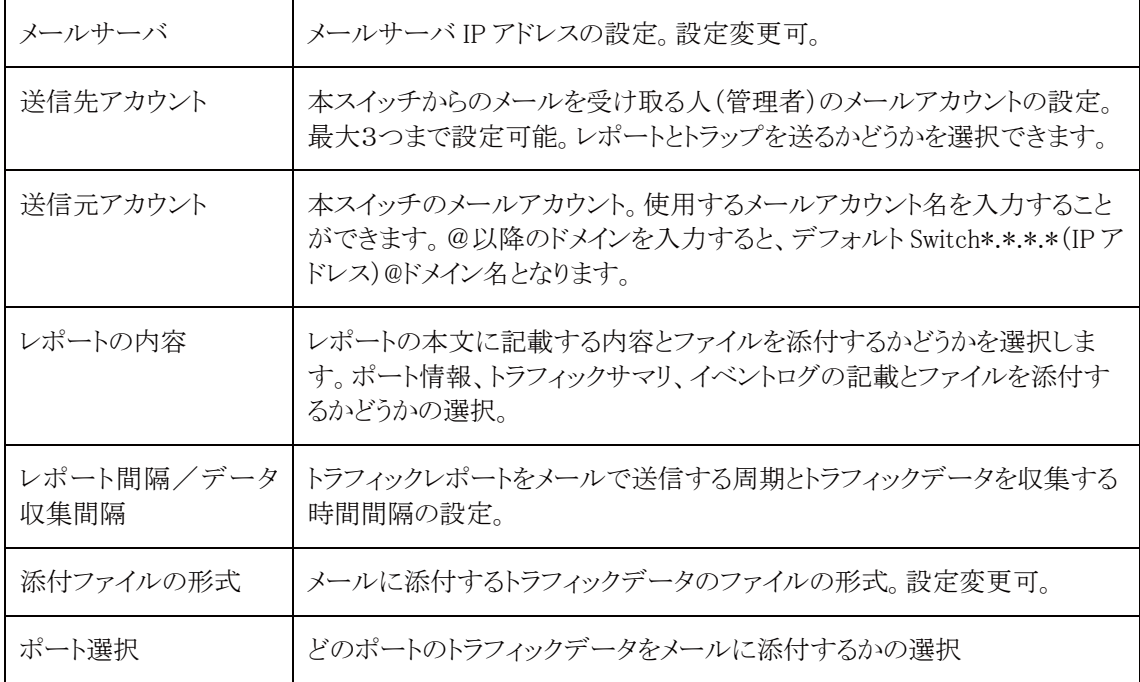

#### 表 2-3 メールレポート設定ウインドウ表示項目

#### 2.4.2.1. メールレポートの設定方法

- (1) 図2-7の変更したい項目へチェック、または入力欄に設定変更内容をキーボード入力し ます。
- (2)「設定」ボタンをクリックします。内容が更新されます。設定しない場合は「キャンセル」ボ タンをクリックします。設定した後にメールが設定された送信先アカウントに届くかどうか を確認したい場合は、「設定後、テストメールを送信する」をクリックしてください。

### 2.4.2.2. メールレポートの発行タイミング

メールレポートを「レポート間隔」の設定により、以下のタイミングで発行します。

(1) 本スイッチに絶対時刻設定がされている場合

毎日:毎日、午前0時に発行します。

毎週: 毎週、月曜の午前0時に発行します。

毎月:毎月、1日の午前0時に発行します。

(2) 本スイッチに絶対時刻が設定されていない場合

毎日:スイッチの電源投入から24時間ごとに発行します。

毎週:スイッチの電源投入から7日ごとに発行します。

毎月:スイッチの電源投入から30日ごとに発行します。

レポート間隔、収集間隔、カウンタ選択をデータ収集涂中で変更した場合は、それまで収 集したレポート用データはクリアされ、新たに収集を開始しますのでご注意ください。こ の場合でも、24時間トラフィックログのデータには影響ありません。

## 2.4.3. トラップのメール通知

「メールレポートの設定」にて送信先アカウントを設定し「トラップ」にチェックすると、 スイッチでトラップが発生したときに図 2-8 のようなメールが管理者に届きます。 図 2-8 では本スイッチに「133.254.181.140」の IP アドレスをもつ端末がログインをしたというトラ ップが発生したことになります。トラップをメール通知するためには 3.2.4 項の「SNMP 設定」、 3.2.5 項の「SNMPトラップ設定」、3.2.5 項の「トラップ送出設定」にて SNMP の設定をする必要 があります。

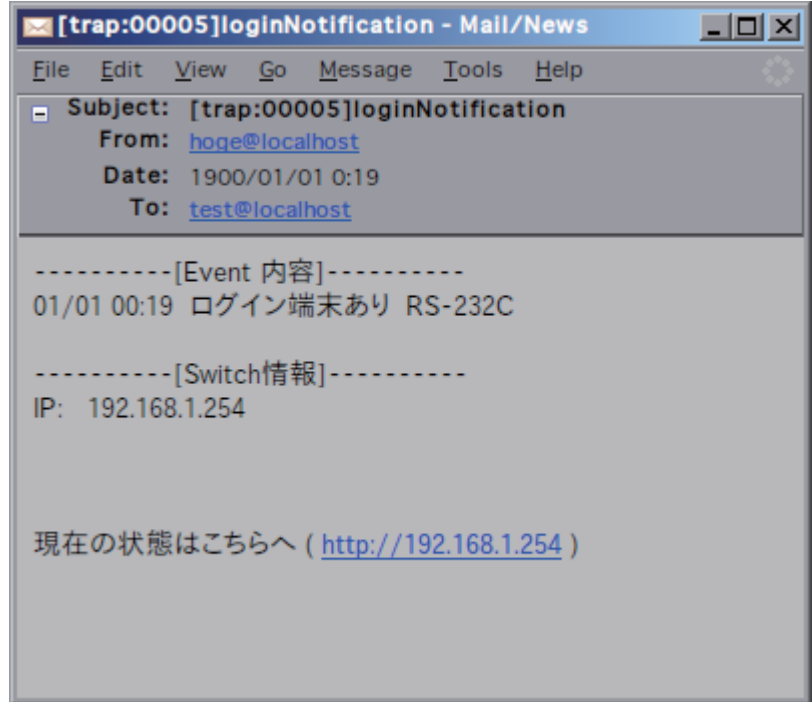

#### 図 2-8 メールトラップの例

メール通知内容には、本スイッチの URL も記述されておりますので、それをクリックすると自動 的に WEB ブラウザが起動し、本スイッチのホームページが開きます。 (メーラが WEB ブラウザと連動している場合に限ります。)

ご注意: ホスト名を設定している場合は、URLがホスト名で表示されるので、本スイッチに 設定したホスト名がDNSサーバに登録されている必要があります。

## 2.4.4. トラフィックレポートのメール通知

「メールレポート設定」にてトラフィックレポートをメール送信するよう設定すると、設定した周期 (1日、1週間、1ヶ月)で定期的にトラフィックの統計レポートを受け取ることができます。これに よってネットワークのパフォーマンス管理に役立ちます。

また、トラフィックレポートには詳細な統計データのファイルを添付することができます。添付さ れるファイルの形式は「メールレポート設定」で選択し、テキストファイルまたは CSV ファイルの いずれかを選択します。

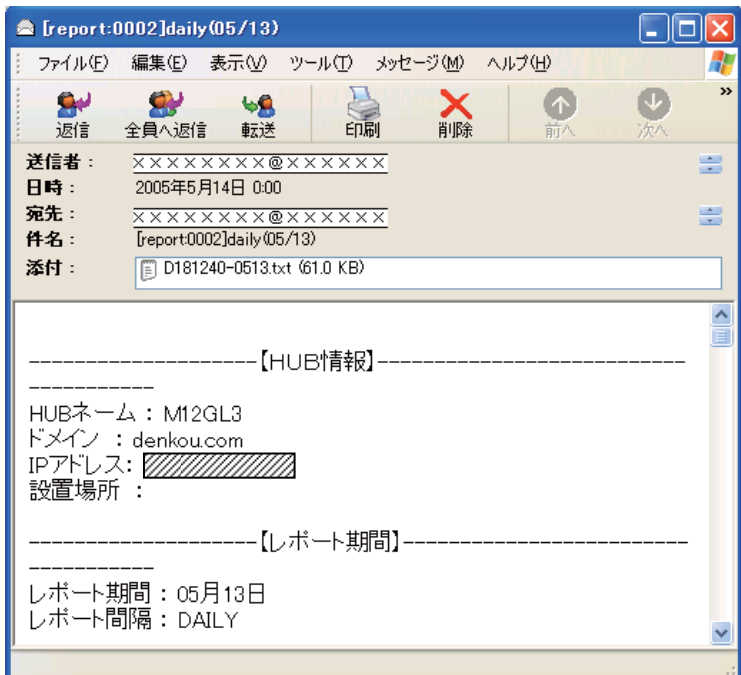

図 2-9 メールレポートの例

## 2.4.4.1. メール添付されたテキストファイル

「メールレポート設定」にてトラフィックレポートをメール送信するよう設定すると、設定した周期 (1日、1週間、1ヶ月)で定期的にトラフィックの統計レポートを受け取ることができます。これに よってネットワークのパフォーマンス管理に役立ちます。

また、トラフィックレポートには詳細な統計データのファイルを添付することができます。添付さ れるファイルの形式は「メールレポート設定」で選択し、テキストファイルまたは CSV ファイルの いずれかになります。

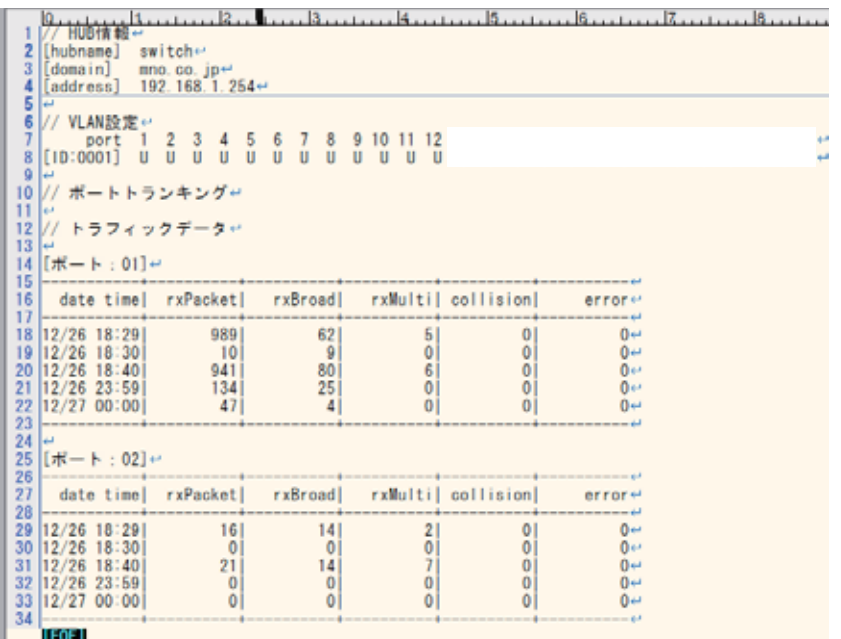

#### 図 2-10 メール添付されたテキストファイル

## 2.4.4.2. メール添付された CSV ファイル

「メールレポート設定」の「メールに添付されるトラフィックレポートのファイル」として CSV ファイ ルを選択した場合、本スイッチが収集したトラフィックデータが CSV 形式でファイルに記述され ます。このファイルは一般的な表計算ソフトなどで開くことができ、トラフィックデータをわかりや すいグラフ等に加工することができます。

|                            | 2 台加油商品 3 % ad without its assessments.             |                      |               |         |        |                    |    |    |                      |                     |        |                  |         |    |     |
|----------------------------|-----------------------------------------------------|----------------------|---------------|---------|--------|--------------------|----|----|----------------------|---------------------|--------|------------------|---------|----|-----|
| M                          | ۰                                                   | x.                   |               |         |        |                    |    |    |                      |                     |        |                  |         |    |     |
| $\overline{A}$<br>(BTART)  | B<br>// Start of command                            | c                    | D             | Ε       |        | F.                 | G  | H. |                      | 10.00               | u      | к                | L       | M  |     |
| // HUB情報<br>D-1U03         |                                                     |                      |               |         |        |                    |    |    |                      |                     |        |                  |         |    |     |
|                            | [hubname] M12GL3<br>[domain] mno co.jp<br>[address] |                      |               |         |        |                    |    |    |                      |                     |        |                  |         |    |     |
| // VLAN图定<br><b>IVLAND</b> |                                                     |                      |               |         |        |                    |    |    |                      |                     |        |                  |         |    |     |
|                            | port.<br>$u$ (nooon)                                | $\ddot{\phantom{a}}$ | υ             | ź.<br>υ | 3<br>v | $\frac{1}{2}$<br>U | \$ | υ  | f)<br>$\overline{u}$ | 7.<br>$\mathcal{U}$ | 度<br>N | ×<br>υ           | 10<br>u | 11 | w   |
|                            | [topoce]                                            |                      | $\frac{1}{1}$ | t       |        | 1                  |    |    | т                    |                     |        | $\frac{1}{3}$    |         |    |     |
|                            | DD-00001 T                                          |                      |               | Ï       | t      | Œ                  |    | Ŧ  | Ï                    | t                   |        |                  | T       |    | l.  |
|                            | ID:00041 T<br>[ID:0005]                             |                      | JŦ.<br>J      | T<br>Ï  | T<br>Ï | T                  |    |    | <b>T</b>             | т                   |        | $-1 - 1 - 1 - 1$ | т       |    | IT  |
|                            | <b>BD 00063</b>                                     |                      | ĭ             | τ       | ï      | T                  |    | Ŧ  | Þ                    | ť                   |        |                  | T       |    |     |
|                            | $100007$ ]                                          | Ħ                    | D             | Ŧ       | t      | Ţ.                 |    | Ţ  | ļŢ.                  | Ţ                   | Ţ      |                  | 1       |    | l T |
|                            | $ID$ $0000$                                         | $\mathbf{1}$         | Π             | T       | t      | Ţ                  |    |    |                      |                     |        |                  | ı       |    |     |
|                            | 0000001 1                                           |                      | đ             |         | t      | ĩ                  |    |    |                      | ۷                   | t      | Þ                | Ť       |    |     |
|                            | (ID 0010)                                           |                      | $\sim$        |         | i er   | w                  |    |    |                      | ÷                   |        | F                | w       |    |     |
|                            | 26 //ボートトランキング                                      |                      |               |         |        |                    |    |    |                      |                     |        |                  |         |    |     |
| 27 Trunking                |                                                     |                      |               |         |        |                    |    |    |                      |                     |        |                  |         |    |     |
| <b>31 DATAX</b>            | 30 //トラフィックチーク                                      |                      |               |         |        |                    |    |    |                      |                     |        |                  |         |    |     |

図 2-11 メール添付された CSV ファイル

### 2.4.4.3. メール添付されたファイルのファイル名

添付ファイルが定期的に複数の本スイッチから送られてくる場合であってもファイルから送信 元の本スイッチ、レポート種別が識別できるようになっています。 添付ファイルのファイル名フォーマットは

[レポート間隔][本スイッチの IP アドレス]-[日付].[拡張子] となっています。

- •レポート間隔: D-日報、W-週報、M-月報
- 本スイッチの IP アドレス: IP アドレスの下位2バイト
- •日付:レポート開始の日付(または電源投入からの日数)
- ・拡張子:CSV、TXT のファイル識別
- (例) IP アドレスが 111.222.333.444 の本スイッチから 6月 1日の日報が CSV 添付ファイルと して送られてきた場合、ファイル名は

D333444-0601.csv

となります。

また、時刻設定されていない場合は、12日目の日報ファイル名は

D333444-u012.csv

となります。

## 3. 本スイッチの設定

設定を終えた後は、必ず 3.4.3 項の設定情報の保存を行う必要があります。この保存 を行わない場合、それまでに設定した内容は再起動時に消去されます。

## 3.1. 基本情報の表示

「基本情報」を選択すると図 3-1-1 になります。この画面を選択すると、本スイッチの情報を見 ることができます。この画面は表示のみで設定する項目はありません。

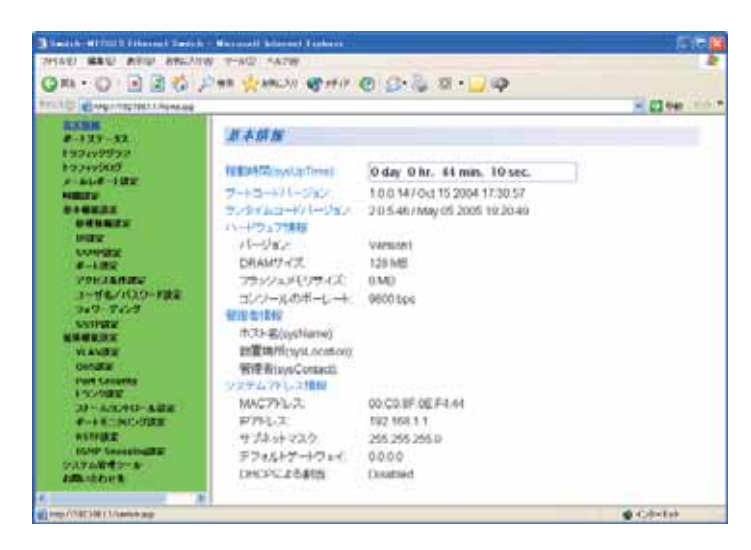

図 3-1-1 本スイッチの基本情報の表示

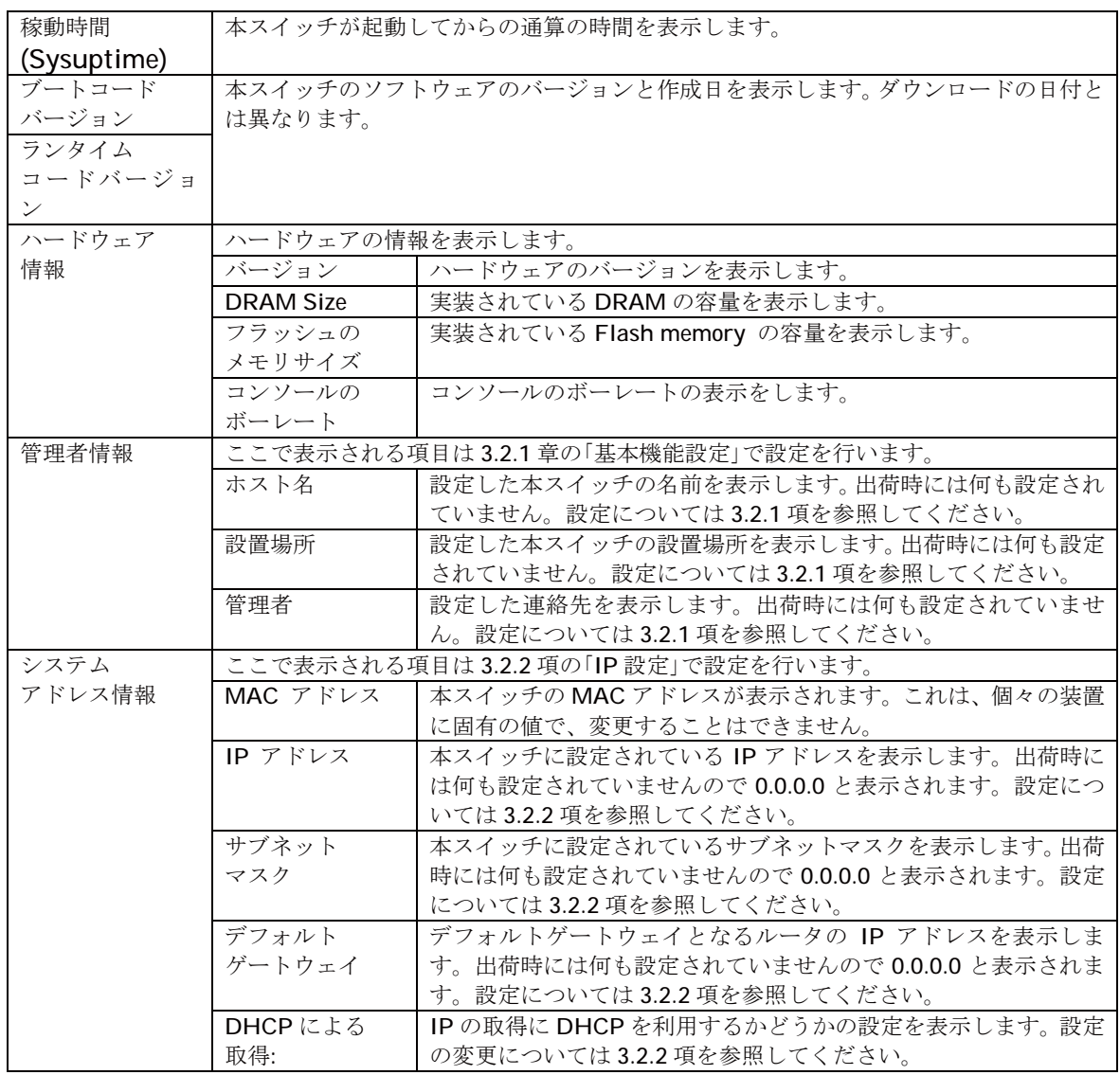

## 3.2. 基本機能の設定

## 3.2.1. 基本機能の設定

「基本機能の設定」を選択し、「管理情報の設定」を選択すると図 3-2-1 になります。この画面 を選択すると、本スイッチの情報を見ることができます。この画面では機器名称等の管理情報 を設定します。

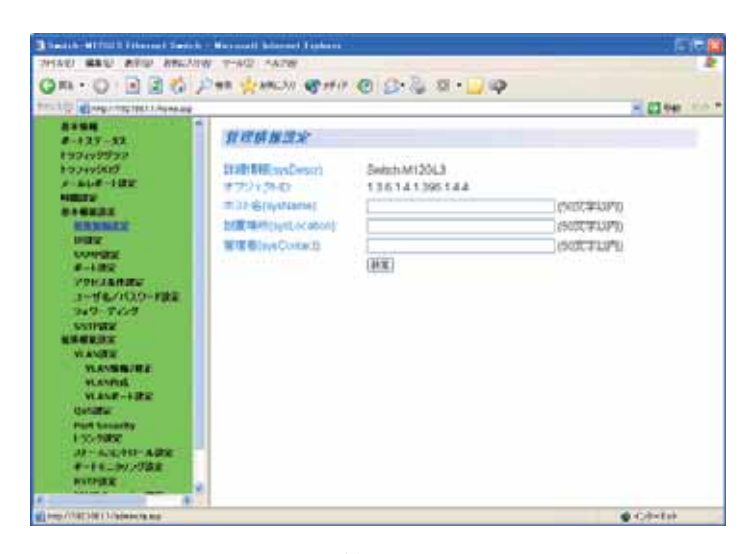

図 3-2-1 管理情報の設定

表示の説明

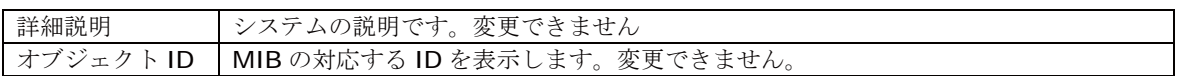

設定の説明

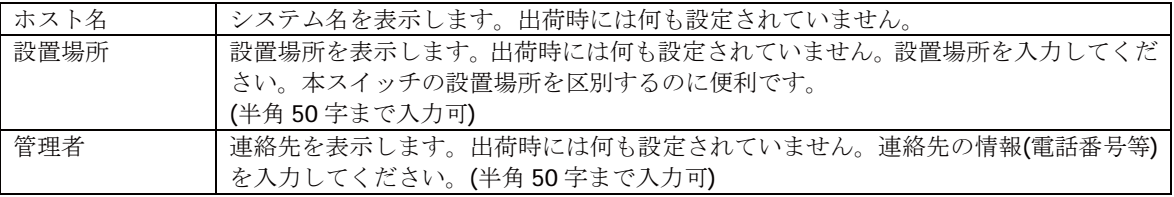

ご注意: SNMPで通知されるメールの送信元アカウントにはデフォルトで管理情報設定のホ スト名が使用されます。

### 3.2.2. IPの設定

「基本機能の設定」を選択し、「IP設定」を選択すると図3-2-2になります。この画面では本スイ ッチの IP を設定します。

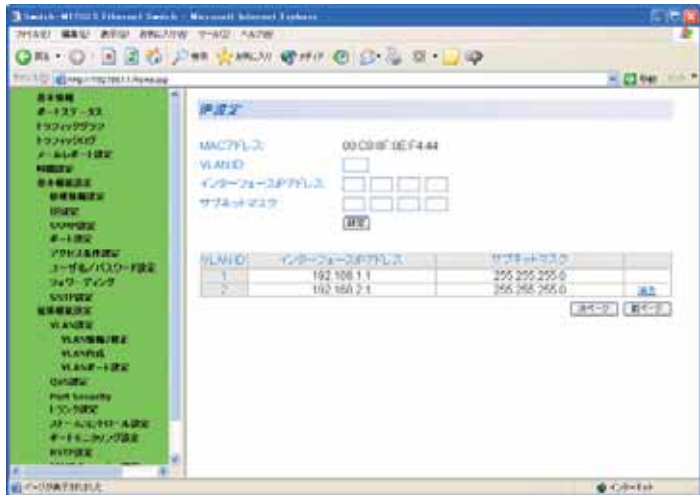

図 3-2-2 IP の設定

表示の説明

| MAC アドレス |                           | 本スイッチの MAC アドレスが表示されます。これは、個々の装置に固有の値で、変更    |  |  |  |  |
|----------|---------------------------|----------------------------------------------|--|--|--|--|
|          | できません。                    |                                              |  |  |  |  |
| 設定の説明    |                           |                                              |  |  |  |  |
| IP アドレス  |                           | 現在設定されている IP アドレスを表示します。出荷時には何も設定されていませんの    |  |  |  |  |
|          |                           | で 0.0.0.0 と表示されます。IP設定後、設定ボタンをクリックしてください。    |  |  |  |  |
| サブネット    |                           | 現在設定されているサブネットマスクを表示します。出荷時には何も設定されていませ      |  |  |  |  |
| マスク      |                           | んので 0.0.0.0 と表示されます。サブネットマスク設定後、設定ボタンをクリックして |  |  |  |  |
|          | ください。                     |                                              |  |  |  |  |
| デフォルト    |                           | 現在設定されているデフォルトゲートウェイとなるルータの IP アドレスを表示しま     |  |  |  |  |
| ゲートウェイ   |                           | す。出荷時には何も設定されていませんので0000と表示されます。             |  |  |  |  |
| DHCP による |                           | 起動時にDHCPサーバにIPアドレス取得の要求をだす設定になっているかを表示しま     |  |  |  |  |
| 割り当て     | す。出荷時は Disable に設定されています。 |                                              |  |  |  |  |
|          | Enable:                   | 起動時に DHCP サーバに IP アドレス取得の要求を行います。            |  |  |  |  |
|          | Disable:                  | 起動時に DHCP サーバに IP アドレス取得の要求を行いません。           |  |  |  |  |
| DHCP 再取得 |                           | IP アドレスを DHCP サーバから再取得します。                   |  |  |  |  |

ご注意: この項目を設定しなければWEB管理機能、メール通知機能、SNMP管理機能、Telnet によるリモート接続は使用できません。必ず設定してください。ネットワーク上 の他の装置のIPアドレスと重複してはいけません。また、この項目には、本スイ ッチを利用するサブネット上の他の装置と同じサブネットマスクとデフォルトゲ ートウェイを設定してください。IPアドレスと組み合わせて、ネットワーク上の 固有の装置の識別に使用されます。

## 3.2.3. SNMP 設定

「基本機能の設定」を選択し、「SNMP 設定」を選択し、さらに「SNMP 設定」を選択すると図 3-2-3 になります。この画面では SNMP マネージャの設定をします。

| TTU U GI 41 Ho/ YST 10 / I Roman                                                  |                   |                    |                      |            |              |                |                     |                 | 4 C N6 3-1-1      |
|-----------------------------------------------------------------------------------|-------------------|--------------------|----------------------|------------|--------------|----------------|---------------------|-----------------|-------------------|
| <b>BARN</b><br>$-14449 - 12$                                                      | <b>SAMP 37 37</b> |                    |                      |            |              |                |                     |                 |                   |
| <b>ASTex 5951</b>                                                                 |                   |                    |                      |            |              |                |                     |                 |                   |
| <b>EXPLANSIVE</b>                                                                 | 加料填布              | UΠ                 | このことに工場所             |            |              | <b>FIFEIRE</b> |                     | はしょこチットリングエネルギー |                   |
| $-44 + 122$                                                                       |                   | <b>England M</b>   | Real-Miles (M. 1197) |            | $1000 - 100$ | ٠              | 386<br><b>DOM:N</b> | ja vasa         | 18.8              |
| <b>PERSONAL</b><br><b>DESTRU</b>                                                  |                   | <b>Elizabeti</b>   | <b>Realmont</b>      | $-11 - 10$ | 19.646       | ٠<br>٠         | m<br>-              | <b>Jackin</b>   | 进车                |
| <b>MARKET</b>                                                                     |                   | <b>FILMER I</b>    | <b>Baraiciness</b>   | $-11$      |              |                | ٠<br>s              |                 | in a              |
| <b>A DOM Y</b>                                                                    |                   | <b>Floated M</b>   | <b>Realisting</b>    | $-11.1$    |              | ٠<br>۰         | ٠<br>m              |                 | in it.            |
| 13,000.22                                                                         |                   | <b>Float at 18</b> | <b>Basic Cents</b>   | . .        |              | ٠              | ٠<br>÷              |                 | IF &              |
| <b>ANNUTE</b>                                                                     |                   | <b>Float at 18</b> | <b>Real Cold</b>     | $-111$     |              | ٠              | ٠<br>m              |                 | 进车                |
| <b>COMPRIS TO THE</b>                                                             |                   | <b>Floated H</b>   | <b>Realisting</b>    | $-11$      |              |                | ٠<br>m              |                 | <b>IFK</b>        |
| a se temat<br><b>CONTRACTOR</b>                                                   |                   | <b>Float at 18</b> | <b>Realizable</b>    | $-11.1$    |              | $\sim$         | ×<br>÷              |                 | IF &              |
| <b>TOWER BRIDGE</b>                                                               | ٠                 | <b>Float at 18</b> | Reservings 487.9     |            |              | ٠              | ٠<br>÷              |                 | <b>IR &amp;</b>   |
| ニューザルアメスジーを読え                                                                     | Ħ                 | <b>Float at 18</b> | <b>Real-Onts MET</b> |            | ×            | ٠              | ×                   |                 | <b>UP &amp; 1</b> |
| <b>CONTRACTOR</b><br><b>NAMES OF</b><br><b><i>VIVAURY-A</i></b><br><b>REMARKS</b> |                   |                    |                      |            |              |                |                     |                 |                   |
|                                                                                   |                   |                    |                      |            |              |                |                     |                 |                   |
|                                                                                   |                   |                    |                      |            |              |                |                     |                 |                   |

図 3-2-3 SNMPの設定

表示の説明

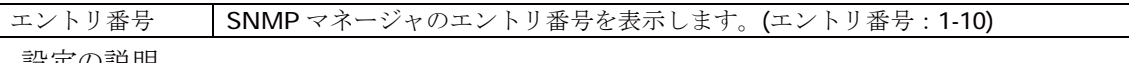

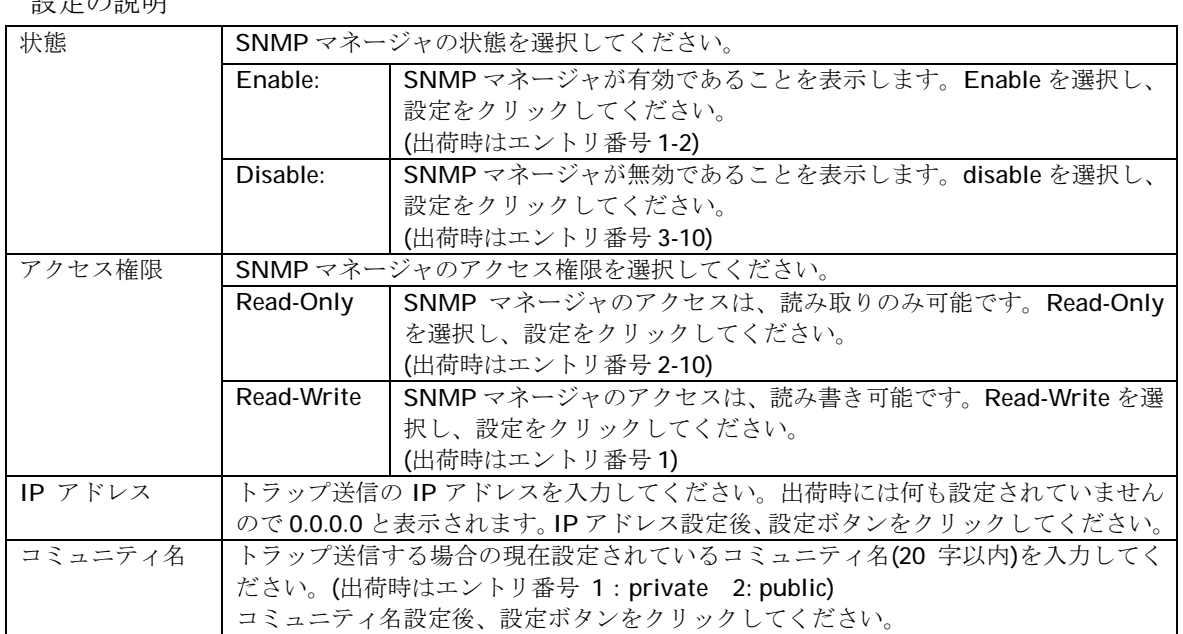

ご注意: この項目を設定しなければメール通知機能のトラップ送出メールは送信されませ ん。また、3.2.7項のアクセス条件設定でSNMPマネージャからのアクセスを有効に する必要があります。

## 3.2.4. SNMPトラップ設定

「基本機能の設定」を選択し、「SNMP 設定」を選択し、さらに「SNMP トラップ設定」を選択する と図 3-2-4 になります。この画面では SNMPトラップの設定をします。

| FTLEST @Tensil/19219811/home.com<br><b>CONTRACTOR</b><br>ポートスターネス                                       | SNMPトラップスプ |                  |           |                                                                                       |              |                 |             |                      | $-2100$    |
|----------------------------------------------------------------------------------------------------|------------|------------------|-----------|---------------------------------------------------------------------------------------|--------------|-----------------|-------------|----------------------|------------|
| <b>ASSAMSSI</b><br><b>Edgarding</b>                                                                     | 第290卷书     | ΠE               | ы<br>u    |                                                                                       |              | <b>BUYELLER</b> |             | $-7.8 - 7.001 - 135$ |            |
| <b>CALL AND STREET</b>                                                                                  |            | <b>Unane MI</b>  | w.<br>out | <b>FAX</b><br>$\frac{1}{2} \left( \frac{1}{2} \right)^2 \left( \frac{1}{2} \right)^2$ | <b>Total</b> |                 | $-200$<br>- | <b>Julie</b>         | PE)        |
| <b>RIGHTS</b>                                                                                           |            | <b>Seated N</b>  | ×         |                                                                                       |              |                 | <b>AND</b>  |                      | (HV)       |
| <b>BARRIES</b>                                                                                          |            | <b>Tuesday</b>   | vi k      |                                                                                       |              |                 |             |                      | (BK)       |
| <b>MANUFACT</b><br><b>THORE</b>                                                                         | 堆          | <b>Siggest M</b> | w         |                                                                                       |              |                 |             |                      | 課題         |
| <b>SAMPLES</b>                                                                                          |            | Dealed N         | ш<br>u    |                                                                                       |              |                 |             |                      | ЖÜ         |
|                                                                                                    |            | Insear st        | w.        |                                                                                       |              |                 | ٠           |                      | BX.        |
| <b>SAMPLE SURE</b>                                                                                      |            | <b>Dealer W</b>  | <br>w     |                                                                                       |              |                 | ۰           |                      | 我知         |
| <b>TANK AREA</b>                                                                                        |            | <b>Sudar in</b>  | a a       |                                                                                       |              |                 |             |                      | <b>IFK</b> |
| $-122$<br>77013887                                                                                      |            | <b>Expend of</b> | ui.       |                                                                                       |              |                 |             |                      | irs:       |
| コールーマネックリスワーク調査                                                                                         | 10         | Dealer in        | m         |                                                                                       |              | я               | 10043<br>٠  |                      | (18.92)    |
| $-340 - 840$<br><b>L'Avenue</b><br><b><i><u>REGENE</u></i></b><br><b>INTENSITY</b><br><b>STATISTICS</b> |            |                  |           |                                                                                       |              |                 |             |                      |            |

図 3-2-4 SNMPトラップの設定

| エントリ番号 | トラップの送信先のエントリ番号を表示します。(エントリ番号:1-10)

表示の説明

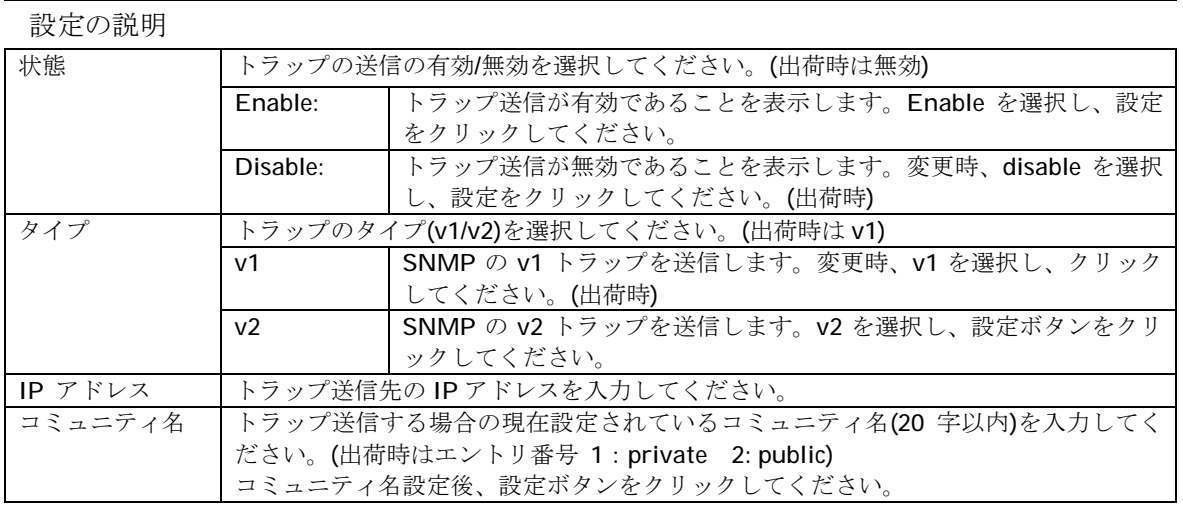

ご注意: この項目を設定しなければメール通知機能のトラップ送出メールが送信されませ ん。また、3.2.7項のアクセス条件設定でSNMPマネージャからのアクセスを有効に する必要があります。

## 3.2.5. トラップ送出設定

「基本機能の設定」を選択し、「SNMP 設定」を選択し、さらに「トラップ送出設定」を選択すると 図 3-2-5 になります。この画面ではトラップ送出の際の動作設定を行います。

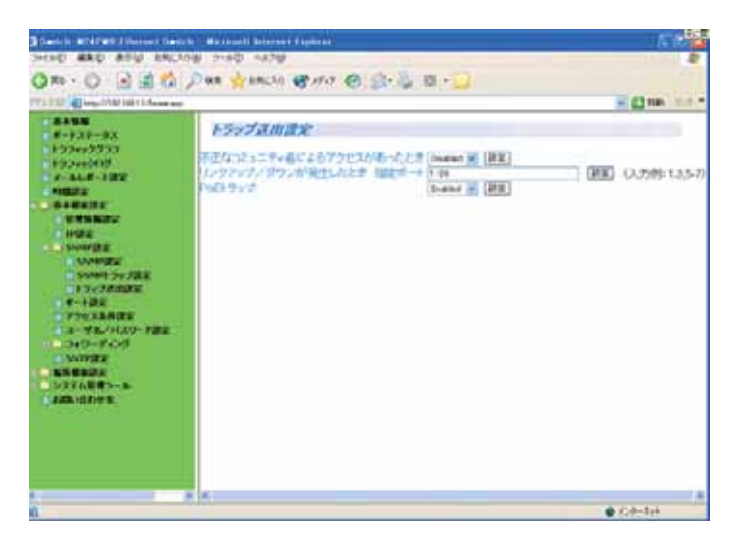

図 3-2-5 トラップ送出設定

#### 設定の説明

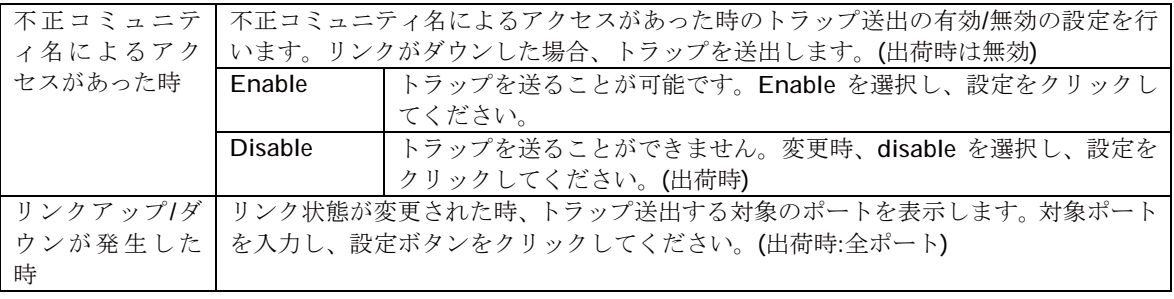

ご注意: この項目を有効にすると、トラップ(不正コミュニティ名によるアクセス時および リンクアップ/ダウン発生時)の発生時にメール通知機能によってトラップが送出 されます。 また、3.2.7項のアクセス条件設定でSNMPマネージャからのアクセスを有効にする 必要があります。

## 3.2.6. ポート設定

「基本機能の設定」を選択し、「ポート設定」を選択すると図 3-2-6 になります。この画面では各 ポート状態の表示及びモード等の設定を行います。

| TITLE & MacHigan Library<br>$\sim$       |              |                                                                                                |                |                     |                       |              |                      | HE ET OH!                     |
|------------------------------------------|--------------|------------------------------------------------------------------------------------------------|----------------|---------------------|-----------------------|--------------|----------------------|-------------------------------|
| <b>B 2 10 10</b><br>$2 - 127 - 12$       | ボート型定        |                                                                                                |                |                     |                       |              |                      |                               |
| トラフィックチップ                                |              |                                                                                                |                |                     |                       |              |                      |                               |
| <b>BODYVOUS</b>                          | 市一本条件        |                                                                                                | 11.7           |                     |                       | 12           |                      |                               |
| <b>Production of the Contract</b>        |              |                                                                                                |                |                     |                       |              | $T$ and $T$ and $T$  |                               |
| <b>HERE'S</b>                            |              | 哲                                                                                              | o<br>Ð<br>o    |                     | e<br>$\Box$           | Ð<br>Ð       |                      |                               |
| <b>MANITES</b>                           |              |                                                                                                |                |                     |                       |              |                      |                               |
| <b>WINDOWS</b>                           | ポート有効無益      |                                                                                                | 清信号一千          |                     | 2410.0                |              | DOMBIN               |                               |
| <b>DISPERT</b>                           | C Indeed St. |                                                                                                | Auto<br>ET.    | ٠                   | <b>C District III</b> |              | <b>CLIMBA NI</b>     | WK                            |
| <b>LOWER</b>                             |              |                                                                                                |                |                     |                       |              |                      |                               |
| <b>SAMPLE</b>                            |              |                                                                                                |                |                     |                       |              |                      |                               |
| stage is a rate<br><b>Fourthmann</b>     |              |                                                                                                |                |                     |                       |              |                      |                               |
| $-122$                                   | 百名<br>-      | 850                                                                                            | $-11$          | 187547              | ためけ                   | ■ 图 6-4      | Janes                | $70 - 610$                    |
| アクセスを作成す                                 |              | $\sim$                                                                                         | 10001          | Ematiled            | Down                  | Auto         | Disabled             | Disabled                      |
| ミーザあノバスワーチまま                             |              | $\sim$                                                                                         | 10007          | Enabled             | <b>Down</b>           | Acto.        | Disabled             | Disabled                      |
| 2472 7427                                |              | $\sim$                                                                                         | 10007<br>10007 | England<br>Envelope | Eicen<br>Down         | Aug-<br>Auto | Disabled<br>Disabled | <b>Circultand</b><br>Disabled |
| SATISFIELD                               |              | $\sim$<br>$\sim$                                                                               | tocon          | Enabled             | Down                  | ALCO         | Creation             | Disabled                      |
| <b>NIME OF STREET</b>                    | в            | $\sim$                                                                                         | tocout         | Friensen            | Eldent                | 4.85         | EXEMINAT             | <b>CHARGE</b>                 |
| <b>MEASURE</b>                           |              | $\sim$                                                                                         | 1000T          | Enabled             | Down                  | Auto         |                      | Drastied Disabled             |
| <b>VEAMS NUTTI</b>                       |              | $\frac{1}{2} \left( \frac{1}{2} \right) \left( \frac{1}{2} \right) \left( \frac{1}{2} \right)$ | 10007          | Enabled             | Finen                 | みか           |                      | Disabled: Disabled            |
| <b>VLANDIE</b>                           | ü            | $\sim$                                                                                         | TOOUT          | Englan              | Elviews               | Aren.        | CENTIME CHAPMAS      |                               |
|                                          | tó           | $\frac{1}{2}$                                                                                  | 1000T          | Enabled             | Cover                 | Augu         | Disabled             | Disabled                      |
| <b>HAM-128</b>                           |              |                                                                                                |                |                     |                       |              |                      |                               |
| <b>CONTRACTOR</b><br><b>PART SAVAINT</b> | Ħ<br>12      | $\sim$                                                                                         | 10001          | Enabled             | Down                  | ActO         | Dresbled:            | Disabled                      |

図 3-2-6 ポート設定

#### 表示の説明

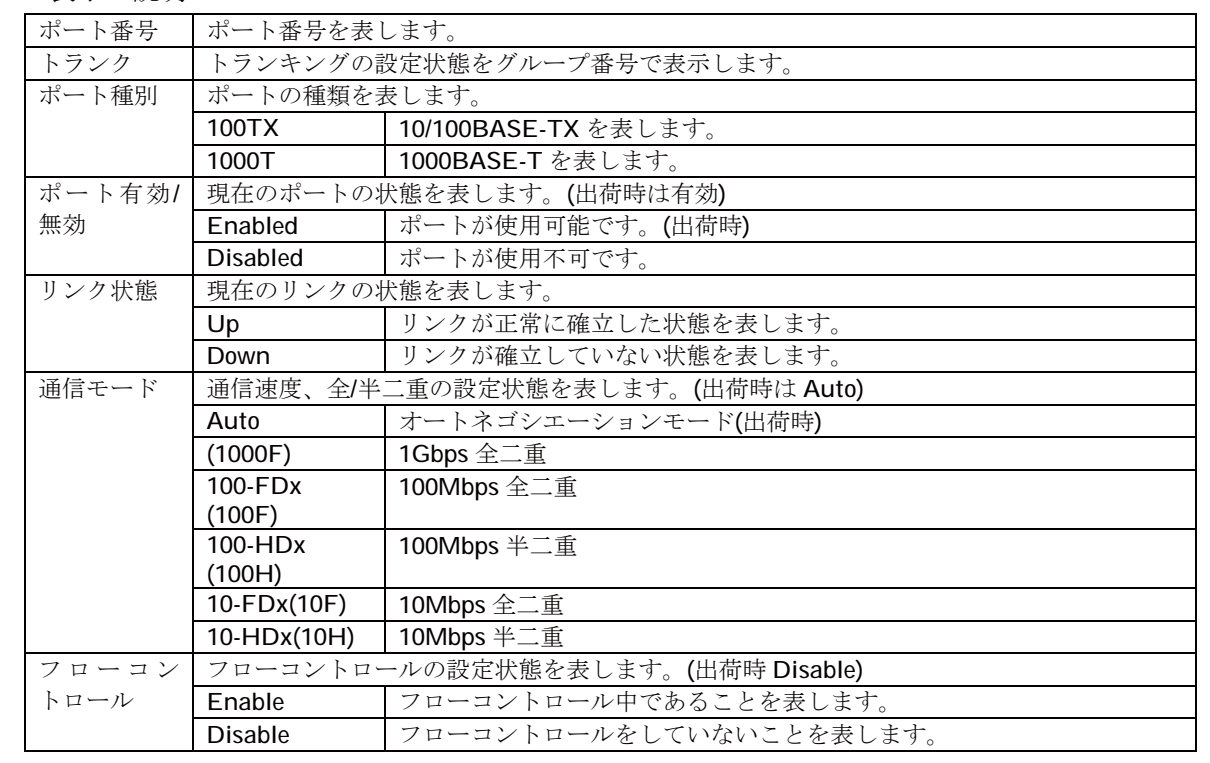

#### 設定の説明

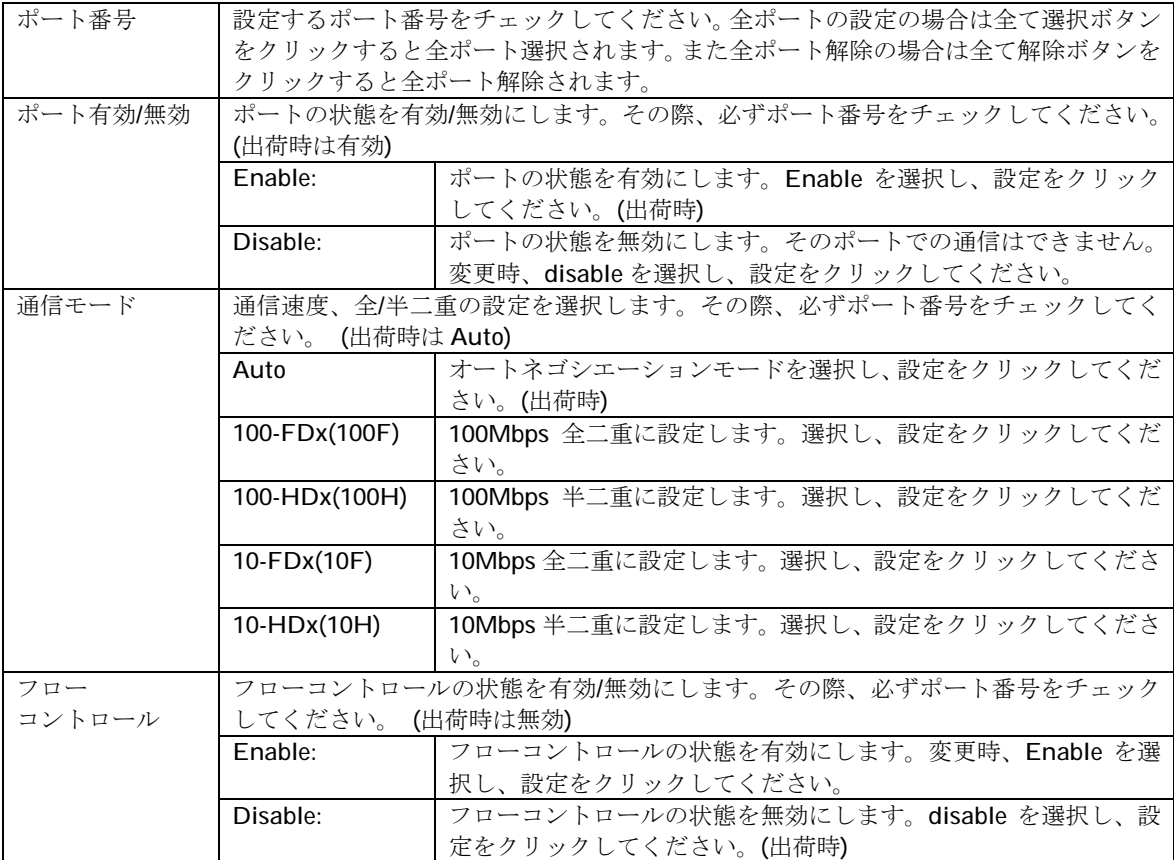

## 3.2.7. アクセス条件設定

「基本機能の設定」を選択し、「アクセス条件設定」を選択すると図 3-2-7 になります。この画面 では SNMP、WEB 等のアクセスに関する設定を行います。

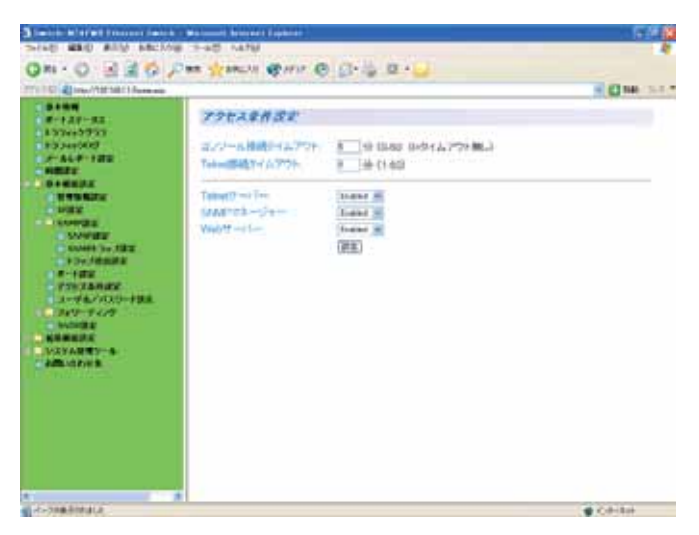

図 3-2-7 アクセス条件設定

設定の説明

| コンソール接続          |                                         | コンソールで接続しているときに、何も入力がなかった場合のセッションが切れるまで     |  |  |  |  |  |
|------------------|-----------------------------------------|---------------------------------------------|--|--|--|--|--|
| タイムアウト           |                                         | に設定されている時間を分単位で表示します。入力後、設定をクリックしてください。     |  |  |  |  |  |
|                  | (出荷時:5分)                                |                                             |  |  |  |  |  |
| Telnet 接続タイ      |                                         | Telnet でリモート接続しているときに、何も入力がなかった場合、セッションが切れる |  |  |  |  |  |
| ムアウト             | までに設定されている時間を分単位で表示します。入力後、設定をクリックしてくださ |                                             |  |  |  |  |  |
|                  | い。出荷時は5分に設定されています。(出荷時:5分)              |                                             |  |  |  |  |  |
| Telnet サーバ       | Telnet でのアクセスの可否の設定をします。                |                                             |  |  |  |  |  |
|                  | Enable:                                 | - Telnet でのリモートアクセスが可能です。入力後、設定をクリックして      |  |  |  |  |  |
|                  |                                         | ください。(出荷時)                                  |  |  |  |  |  |
|                  | Disable:                                | Telnet でのリモートアクセスが不可能です。 入力後、設定をクリックし       |  |  |  |  |  |
|                  |                                         | てください。                                      |  |  |  |  |  |
| <b>SNMP</b> マネージ |                                         | SNMP でのアクセスの可否の設定をします。                      |  |  |  |  |  |
| ャ                | Fnable:                                 | SNMP でのアクセス可能です。入力後、設定をクリックしてください。          |  |  |  |  |  |
|                  | Disable:                                | SNMP でのアクセス不可能です。入力後、設定をクリックしてくださ           |  |  |  |  |  |
|                  |                                         | い。(出荷時)                                     |  |  |  |  |  |
| WEB サーバ          |                                         | WEB サーバでのアクセスの可否の設定をします。                    |  |  |  |  |  |
|                  | Enable:                                 | WEBサーバでのアクセス可能です。入力後、設定をクリックしてくだ            |  |  |  |  |  |
|                  |                                         | さい。                                         |  |  |  |  |  |
|                  | Disable:                                | WEB サーバでのアクセス不可能です。入力後、設定をクリックしてく           |  |  |  |  |  |
|                  |                                         | ださい。(出荷時)                                   |  |  |  |  |  |

ご注意: WEB管理機能にて設定を行う場合、最初にコンソールにてメインメニューより「b」 を入力し、「s」を入力、「w」を入力し、ください。 プロンプトが 「Enable or Disable web server(E/D)」に変わりますので、「e」と入力し、WEBサーバのアクセスを有 効にしてください。

## 3.2.8. ユーザ名/パスワード設定

「基本機能の設定」を選択し、「ユーザ名/パスワード設定」を選択すると図 3-2-8 になります。 この画面ではユーザ名/パスワードの設定を行います。

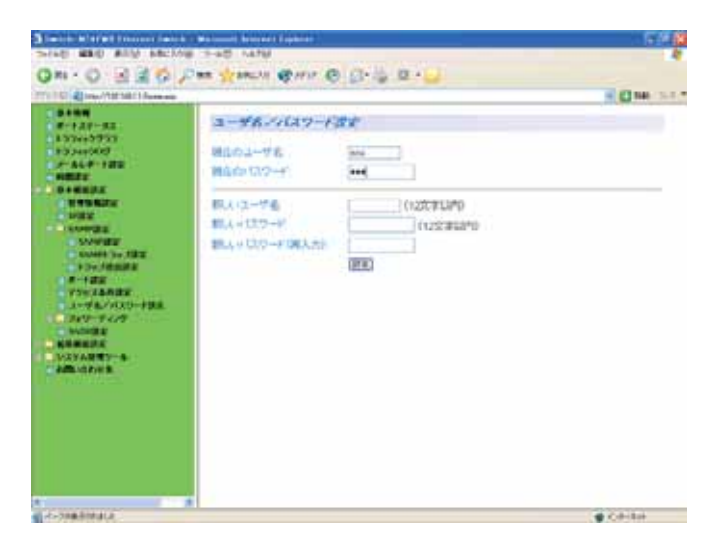

図 3-2-8 ユーザ名/パスワード設定

#### 設定の説明

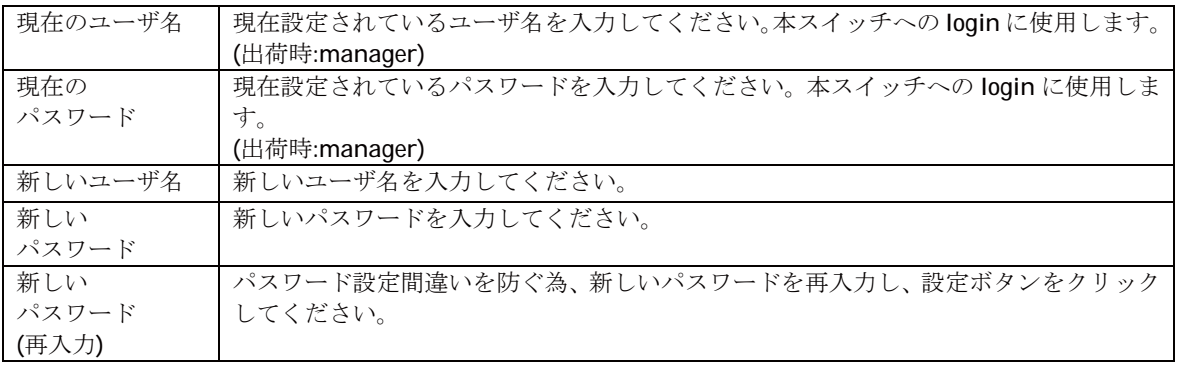

ご注意: ユーザ名、パスワードは忘れないようにしてください。 これらはコンソール、Telnet、WEBからログインする際に必要となります。

## 3.2.9. MAC アドレステーブルへの追加

「基本機能の設定」を選択し、「フォワーディング」を選択し、さらに「MAC アドレステーブルへ の追加」を選択すると図3-2-9になります。この画面ではフォワーディングデータベースへ静的 に MAC アドレスの登録を行います。

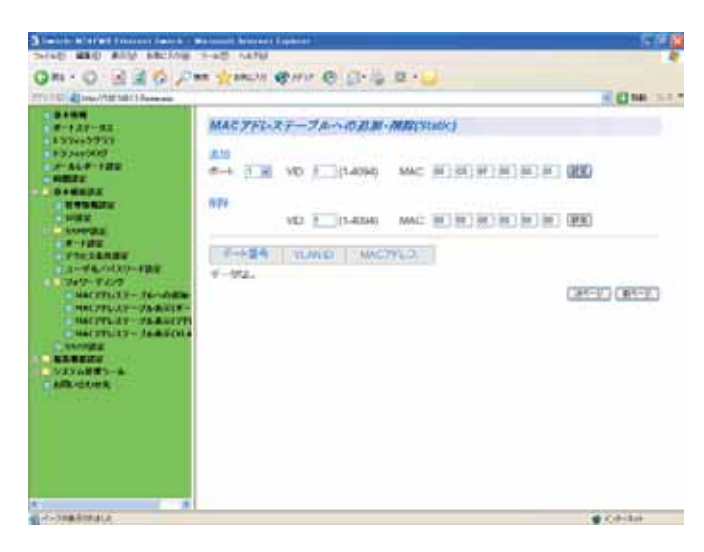

図 3-2-9 MAC アドレステーブルへの追加

表示の説明

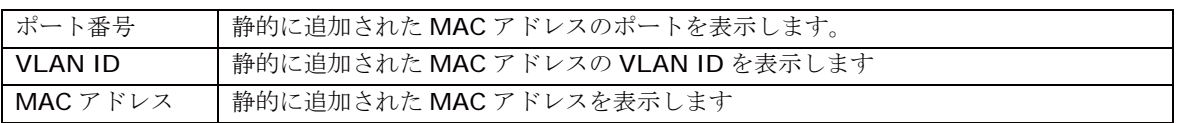

設定の説明

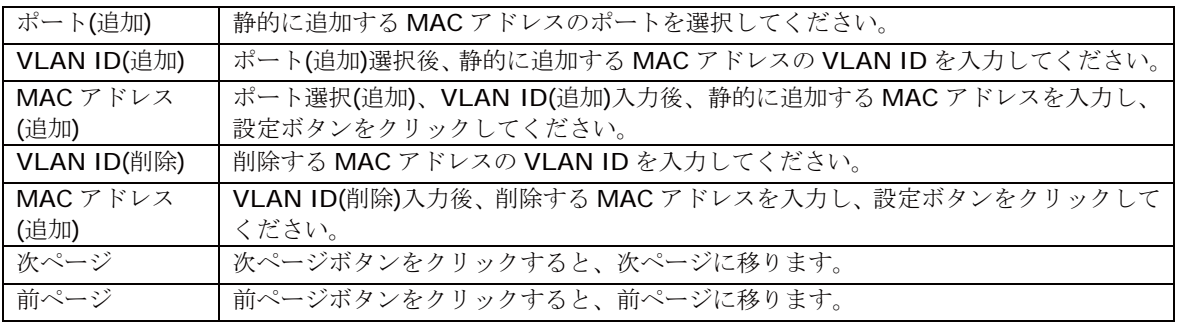
### 3.2.10. MAC アドレステーブルの表示(ポート毎)

「基本機能の設定」を選択し、「フォワーディング」を選択し、さらに「MAC アドレステーブルの 表示(ポート毎)」を選択すると図 3-2-10 になります。この画面ではフォワーディングデータベー スからポート毎の MAC アドレスの表示を行います。

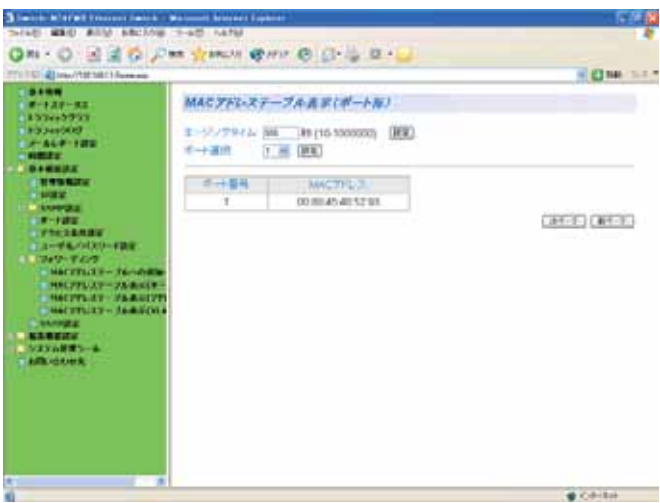

図 3-2-10 MAC アドレステーブルの表示(ポート毎)

表示の説明

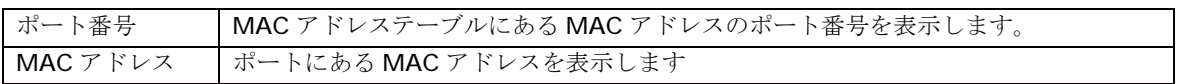

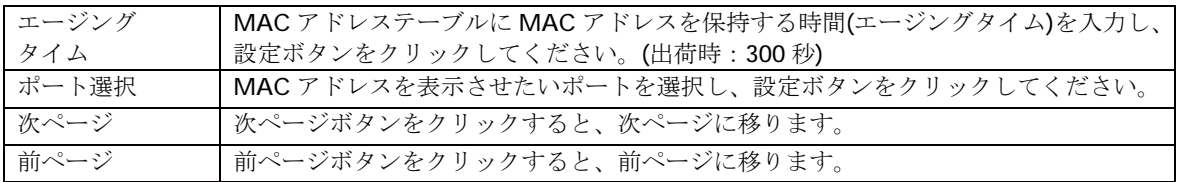

### 3.2.11. MAC アドレステーブルの表示(アドレス順)

「基本機能の設定」を選択し、「フォワーディング」を選択し、さらに「MAC アドレステーブルの 表示(アドレス順)」を選択すると図 3-2-11 になります。この画面ではフォワーディングデータベ ースからアドレス順の MAC アドレスの表示を行います。

| TTU DET @ Impufformat Librarian                                               |             |                                              | 4 C 148 15 1 1 |
|-------------------------------------------------------------------------------|-------------|----------------------------------------------|----------------|
| <b>FRANK</b><br>■中国語→国語<br><b>ASSAMPTER</b><br><b>BROWNER</b><br>$-449 - 122$ | エージンサタイム 強化 | MACアドレステーブルまま(アドレス取)<br>RP (16-50000001 (RW) |                |
| <b>NUMBER</b><br><b>DAMESTER</b>                                              | 声一重乱        | <b>INACTION</b>                              |                |
| <b><i>INSTRUCTS</i></b>                                                       | 恒           | BA DA 202 10 000                             |                |
| <b>CONTRACT</b>                                                               | 15.         | <b>00 01 2N DV 18 27</b>                     |                |
| <b>A START STA</b><br>$-10 - 100$                                             | 15          | 0002033E9704                                 |                |
| <b>TANDARY</b>                                                                | 15          | 00:04 76:F0:58 TS                            |                |
| コミーチもの(200~420)<br>「読みないするので                                                  | 15          | DEPORTER VC \$92.5F                          |                |
| MACKFLIX - Tendella                                                           | 15          | 00:08:08 SA 37.59                            |                |
| 「特別にアクレステーブル(ある)とデー                                                           | ń           | 00:0C:6E:38 F0.FB                            |                |
| <b>HALIFFLIET MERGETT</b>                                                     | 15          | DUGLIOUS DRACENT                             |                |
| <b>HALTFLIXY- TABRICKA</b><br><b><i>SAFETEE</i></b>                           | 15          | 00:00:07 D4 8A 625                           |                |
| <b>NAMES</b>                                                                  | tt          | 00:06.35 F8:55.85                            |                |
| うはなら経営リール                                                                     |             |                                              | $p(x) = p(x)$  |
| <b>ARR</b> HORACE                                                             |             |                                              |                |
|                                                                               |             |                                              |                |
|                                                                               |             |                                              |                |
|                                                                               |             |                                              |                |
|                                                                               |             |                                              |                |
|                                                                               |             |                                              |                |
|                                                                               |             |                                              |                |
| A-388 EMBLE                                                                   |             |                                              | $0.0 - 0.0$    |

図 3-2-11 MAC アドレステーブルの表示(アドレス順)

表示の説明

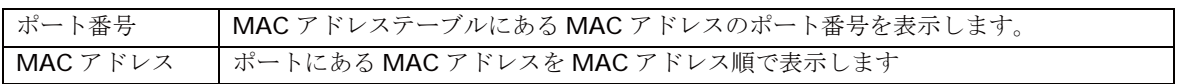

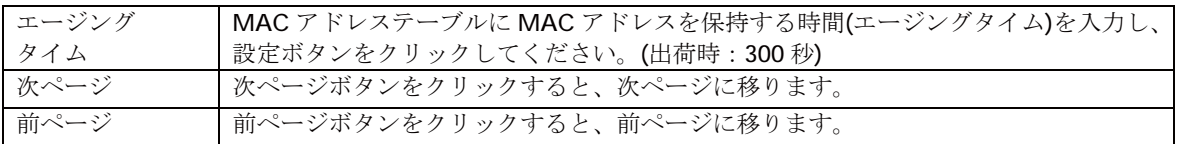

### 3.2.12. MAC アドレステーブルの表示(VLAN 毎)

「基本機能の設定」を選択し、「フォワーディング」を選択し、さらに「MAC アドレステーブルの 表示(VLAN 毎)」を選択すると図 3-2-12 になります。この画面ではフォワーディングデータベ ースから VLAN 毎の MAC アドレスの表示を行います。

| PPS TOP (@) http://150714811-Reinerage                                                                     |                                |                                    |       | → 四 68 日 8 円   |
|----------------------------------------------------------------------------------------------------|--------------------------------|------------------------------------|-------|----------------|
| <b>FRAME</b><br>$-0.1879 - 0.1$                                                                            |                                | MACアドレステーブルまま(VLANA)               |       |                |
| <b>Extendition</b><br><b>The Service II</b><br><b>THE REAL PROPERTY</b><br><b>NIGHTS</b><br><b>ALBERTS</b> | エージンサライム 海路<br><b>VEARCHER</b> | R9 (10-1000000)<br>3 11-40940 [FW] | (183) |                |
| <b>NEW YORK OF</b>                                                                                         | $+44.$                         | <b>MACPHUS</b>                     |       |                |
| <b>UNITED</b>                                                                                              | 15                             | 00010258A2A8                       |       |                |
| <b>A NAMED IN</b><br>オート語文                                                                                 | 15                             | 00:01:29:09:18:27                  |       |                |
| ■ アクセス集中講演                                                                                                 | 15.                            | 00:01:29:60:12:0E                  |       |                |
| ストサルクススワークまで<br>$-240 - 7420$                                                                              | 15.                            | 00:02:08:36 97:04                  |       |                |
| <b>HALVELTY- SANADI</b>                                                                                    | 过                              | 00:04:76 F0:56.76                  |       |                |
| <b>MALVELLET-YARRIE</b>                                                                                    | 15                             | 00:08:02:1C BC:3F                  |       |                |
| 「NACYTI-25-106年ました                                                                                         | 15.                            | <b>DO DELOCATIVA 22 58</b>         |       |                |
| <b>CHACYTICKS-TA-B-100</b><br><b>ISNETIZE</b>                                                              | 15                             | 00 0C 68 38 FO FB                  |       |                |
| 77 T T T T T                                                                                               | 16                             | 00:00:02:08 AD:6F                  |       |                |
| システム開発ワール                                                                                                  | 15                             | 00 00 ET D4 6A 6D                  |       |                |
| <b>ARRIGAN R</b>                                                                                           |                                |                                    |       | コセットコード 新代 レジー |

図 3-2-12 MAC アドレステーブルの表示(VLAN 毎)

表示の説明

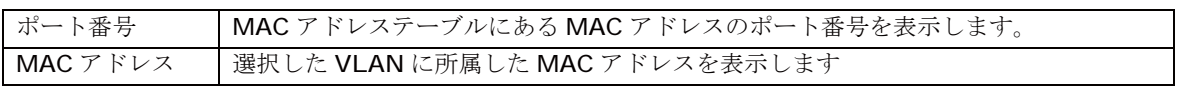

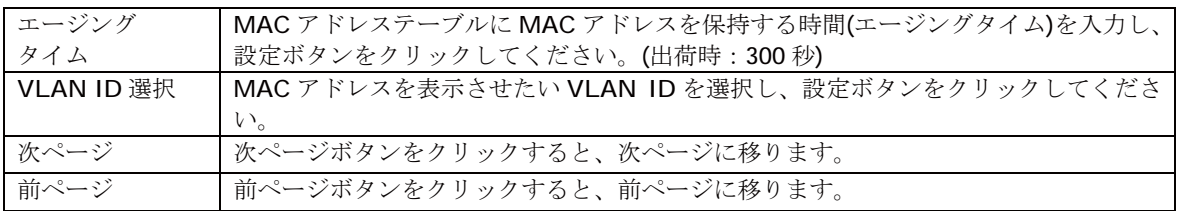

### 3.2.13. SNTP 設定

「基本機能の設定」を選択し、「SNTP の設定」を選択すると図 3-2-13 になります。この画面で は本スイッチの時刻設定を行うための SNTP サーバ設定を行います。

| PPS TOP 40 low-17 M 144 11- Research<br><b>AAMA</b>                                                                                                    |                                            |                                                                                   | → 四 68 日 8 円 |
|----------------------------------------------------------------------------------------------------|--------------------------------------------|-----------------------------------------------------------------------------------|--------------|
| ボットスチータス<br><b>Entertains</b><br><b>RODAVIOR</b><br>$2 - 112$<br><b>NEWS &amp;</b>                                                                                                    | <b>SNTP IF IF</b><br>時刻自転 计序段<br>日付(事)件(任) | <b>UGSST1</b><br>1900/01/01 Thursday                                              |              |
| <b>ASSESSE</b><br><b>STANDARD</b><br>$-174.4$<br><b>A NAMED IN</b><br><b>DEVELOP</b><br><b>EXPOSURATE</b><br>コストサルクリスクトナポス<br>$-240 - 220$<br><b>HACFFLOOR SAINDING</b><br><b>MALYFLIET-ZARRIE</b><br>THACYPORT-UNANCE<br><b>HALVIS E-TAXIN</b><br><b>SAFFIEE</b><br>75 TO 25<br>ジステムを使うール<br><b>Amiddies</b> | 2002年1月<br>学習医学を開催<br>ライムリーン<br>買給防の適用     | 2 3 3 3 3 1<br>RANT-TJ-60 (1440)<br>Well-24-22-Doda Tapence Total<br>haw.<br>(新聞) | u            |

図 3-2-13 本スイッチの時刻設定

表示の説明

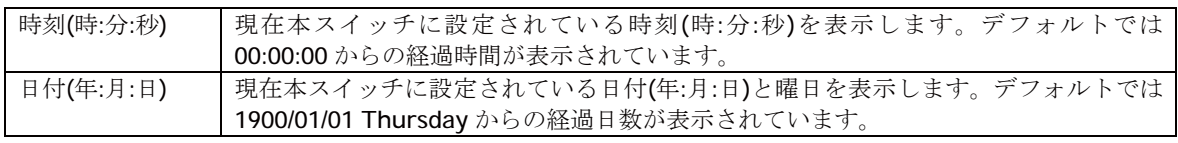

設定の説明

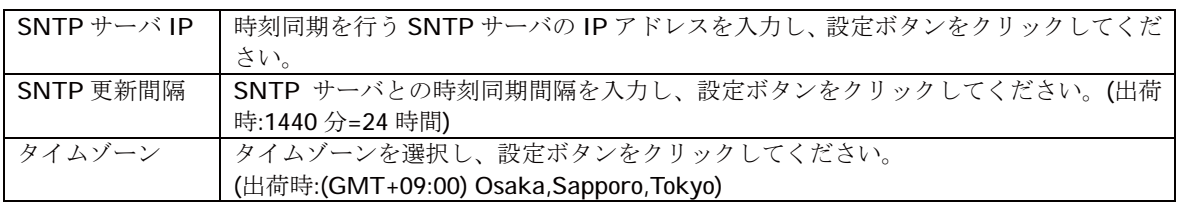

ご注意: SNTPサーバがファイアウォールの外部にある場合、システム管理者の設定によっ てはSNTPサーバと接続できない場合があります。詳しくはシステム管理者にお問 い合わせください。 また、SNTP機能を無効にしたい場合は、SNTPサーバIPを0.0.0.0に設定して再起 動してください。また、再起動を行う前に3.4.3項の設定情報の保存を行う必要 があります。

# 3.3. 拡張機能設定

# 3.3.1. VLAN 情報/修正

「拡張機能設定」を選択し、「VLAN設定」を選択し、「VLAN情報/修正」を選択すると図 3-3-1 になります。この画面では設定された VLAN の参照を行います。

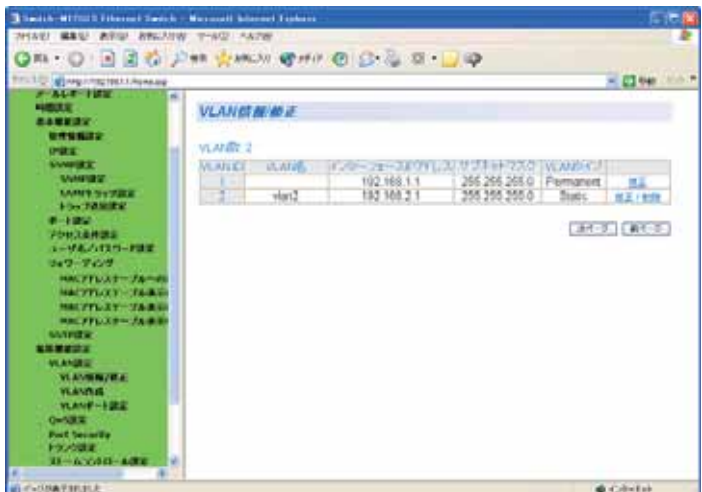

図 3-3-1 VLAN 情報/修正

#### 表示の説明

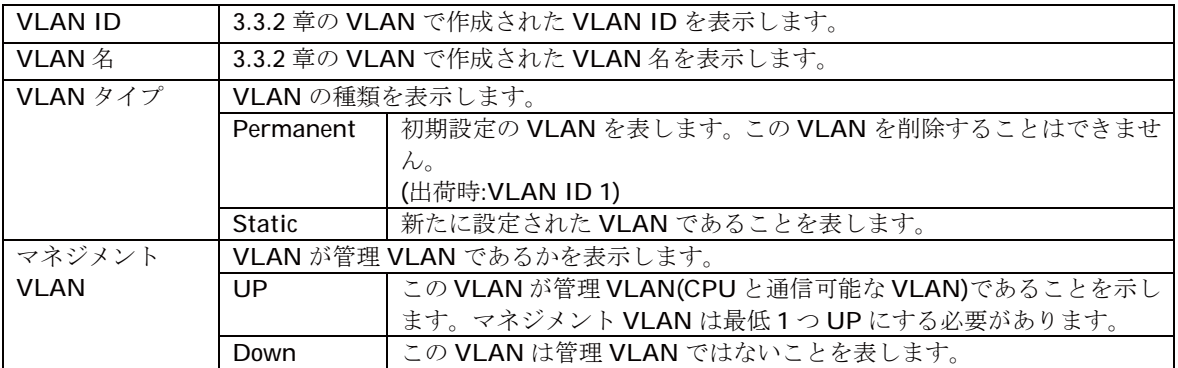

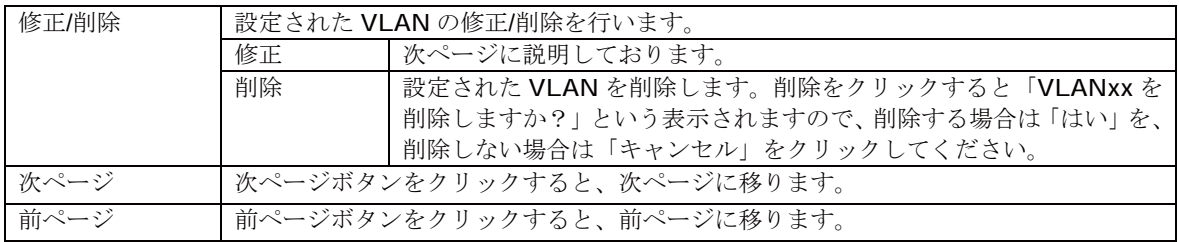

### 3.3.1.1. VLAN 修正

「拡張機能設定」を選択し、「VLAN 設定」を選択し、「VLAN 情報/修正」を選択し、さらに 「VLAN 修正」を選択すると図 3-3-1-1 になります。この画面では設定された VLAN の修正を 行います。

| TITLE COMPANY PRESERVANCE<br><b>STATISTICS</b><br>m. |                           |                       |         |         |         |   |         |             |   |   |    | $-2240$   |         |
|------------------------------------------------------|---------------------------|-----------------------|---------|---------|---------|---|---------|-------------|---|---|----|-----------|---------|
| HISULE<br><b>ANTISTICS</b>                           | <b>VLANBE</b>             |                       |         |         |         |   |         |             |   |   |    |           |         |
| <b><i><u>UNISIAN</u></i></b>                         | <b>VLAN D</b>             |                       |         |         |         |   |         |             |   |   |    |           |         |
| <b>CHAIR</b><br><b><i>SYNNERS</i></b>                | <b>VEALUE</b>             |                       |         |         | (加学事項型) |   |         |             |   |   |    |           |         |
| <b><i><u>VANDRY</u></i></b>                          | インターフェイスのアドレス(分類)[188][3] |                       |         |         |         |   |         |             |   |   |    |           |         |
| <b>LARITY SYSTEM</b><br><b>Fox Taming</b>            | サブミットマスサー                 | 386   [88.   384    A |         |         |         |   |         |             |   |   |    |           |         |
| $-1250$<br><b>JOURNALE</b>                           | 术一体条                      | ٠                     | э.      |         |         |   |         | 1.4.5.8.7.8 |   | ٠ | 10 | 11 12     |         |
| ユーザルハイスページ設定                                         | メバーボート                    | m                     |         |         |         |   |         |             |   |   |    |           | R       |
| 3473-7400                                            | タクリンボート                   | 87                    | a.      |         | a       | B |         | a           |   | a | ×  | <b>CD</b> | ö       |
| HALFFULLT-TA-45                                      | メンバー外ボート                  | ō                     | $\circ$ | $\circ$ | $\circ$ | ō | $\circ$ | $\circ$     | O | ۰ | ۰  |           | $\circ$ |
| <b>NATIVE OF STREET</b><br>MALIFFLIZY-TAILED         | -----------               |                       |         |         |         |   |         |             |   |   |    | BET AVION |         |
| 中国プチレスターブル事業                                         |                           |                       |         |         |         |   |         |             |   |   |    |           |         |
| <b>MATINER</b>                                       |                           |                       |         |         |         |   |         |             |   |   |    |           |         |
| <b>The Property Property</b>                         |                           |                       |         |         |         |   |         |             |   |   |    |           |         |
| <b>VEANING</b><br><b>VEAVERTING</b>                  |                           |                       |         |         |         |   |         |             |   |   |    |           |         |
| <b>VEANOUS</b>                                       |                           |                       |         |         |         |   |         |             |   |   |    |           |         |
| VLANE-FIEL                                           |                           |                       |         |         |         |   |         |             |   |   |    |           |         |
| $0 - 100$                                            |                           |                       |         |         |         |   |         |             |   |   |    |           |         |

図 3-3-1-1 VLAN 修正

表示の説明

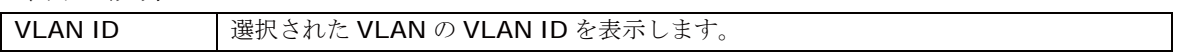

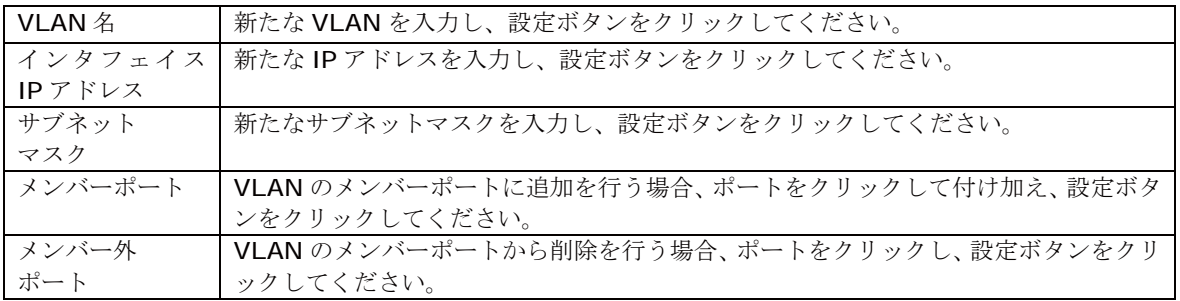

### 3.3.2. VLAN 作成

「拡張機能設定」を選択し、「VLAN設定」を選択し、「VLAN作成」を選択すると図3-3-2になり ます。この画面では設定された VLAN の作成を行います。

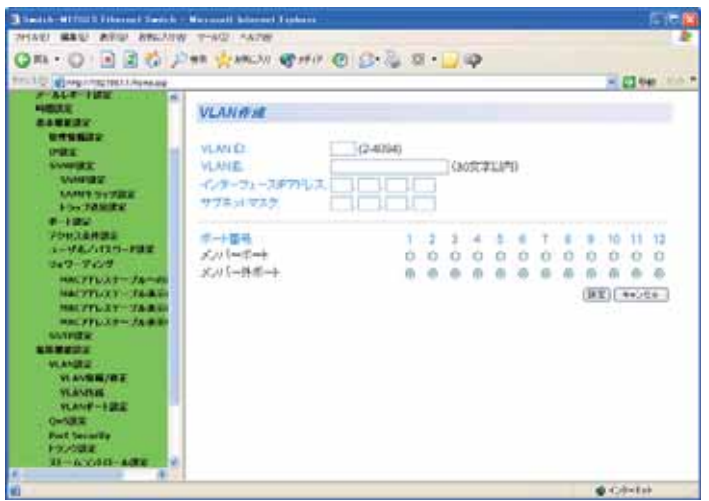

図 3-3-2 VLAN 作成

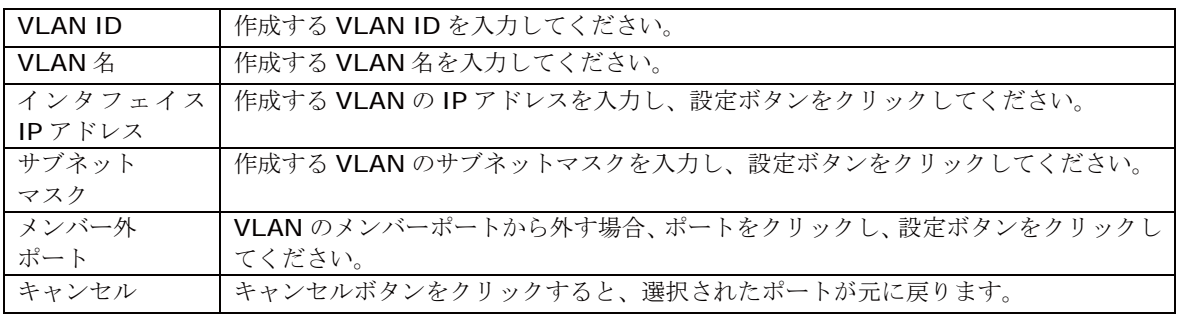

### 3.3.3. VLAN ポート設定

「拡張機能設定」を選択し、「VLAN設定」を選択し、「VLANポート設定」を選択すると図3-3-3 になります。この画面では設定された VLAN のポート設定を行います。

| TITLE TO AN AN ATTN: THE ENGINEER<br><b>STATISTICS</b> |                   |             |                             | $-22.98$ |
|--------------------------------------------------------|-------------------|-------------|-----------------------------|----------|
| HOUR<br><b>BANKEY</b>                                  | VLAN:ボートオナ        |             |                             |          |
| <b><i><u>RIVERSON</u></i></b>                          | 三十四号              |             | 1 2 3 4 5 6 7 8 9 9 11 11 - |          |
| <b>OWE</b><br><b><i>SWIFT</i></b>                      |                   |             | 000000000000000000000000    |          |
| <b><i><u>UMMINING</u></i></b><br><b>MARY SYSTEE</b>    | <b>PVD (S45M)</b> |             | 受体スールスイブ                    |          |
| <b>Fox Taming</b>                                      | 四年二               |             | To Thereof Grile (B)        | (122)    |
| $-1250$<br>ジクセス条件調査                                    |                   |             |                             |          |
| 1-MA/パスワード設定                                           | 用于重排              | <b>WUES</b> | 受理コレール等行列                   |          |
| ショワーク ハゲ                                               |                   |             | Admit At<br>Arene All       |          |
| HALFFLUIT JAMES<br><b>NATIVIZING TABLE</b>             |                   |             | A 914 A3                    |          |
| MALVELLY-VALUE                                         |                   |             | Admit All                   |          |
| 中国ニアドレスター・ブル 赤田                                        |                   |             | Admt Al                     |          |
| <b>MATION</b>                                          |                   |             | A-9147-A1<br>Admit All      |          |
| <b>NAMES</b><br><b>VEANING</b>                         |                   |             | Actual All                  |          |
| VLAVILIM/ALE                                           |                   |             | Admit At                    |          |
| <b>VEASING</b>                                         | 帯                 |             | Arene Alt                   |          |
| VLANE-FALL                                             | w                 |             | Actmt All<br>Artest At      |          |
| 0-100                                                  |                   |             |                             |          |

図 3-3-3 VLAN ポート設定

#### 表示の説明

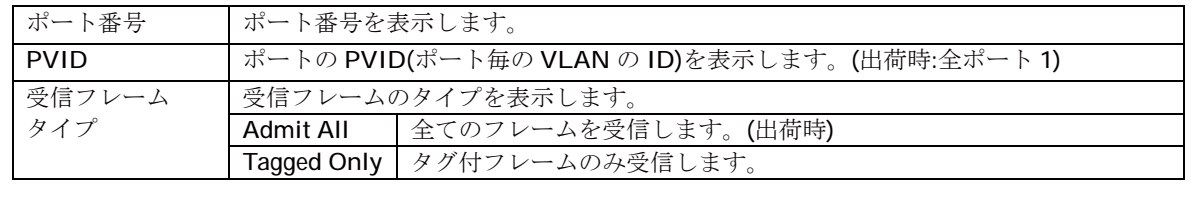

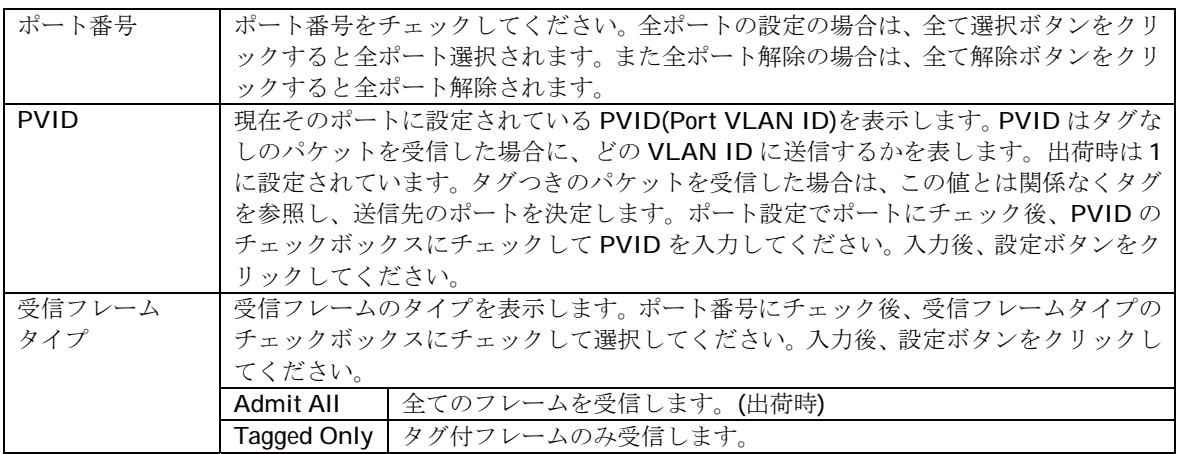

### 3.3.4. アクセス制御設定

## 3.3.4.1. クラス設定

「拡張機能設定」を選択し、「アクセス制御設定」内の「クラス設定」を選択すると図 3-3-4-1 に なります。この画面ではクラスの設定を行います。

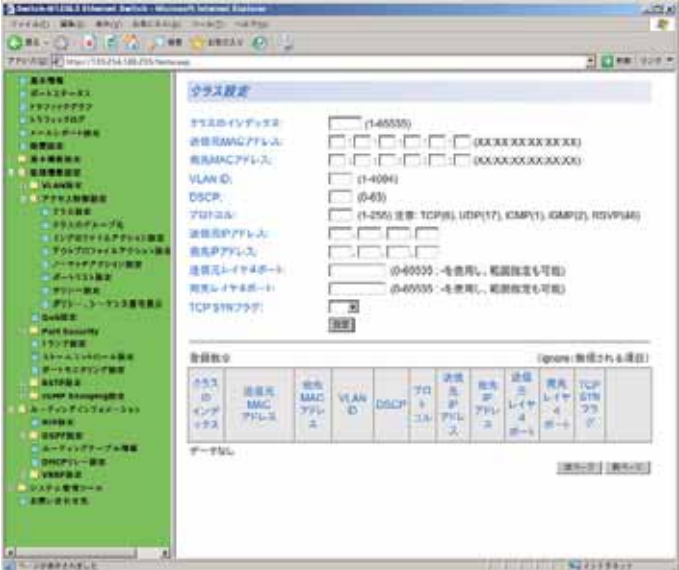

図 3-3-4-1 クラス設定

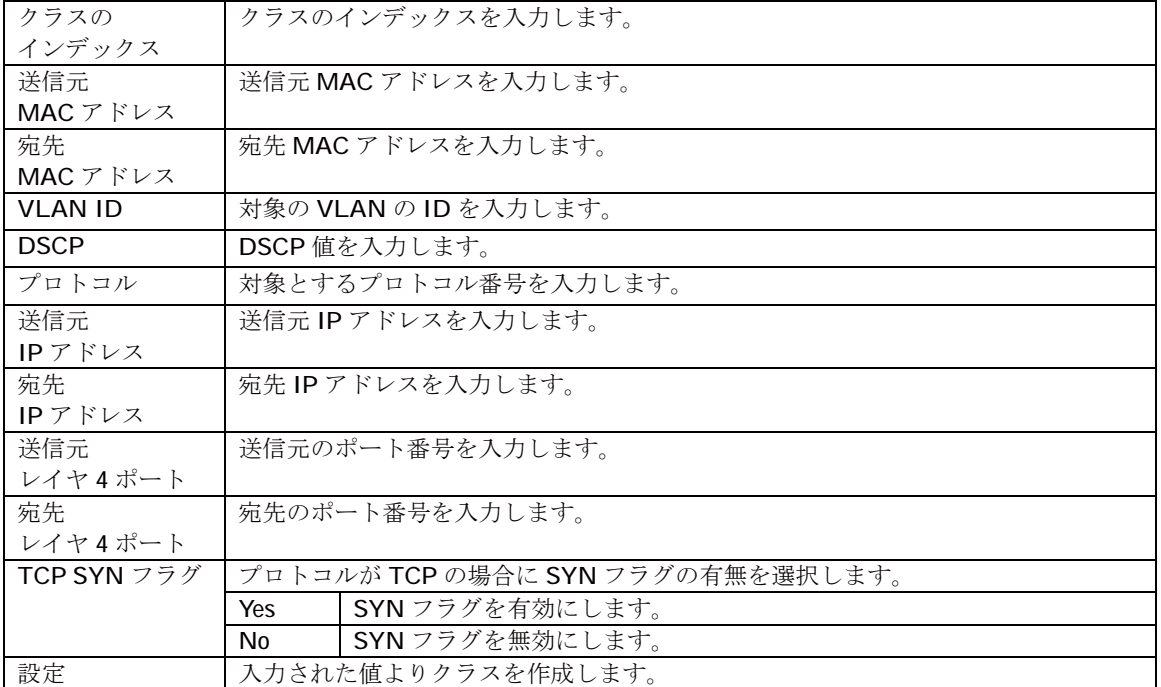

### 3.3.4.2. クラスのグループ化

「拡張機能設定」を選択し、「アクセス制御設定」内の「クラスのグループ化」を選択すると図 3-3-4-2 になります。この画面ではクラスのグループ化の設定を行います。

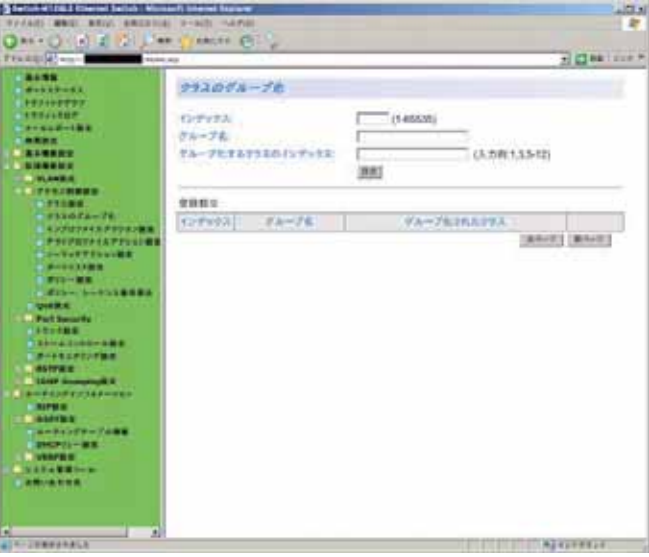

図 3-3-4-2 クラスのグループ化

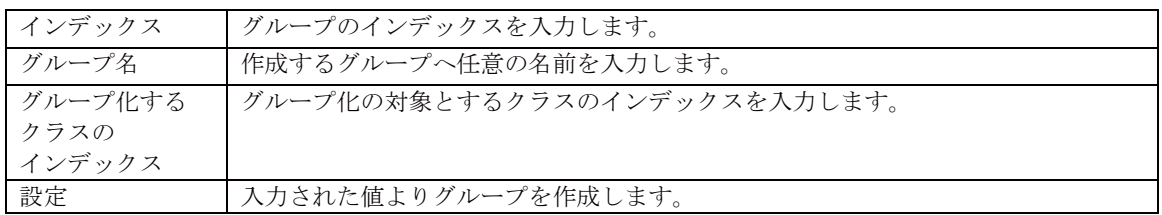

### 3.3.4.3. インプロファイルアクション設定

「拡張機能設定」を選択し、「アクセス制御設定」内の「インプロファイルアクション設定」を選択 すると図 3-3-4-3 になります。この画面ではインプロファイルアクションの設定を行います。

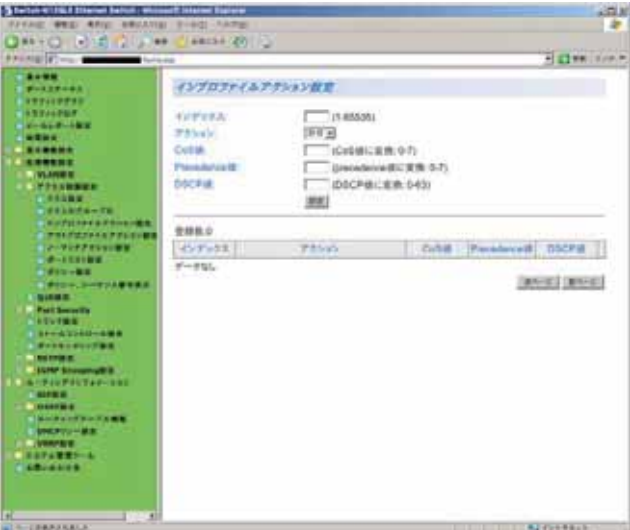

図 3-3-4-3 インプロファイルアクション設定

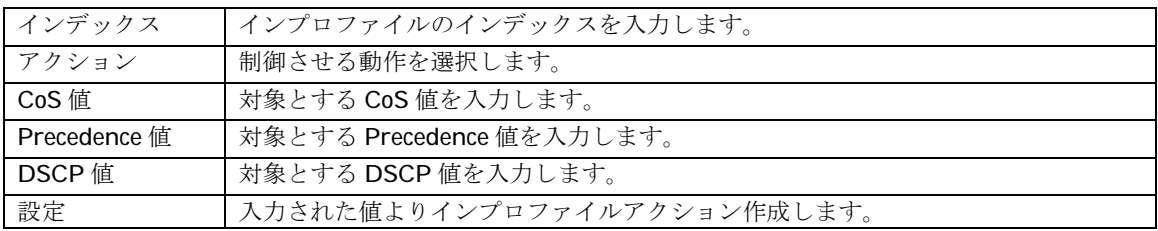

### 3.3.4.4. アウトプロファイルアクション設定

「拡張機能設定」を選択し、「アクセス制御設定」内の「アウトプロファイルアクション設定」を選 択すると図3-3-4-4になります。この画面ではアウトプロファイルアクションの設定を行います。

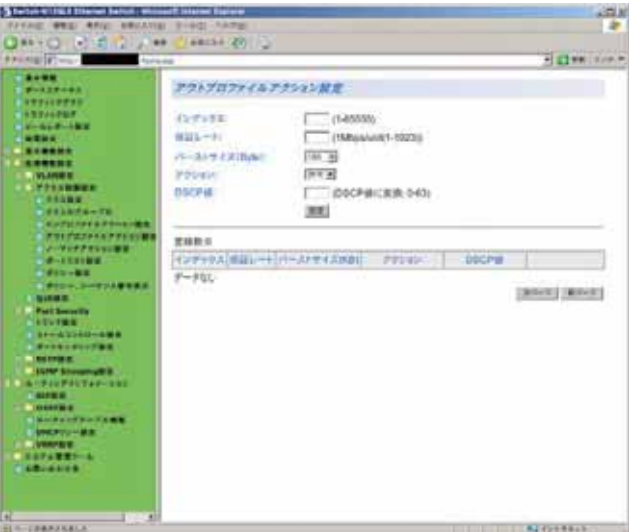

図 3-3-4-4 アウトプロファイルアクション設定

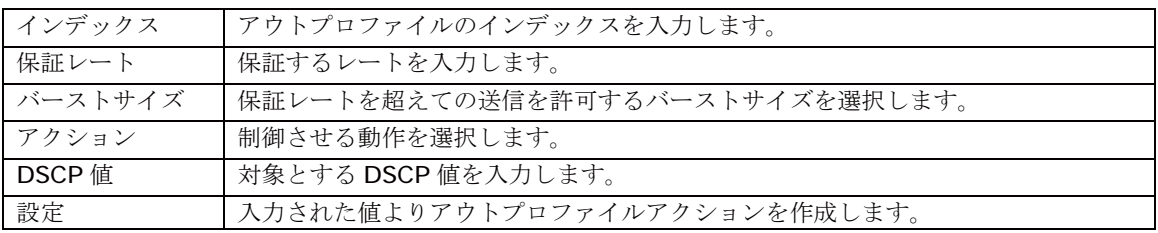

## 3.3.4.5. ノーマッチアクション設定

「拡張機能設定」を選択し、「アクセス制御設定」内の「ノーマッチアクション設定」を選択すると 図 3-3-4-5 になります。この画面ではノーマッチアクションの設定を行います。

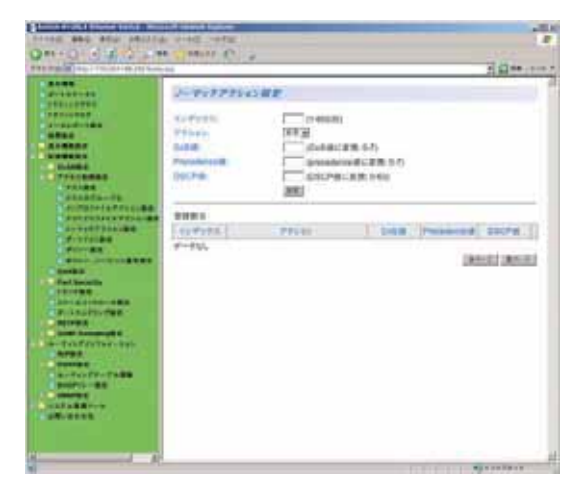

図 3-3-4-5 ノーマッチアクション設定

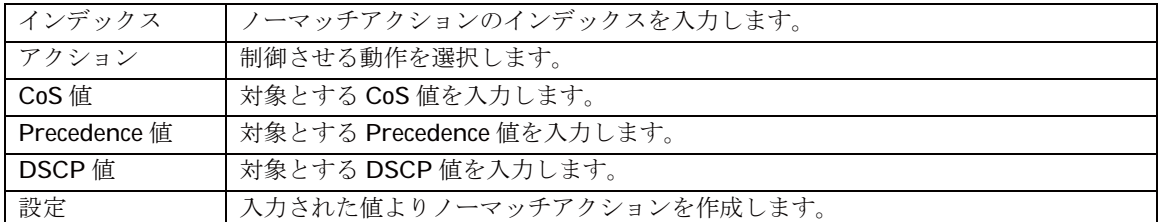

### 3.3.4.6. ポートリスト設定

「拡張機能設定」を選択し、「アクセス制御設定」内の「ポートリスト設定」を選択すると図 3-3-4-6 になります。この画面ではポートリストの設定を行います。

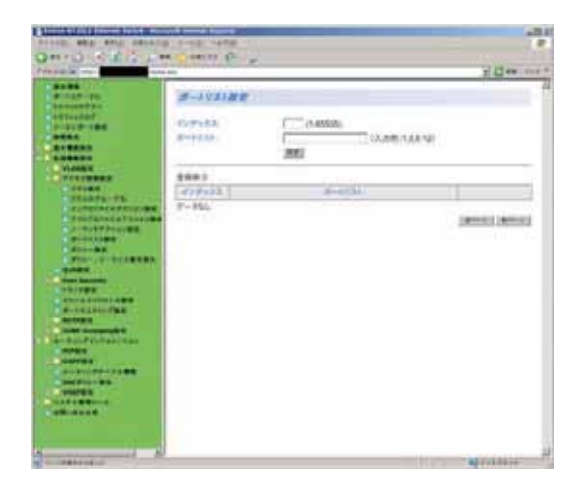

図 3-3-4-6 ポートリスト設定

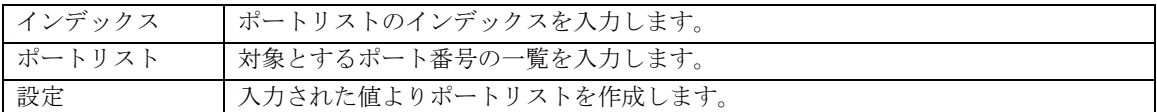

### 3.3.4.7. ポリシー設定

「拡張機能設定」を選択し、「アクセス制御設定」内の「ポリシー設定」を選択すると図 3-3-4-7 になります。この画面ではポリシーの設定を行います。

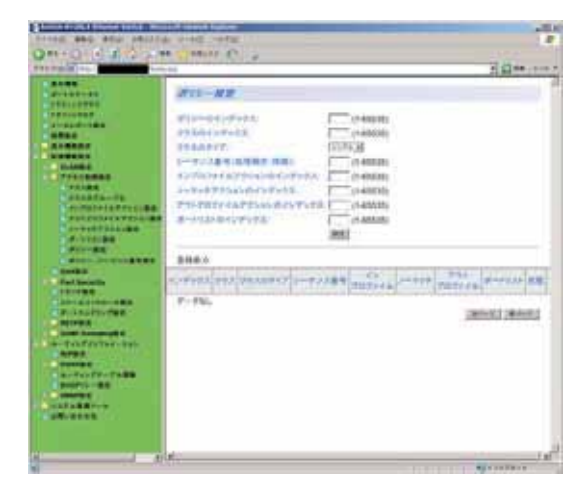

図 3-3-4-7 ポリシー設定

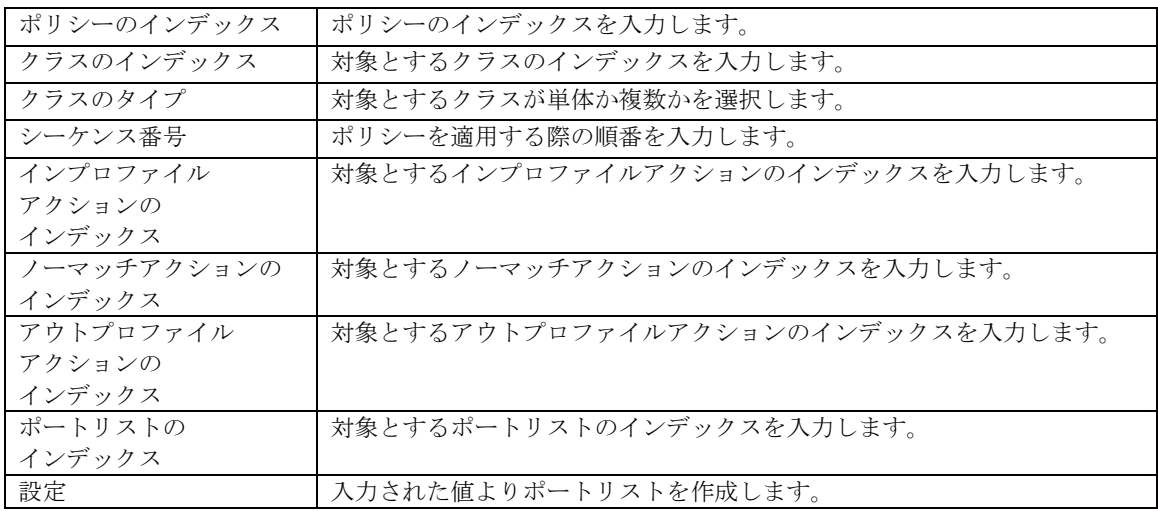

### 3.3.4.8. ポリシー、シーケンス番号表示

「拡張機能設定」を選択し、「アクセス制御設定」内の「ポリシー、シーケンス番号表示」を選択 すると図 3-3-4-8 になります。この画面ではポリシーおよびシーケンス番号の表示を行いま 方。

| <b>BREE</b><br>オナシーダオ<br>$20 - 440 + 44$<br>PERSONNE<br><b>BERGURAS</b><br>ポリジーロインデックス<br>1740231<br><b>STEED FOR ALL</b><br>PERMITTEE<br>$+48608$<br><b>BRAD</b><br>11174.86<br><b>AUGUST</b><br><b>SEARRY</b><br><b><i><u>SHIRRS</u></i></b><br>1-47224-12493-1251<br>(1403) 211<br>$-$ <i>masses</i><br>SUSSING CATCONS CONTROL<br>(1406) EL<br><b>ITALIANE</b><br><b>TENES</b><br>Johnson P. Harles Gold and St.<br>ci-kitrati<br>111111111<br><b>ULANASS</b><br>アラトアガナノイルアゼレルレポノレアレナル<br><b>AUTOMATICS</b><br><b>PERMITTENANT</b><br>ボートはおんねゃしゅうかえ<br><b>CAASARD</b><br>division in the first page of<br><b>ALLINGARY</b><br><b>CARD CARDS</b><br>製料場合<br>Winter, Designation of<br><b>SHARE</b><br>TOLL.<br><b>CH</b><br>1499<br>スンデッけえ かきえ (状態大臣体をア)コーポンス集号<br><b><i><u>Fact Security</u></i></b><br><b>HILTING</b><br><b>TESTARE</b><br>120223-0<br>$P = 0.5L$<br><b>Administration of the</b><br><b>UNITED PROPERTY</b><br>$-$ military.<br><b>Contract Administration</b><br><b>W-Traffrather-Inc.</b><br><b>AFRIC</b><br><b>STORY OF</b><br><b>CALLY CONTRACTOR</b> | 五日時の中で<br>please star land<br><b>WHAT SEAR</b> |
|----------------------------------------------------------------------------------------------------|------------------------------------------------|
|                                                                                                    |                                                |
|                                                                                                    |                                                |
|                                                                                                    |                                                |
|                                                                                                    |                                                |
|                                                                                                    |                                                |
|                                                                                                    |                                                |
|                                                                                                    |                                                |
|                                                                                                    |                                                |
|                                                                                                    |                                                |
|                                                                                                    |                                                |
|                                                                                                    |                                                |
|                                                                                                    |                                                |
|                                                                                                    |                                                |
|                                                                                                    |                                                |
|                                                                                                    |                                                |
|                                                                                                    |                                                |
|                                                                                                    |                                                |
|                                                                                                    |                                                |
|                                                                                                    |                                                |
|                                                                                                    |                                                |
|                                                                                                    |                                                |
|                                                                                                    |                                                |
|                                                                                                    |                                                |
|                                                                                                    |                                                |
|                                                                                                    |                                                |
|                                                                                                    |                                                |
| <b><i><u>PHOTOSTERS</u></i></b>                                                                                                    |                                                |
| $\overline{\phantom{a}}$                                                                                                    |                                                |
| <b>START AND STATE</b>                                                                                                    |                                                |
|                                                                                                    |                                                |

図 3-3-4-8 ポリシー、シーケンス番号表示

表示の説明

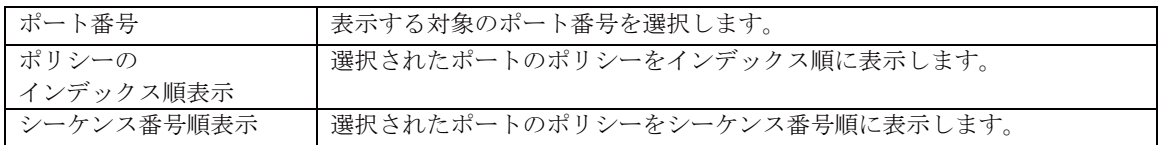

### 3.3.5. QoS 設定

「拡張機能設定」を選択し、「QoS設定」を選択すると図 3-3-5 になります。この画面では QoS の設定を行います。

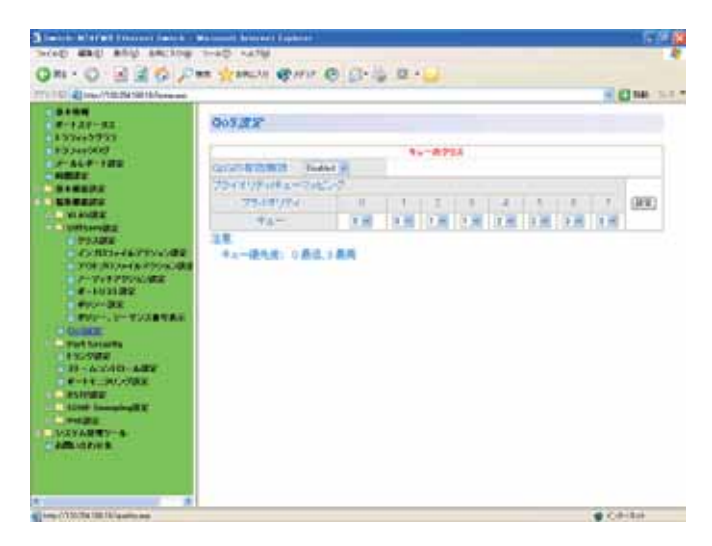

図 3-3-5 QoS 設定

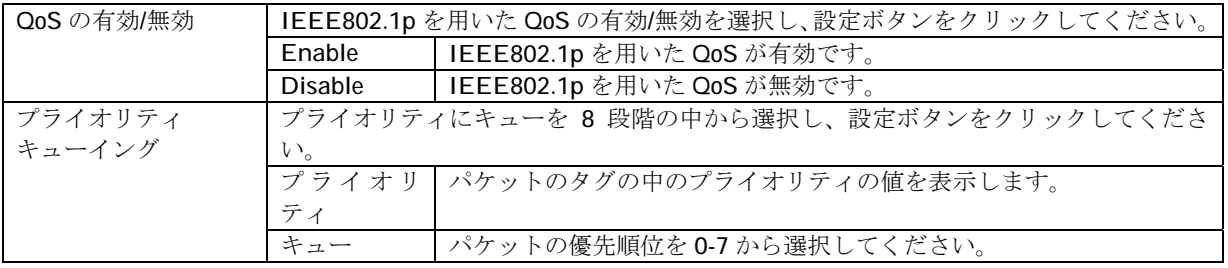

### 3.3.6. RADIUS 設定

「拡張機能設定」を選択し、「Port Security」を選択し、「RADIUS 設定」を選択すると図 3-3-6 になります。この画面では RADIUS 設定を行います。

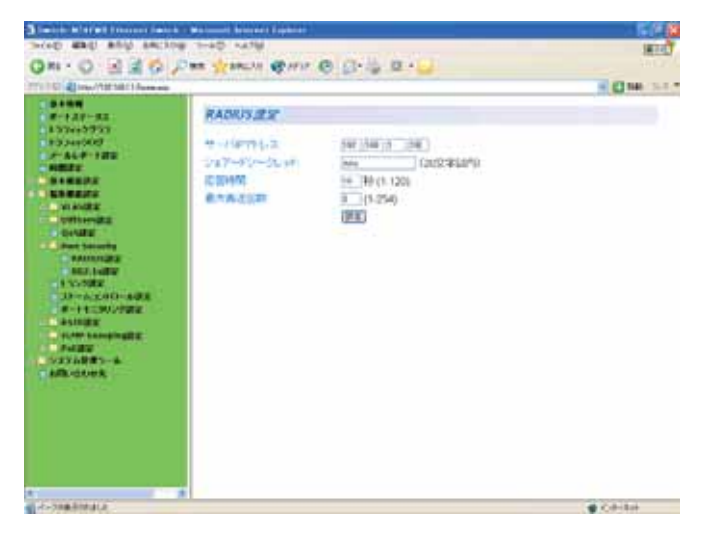

図 3-3-6 RADIUS の設定

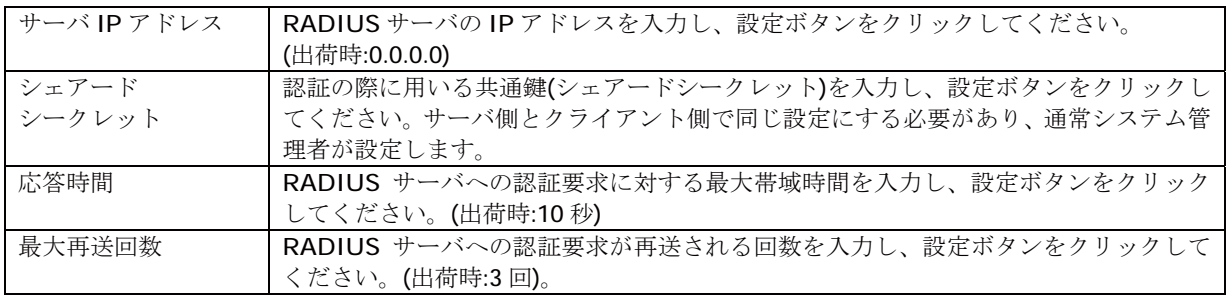

# 3.3.7. 802.1x 設定

「拡張機能設定」を選択し、「Port Security」を選択し、「802.1x 設定」を選択すると図 3-3-7 に なります。この画面では 802.1x 認証の設定を行います。

| TTU TO ALIVAN YOU MET Reserve                                                                                                    | ON O SEO PM YMAN ONE ON O                                                                     | # CINA 3-1 *                                         |
|----------------------------------------------------------------------------------------------------|-----------------------------------------------------------------------------------------------|------------------------------------------------------|
| <b>BARN</b><br>第十十月十一天三<br>157m3777<br><b>BOOSTER</b><br>$-440 - 122$<br><b>COMPANY</b><br><b>CONTRACT</b><br><b><i><u>LESSING</u></i></b>     | 802.fx:02<br>NAS EXIST FUT!<br>Health<br>题<br>1.8<br>ホート選択<br>21.7<br><b>START</b><br>Tex (e) |                                                      |
| <b>A STANDER</b><br><b>Buttomata</b><br><b>STORAGE</b><br><b>A Part Security</b><br><b><i>COMMERCIAL</i></b><br><b>CART LIGHT</b><br>-1 V-7002 | N(t)<br>$148 - 16$<br>再启红灯窗行<br>SH)<br>ボー番号<br>ボートは数                                          | b in<br>Authorized                                   |
| <b>JE-ALONE</b><br>● 第一十十二年以上の理由は<br><b>NEWSTER</b><br><b>UNION EXHIBITION</b><br><b>MINTER</b><br><b>NOVAMBRO-4</b><br><b>ARR</b> HORACE      | ボートの動作日本<br>夜間ホートの主催の間<br>证書書作→の実証状型<br>認証未担件の仲積性関係を活用<br>認証の再送信言を関係さるがから                     | Fore America #<br>Phoffs.<br><b>Built III</b><br>149 |
|                                                                                                    | サナポレトのタイムアフトバイのから<br><b>WHATGING POLITIERS</b><br>商館証の最生置学証数(1-10)                            | 746<br>1 (村                                          |

図 3-3-6 802.1x 認証の設定

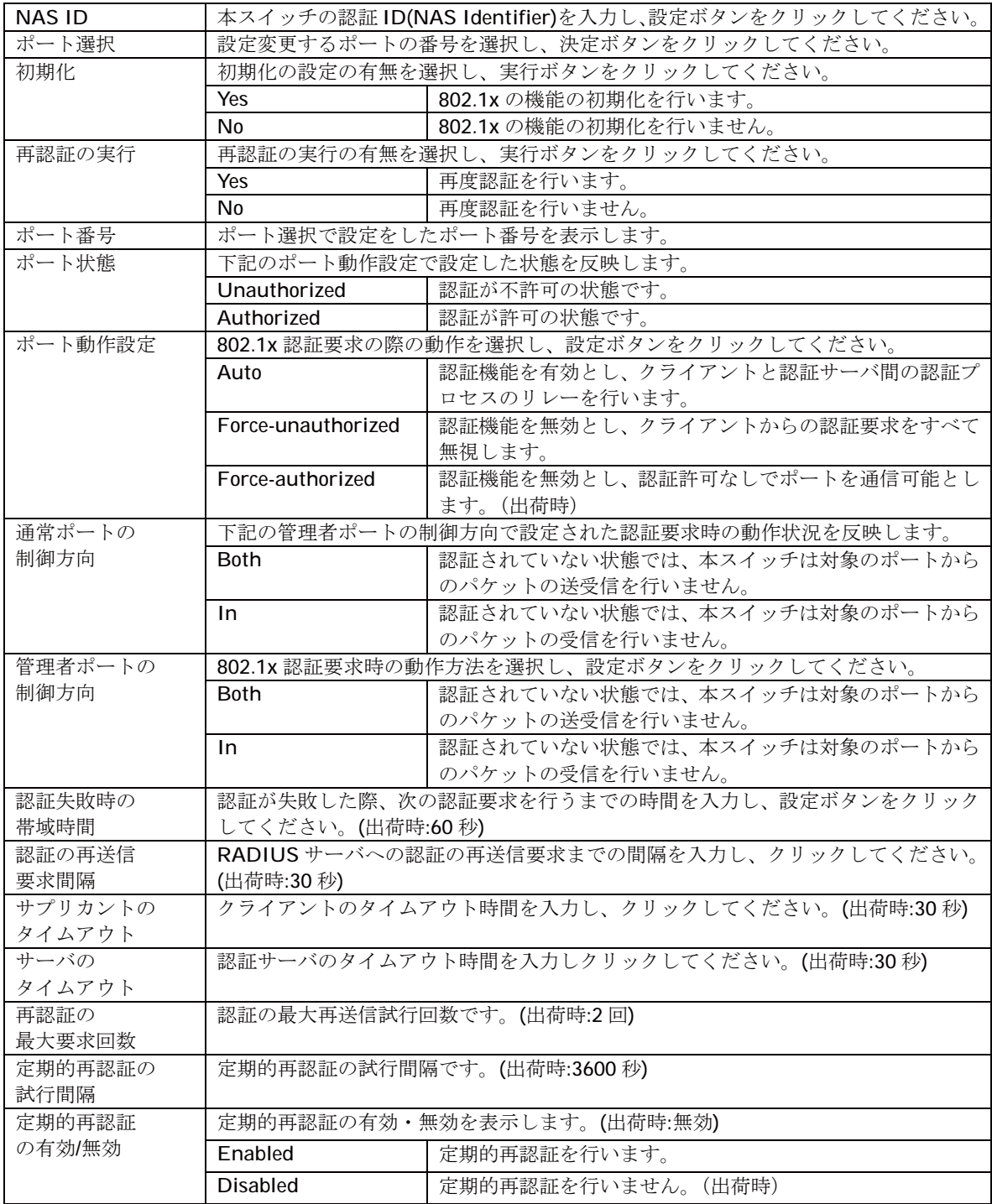

### 3.3.8. トランク設定

「拡張機能設定」を選択し、「トランク設定」を選択すると図 3-3-8 になります。この画面ではトラ ンク設定を行います。

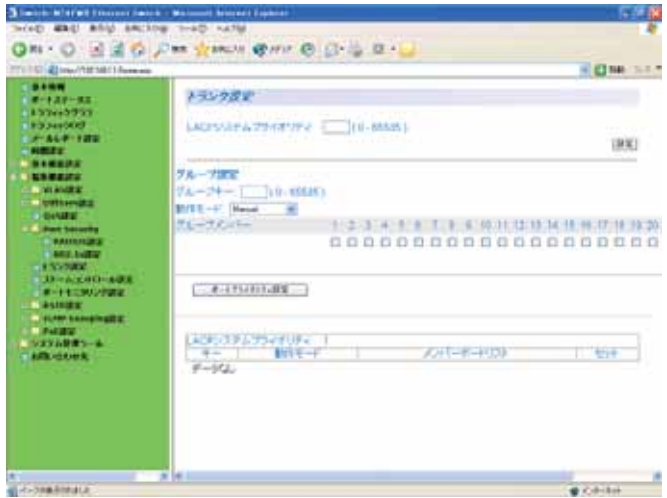

図 3-3-8 トランクの設定

表示の説明

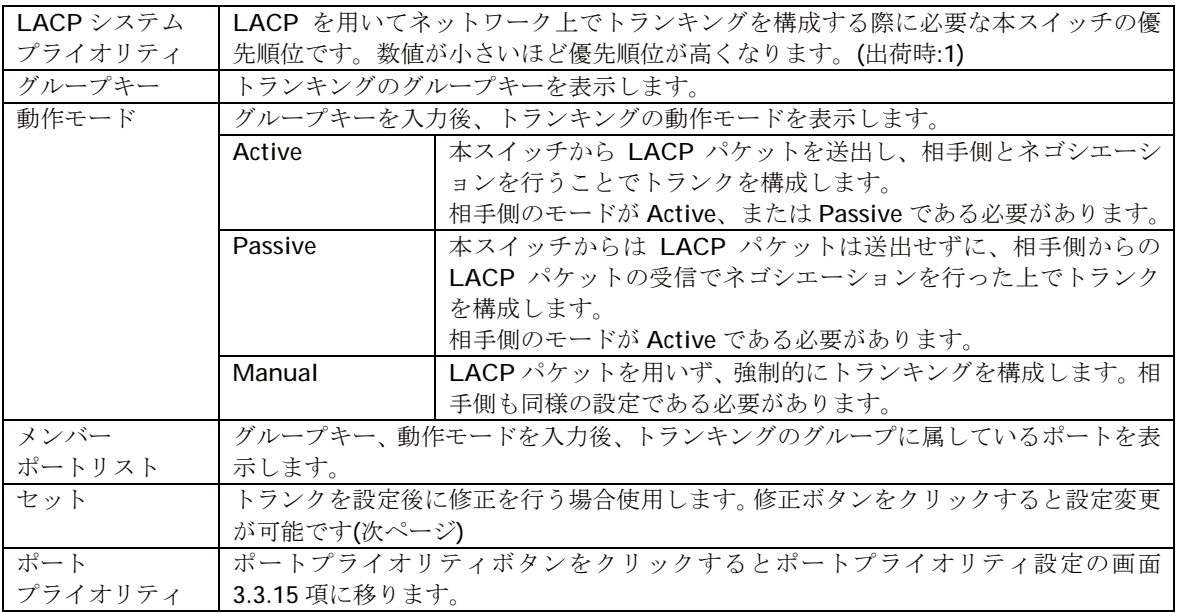

#### 設定の説明

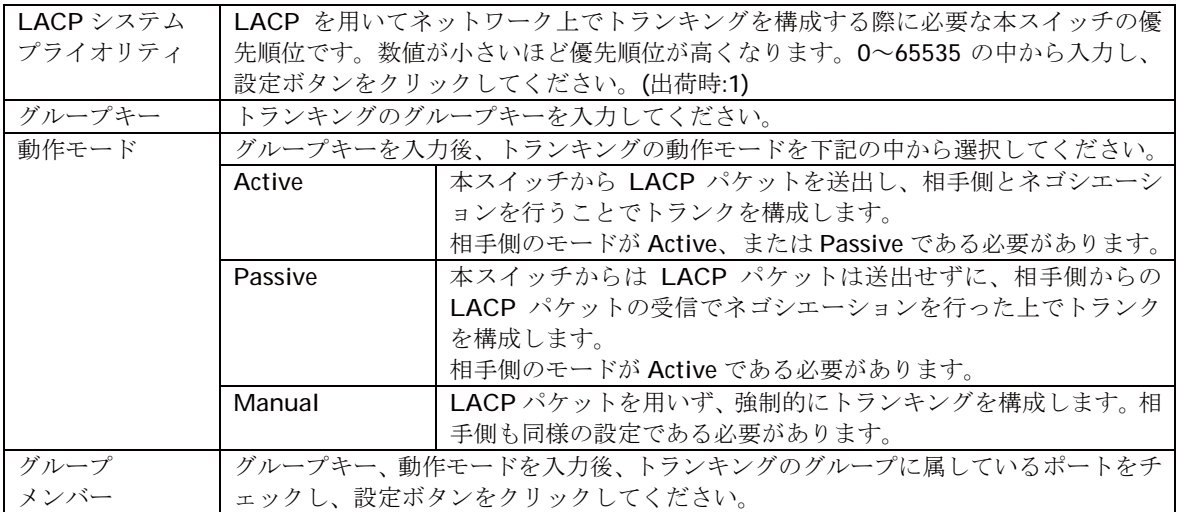

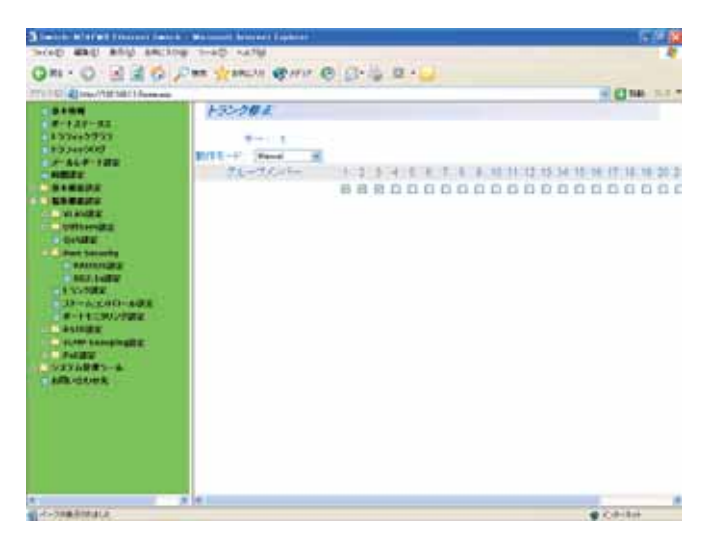

図 3-3-8-1 トランクの修正

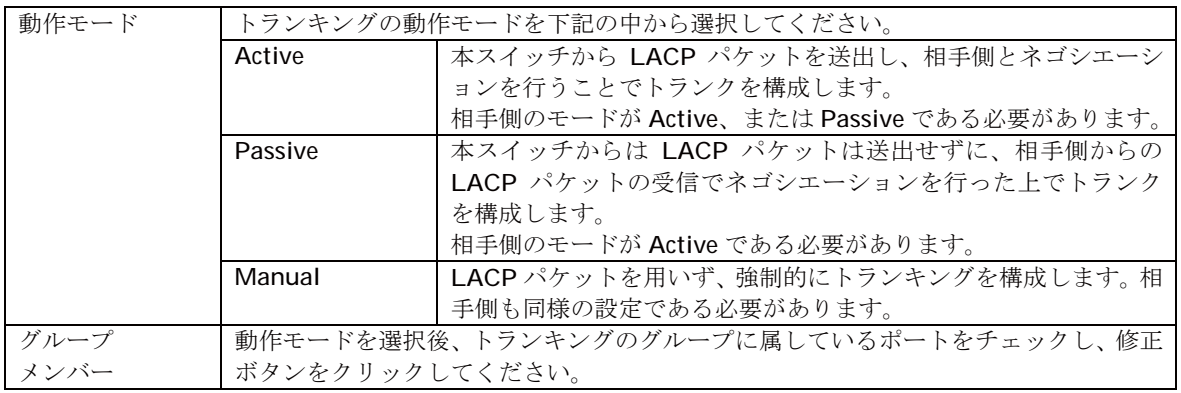

### 3.3.9. ポートプライオリティ設定

「拡張機能設定」を選択し、ポートプライオリティボタンをクリックすると 図 3-3-9 になります。この画面ではトランク設定を行います。

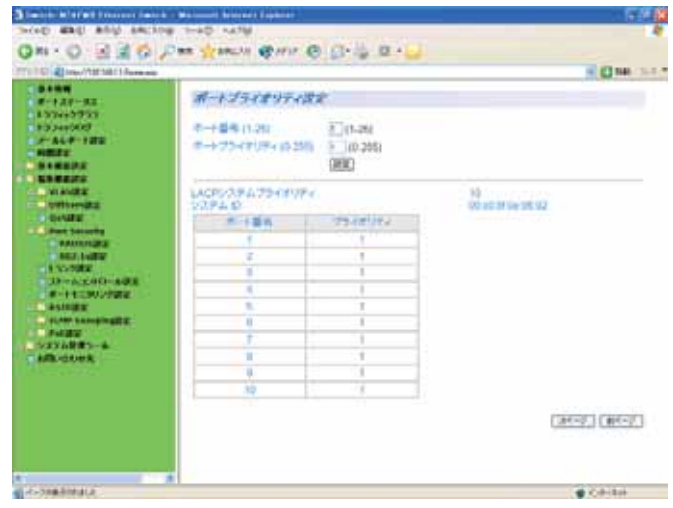

図 3-3-9 ポートプライオリティ設定

#### 表示の説明

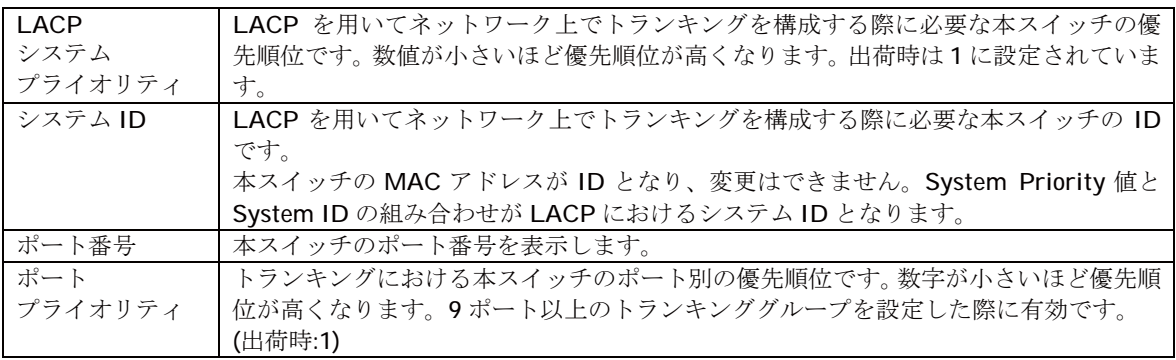

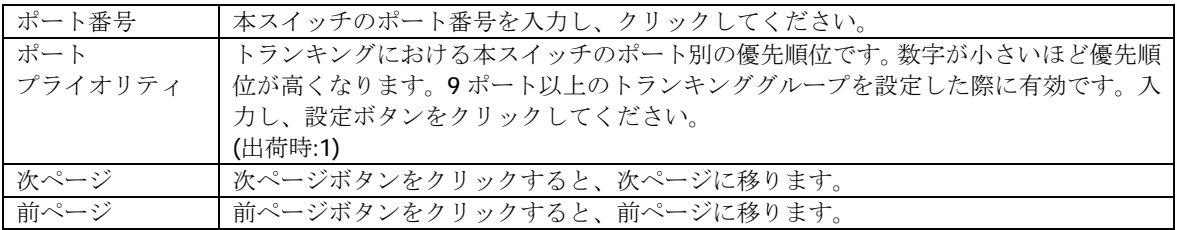

### 3.3.10. ストームコントロール設定

「拡張機能設定」を選択し、「ストームコントロール設定」を選択し、ポートプライオリティボタンを クリックすると図 3-3-10 になります。この画面ではストームコントロール設定を行います。

| TT I TOTAL HALLY SE DATE LIGHTER        |             |                 |                                                           |                            |                   | 4 CHA 345     |
|-----------------------------------------|-------------|-----------------|-----------------------------------------------------------|----------------------------|-------------------|---------------|
| <b>DAME</b><br>$14 + 14 + 12$           |             | ストームコントロールだい    |                                                           |                            |                   |               |
| 1857m3951<br><b>BOONDARY</b>            | ボード番号       |                 |                                                           |                            |                   |               |
| $-440 - 122$                            |             |                 | 0000000000000000                                          |                            |                   |               |
| <b>COMPANY</b><br><b>STARTING</b>       |             |                 | 134mm以カコキュコレントロードサーコト(アルチサッコ) 3.4% (# [1/30254333926]/10] |                            |                   |               |
| <b><i>SAMESTER</i></b>                  |             | [7] Sugar III   | [7] Trains of [7] Trains of                               |                            | t.                | <b>CREATE</b> |
| <b>STRANDS</b><br><b><i>RAMARIN</i></b> |             |                 |                                                           |                            |                   |               |
| <b>B. Park Security</b>                 | Pirt        | <b>SSF-</b>     | Recordings                                                | <b>MAINE</b>               | <b>Thrysville</b> |               |
| <b>PERSONAL</b><br><b>COMPACTMOVADE</b> | K.          | <b>Taubach</b>  | <b>Emstand</b>                                            | Etabach                    | 121               |               |
| ■第一十七三時以下調査                             | -2          | England         | <b>Country</b>                                            | <b>Houston</b>             | W.                |               |
| <b>A SYNCHY</b>                         | ×           | Engine          | Ending                                                    | Element                    | <b>TOO!</b>       |               |
| PLAN Longinghi<br>$-195954929 - 6$      | ×           | <b>Contract</b> | <b>Continued</b>                                          | <b>Fasting</b>             | 100               |               |
| $-1$ . Let $\mathbb{R}$ :               | ×           | Freihand        | President                                                 | Englished                  | 196               |               |
|                                         | 191         | Exercist        | Enabled                                                   | <b><i>Expand</i></b>       | 100               |               |
|                                         | <b>IT</b>   | <b>Charles</b>  | <b>Chatterd</b>                                           | <b>Counsel</b>             | 12.               |               |
|                                         | <b>CELL</b> | Freising        | Emiliani                                                  | Frankel                    | 166               |               |
|                                         | 211         | ENRIGHT         | Engineer                                                  | <b><i>Examples</i></b>     | 120               |               |
|                                         | ÷           | Pagest          | Postant                                                   | Pagest                     | 120               |               |
|                                         | 理由          | Pearles         | Englished                                                 | <b><i>Expenditured</i></b> | 100               |               |
|                                         | 12.7        | Franks          | Estate                                                    | <b><i>Unantend</i></b>     | 120               |               |

図 3-3-10 ストームコントロールの設定

#### 表示の説明

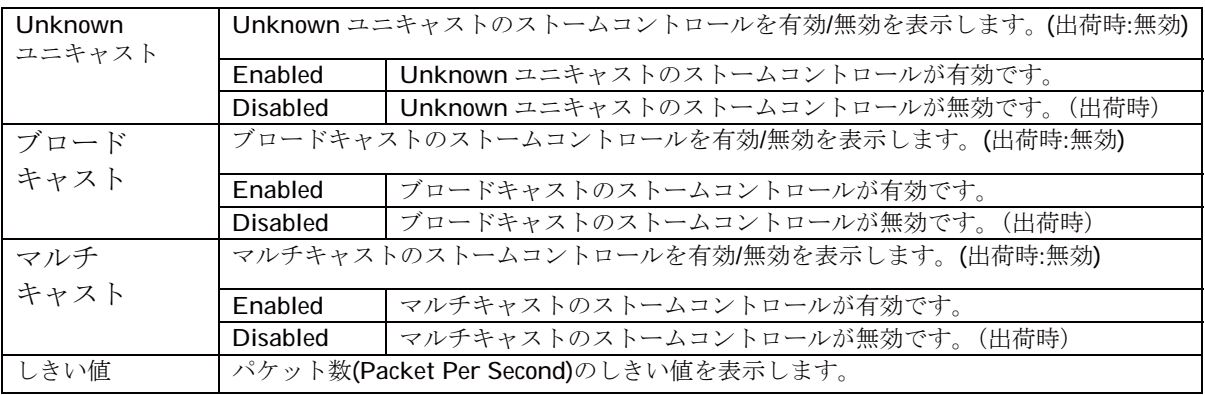

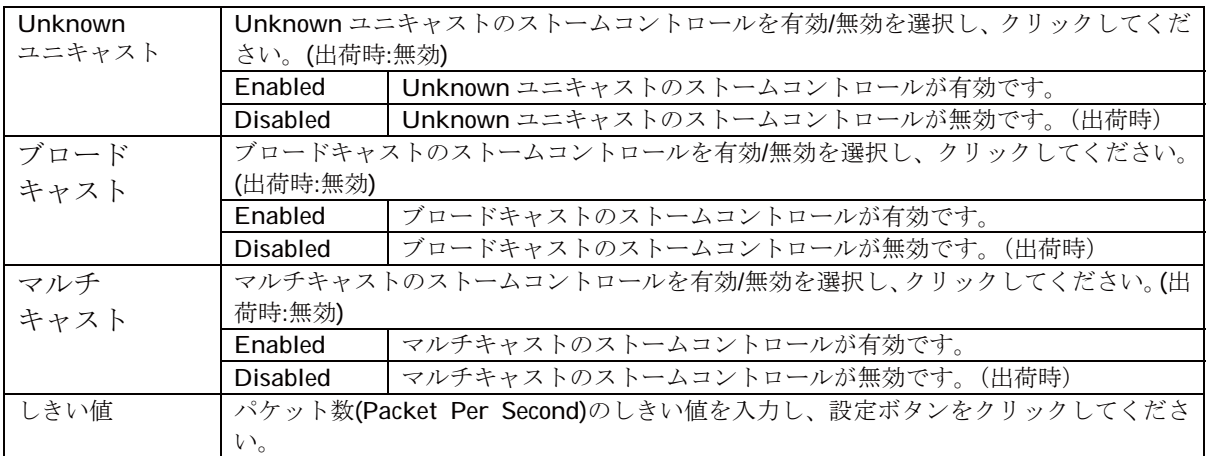

# 3.3.11. ポートモニタリング設定

「拡張機能設定」を選択し、「ポートモニタリング設定」を選択すると図 3-3-11 になります。この 画面ではポートモニタリング設定を行います。

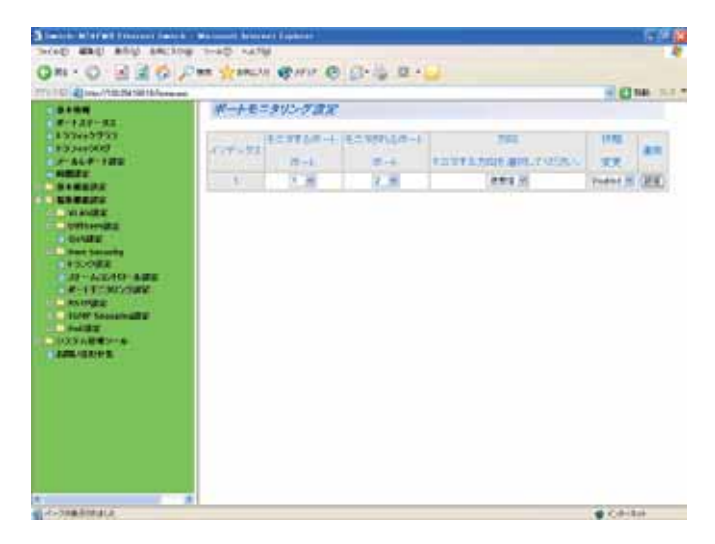

図 3-3-11 ポートモニタリングの設定

表示の説明

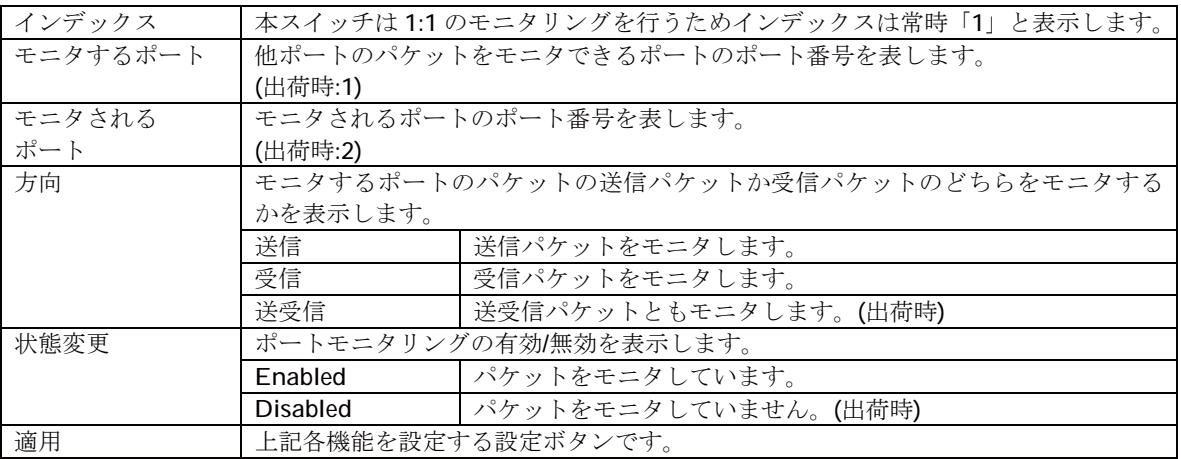

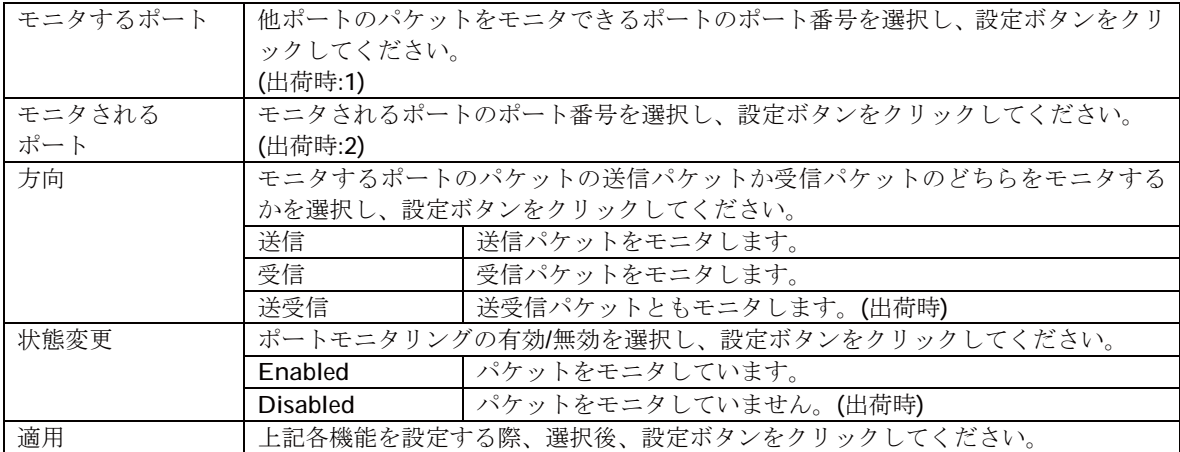

### 3.3.12. RSTP グローバル設定

「拡張機能設定」を選択し、「RSTP 設定」を選択し、「RSTP グローバル設定」すると、図 3-3-12 になります。この画面で RSTP グローバル設定を行います。

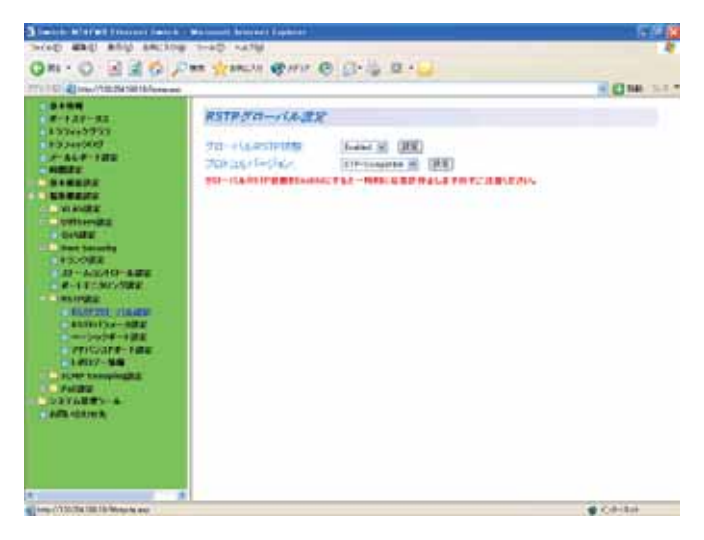

図 3-3-12 RSTPの設定

設定の説明

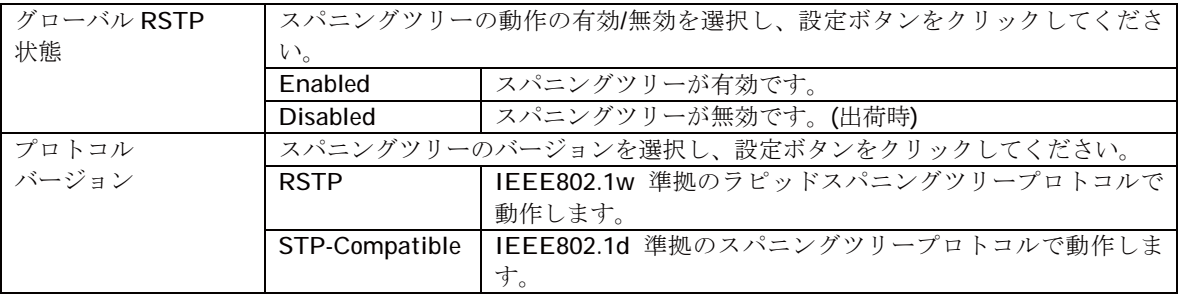

ご注意: RSTP状態をEnableにすると、一時的に応答が停止しますのでご注意ください。

### 3.3.13. RSTP パラメータ設定

「拡張機能設定」を選択し、「RSTP 設定」を選択し、「RSTP パラメータ設定」すると、図 3-3-13 になります。この画面で RSTP パラメータ設定を行います。

| TTLTD @link//tff ME18amma<br><b>STATISTICS</b>                                                                                                    |                                                                                                    |                                                                                                    |                           | 4 C N6 3-1-1 |
|----------------------------------------------------------------------------------------------------|----------------------------------------------------------------------------------------------------|----------------------------------------------------------------------------------------------------|---------------------------|--------------|
| ■十十年半一生日<br><b>ELSTWARTER</b>                                                                                                    | RSTRバラメータ設定                                                                                                    |                                                                                                    |                           |              |
| <b>EXPANSIVE</b><br>$-0.44 - 1.02$<br><b>COMPANY</b>                                                                                                    | <b>ALLINERS</b><br>STRAIN: FAI-MAC MORARCER,                                                                                                    | Wh = (#H)                                                                                                    |                           |              |
| $\blacksquare$<br><b><i><u>LABERTS</u></i></b><br><b>A MARCHE</b><br><b>STORY OF STREET</b><br><b>STORAGE</b><br><b>A hart termin</b><br><b>STORE</b><br>12010-0020-0020<br><b>R-13 CMIVING</b><br><b>LIBRATIVES</b><br><b>JENNY WHIPE A LIGHTING</b><br><b>KINDING BEX</b><br><b>Company of the STATE</b><br><b>PRICATE-THE</b><br><b>Long-The</b><br><b>B. PLANT LA PROVINCIAL</b><br>.<br><b>SOVARING</b><br><b>CARL GAINS</b> | 在一个时一模样。<br>A-MITSON<br>ルート<br><b>J'40-972</b><br>最大存在時間<br>サッサード運用時間<br>アルジロロしエ<br>アルシャナンマリティ<br>Stathers-bell.<br>ブルジ・最大がな時間<br>プリッジ・フォワート高温時間 | 0000 000000000000<br>288<br>2019<br>15.89<br>IRON ORIGINATIONS<br>By HOM HE<br>$\Box$ 19<br>$-36$<br>15 30<br><b>DEC</b> | トのロジーままからの時間<br>トポロジー文字共同 | 0.89<br>ü.   |

図 3-3-13 RSTP パラメータの設定

#### 表示の説明

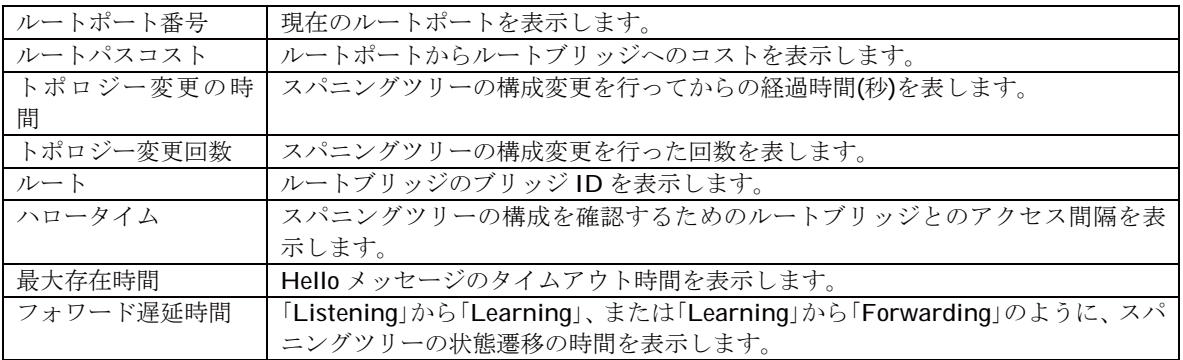

設定の説明

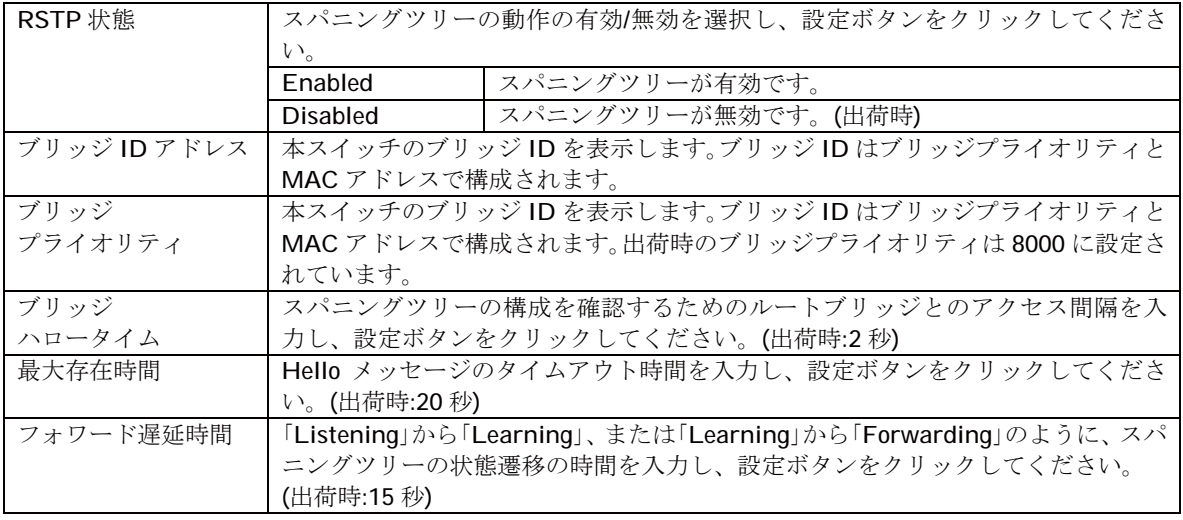

ご注意: RSTP状態をEnableにすると、一時的に応答が停止しますのでご注意ください。

### 3.3.14. ベーシックポート設定

「拡張機能設定」を選択し、「RSTP 設定」を選択し、「ベーシックポート設定」を選択すると、図 3-3-14 になります。この画面でベーシックポート設定を行います。

| TTI 1014 Insufficial Liveres           |                    |                                                                                                |              |                                     |                      |               |                       | <b>COMPANY</b> |
|----------------------------------------|--------------------|------------------------------------------------------------------------------------------------|--------------|-------------------------------------|----------------------|---------------|-----------------------|----------------|
| <b>PARTS</b>                           | ٠<br>ペーシックボートオナ    |                                                                                                |              |                                     |                      |               |                       |                |
| ボートステースエ                               |                    |                                                                                                |              |                                     |                      |               |                       |                |
| 137417971<br><b>BOONERS</b>            | ボート雪場              |                                                                                                |              | TRUSTED BY BUILDING                 |                      |               |                       |                |
| $-440 - 122$                           |                    | 四 四                                                                                            | <b>DDD</b>   | $\Box$                              | 日日<br>$\overline{a}$ | 日日            | $(1.1740)$ $(1.140)$  |                |
| <b>NUMBER</b>                          |                    |                                                                                                |              |                                     |                      |               |                       |                |
| <b>DAMINAT</b>                         | 23421184           |                                                                                                |              | トレスコミスト 10 店 新井 性に                  |                      | ETPUM         |                       |                |
| <b><i>INSTRUCTS</i></b>                | 73.774             |                                                                                                |              | [3] JANUAR   (2) for auto detected. |                      | C Heart St    |                       | (1890)         |
| <b>A DOM NO</b>                        |                    |                                                                                                |              |                                     |                      |               |                       |                |
| <b>A START STA</b><br>$-144$           | <b>TE-Displând</b> |                                                                                                |              |                                     |                      |               |                       |                |
| <b>TABLES</b>                          | ボート製品 トランク パシク     |                                                                                                |              | 訪難                                  | <b>GHA</b>           | TREETING.     | <b>ACCHINE</b>        | 11968          |
| エミーチもつむけード読ず                           |                    | $\sim$                                                                                         | <b>Down</b>  | Fonesting                           | <b>Ticold deat</b>   | 131           | 30000 (Auto)          | Finaldead      |
| $-749 - 7497$                          |                    |                                                                                                |              |                                     |                      |               |                       |                |
| <b>El MASSIGNE</b>                     | υ                  | $\sim$                                                                                         | <b>Cover</b> | Firmanding                          | Draabied             | 138           | 30000 Diugoti         | Enabled        |
| <b>MAMBURN</b><br><b>APPROVED</b>      | 18                 | $\frac{1}{2} \left( \frac{1}{2} \right) \left( \frac{1}{2} \right) \left( \frac{1}{2} \right)$ | <b>STINH</b> | Fanwarding                          | <b>L'Insertant</b>   | 126           | 2000 Diami            | Enabled        |
| <b>CHICKS</b>                          | а                  | $\sim$                                                                                         |              | Down   Forwarding                   | Elizabled            | 528           | 20000 Divisi          | English        |
| <b>Part Security</b>                   | ×                  | -                                                                                              | Down         | Forwarding                          | Disabled             | 126           | 20000 (Auto)          | Enabled        |
| 110-707-0                              | ٠                  | $\frac{1}{2} \left( \frac{1}{2} \right) \left( \frac{1}{2} \right) \left( \frac{1}{2} \right)$ | Disiet       | Fanwarang                           | <b>CHARACT</b>       | 128           | <b>JODGED EAURIST</b> | ENRIAD         |
| - 23 - A-109 01 - A-202                | ٠                  | $\sim$                                                                                         | Down.        | Forwarding                          | 138                  | Dobald (Auto) | Enabled               |                |
| <b>R-FELDMANNE</b><br><b>Les Ingre</b> | ÷                  | $\sim$                                                                                         | Duwin        | Finventing                          | Drusted              | 136           | 20000 (Auto)          | Engine         |
| assetts-illate                         | и                  | -                                                                                              | <b>TXMI</b>  | <b>Tanwarand</b>                    | Dolated              | tat           | 2000 Millet           | Exeted         |
| <b><i>BRISTOLE-MEE</i></b>             | 10                 | -                                                                                              | Estate       | Forwarding                          | Eirpatident          | 129           | 20000 Division        | Enabled        |
| <b>HELL STATES</b>                     | Ħ                  | $\sim$                                                                                         | Down         | Firmarding                          | Drustred             | 138           | 20000 (Autor)         | Enatred        |
| <b>VELC-2P4-1892</b>                   |                    |                                                                                                |              |                                     |                      |               |                       |                |
| $+600 - 64$                            | 12                 | -                                                                                              | Ltd          | Fanverano                           | <b>Ethabled</b>      | 126           | 200000 UNIBSI         | Enabled        |

図 3-3-14 ベーシックポート設定

表示の説明

| ポート番号   | ポート番号を表します。     |                                            |
|---------|-----------------|--------------------------------------------|
| トランク    |                 | トランキングが設定されている場合、トランクのグループ番号(key)を表示します。   |
| リンク     | リンクの状態を表します。    |                                            |
|         | UP.             | リンクが正常に確立している状態です。                         |
|         | DOWN            | リンクが確立されていない状態です。                          |
| 状態      |                 | 現在のポートの状態を表します。                            |
|         | Forwarding      | コンバージェンスし、通常の通信を行っている状態を表します。              |
|         | Discarding      | disable,blocking,listening の 3 種類の状態を表します。 |
|         | Listening       | BPDUを受信し、ルートブリッジ、ルートポート、代表ポートの決定を          |
|         |                 | 行っている状態を表します。                              |
|         | Learning        | フレームを受信し、MAC アドレステーブルの構築を行っている状態を          |
|         |                 | 表します。                                      |
|         | Blocking        | ネットワーク上のループを防ぐため、ポートを通信できないようにして           |
|         |                 | いる状態を表します。                                 |
| ロール     |                 | スパニングツリーにおけるポートの役割を表します。                   |
|         | Designated      | 代表ポートとして動作中です。                             |
|         | Root            | ルートポートとして動作中です。                            |
|         | Alternate       | オルタネイト(ブロッキング)ポートとして動作中です。                 |
|         | <b>Backup</b>   | バックアップポートとして動作中です。                         |
|         | <b>Disabled</b> | STP が動作していません。                             |
| プライオリティ |                 | 本スイッチ内での各ポートの優先順位を表します。数値が高いほど優先順位が高くなり    |
|         |                 | ます。出荷時は全ポート128に設定されています。(値は16の倍数となります。)    |
| パスコスト   |                 | 各ポートのコストを表します。(出荷時:20000)                  |
| STP 状態  |                 | 各ポートのスパニングツリーの有効/無効を表示します。                 |
|         | Enabled         | スパニングツリーが有効です。                             |
|         | <b>Disabled</b> | スパニングツリーが無効です。                             |

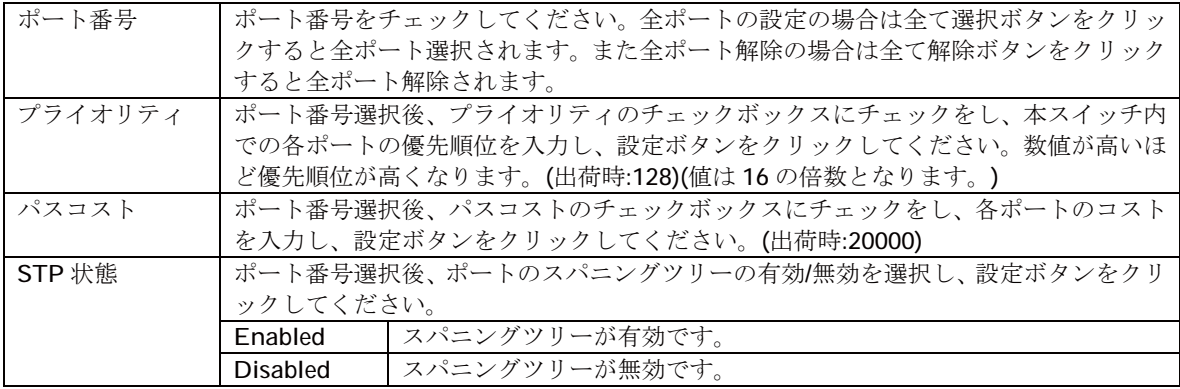

### 3.3.15. アドバンスポート設定

「拡張機能設定」を選択し、「RSTP 設定」を選択し、「アドバンスポート設定」を選択すると、図 3-3-15 になります。この画面でアドバンスポート設定を行います。

| TTI IST @ Insufficial Librarian              |              |                                                                                                |                |                       |                                                    |                |                | <b>COMPANY</b> |
|----------------------------------------------|--------------|------------------------------------------------------------------------------------------------|----------------|-----------------------|----------------------------------------------------|----------------|----------------|----------------|
| <b>BANK</b>                                  | ۰            |                                                                                                |                |                       |                                                    |                |                |                |
| ■十十月子一生日                                     | フリントシストボート選定 |                                                                                                |                |                       |                                                    |                |                |                |
| <b>ASSAMPTER</b>                             |              |                                                                                                |                |                       |                                                    |                |                |                |
| <b>EXPLAINABLE</b><br>$-440 - 120$           | ボート開端        | <b>D</b><br>Ð                                                                                  |                | $1.5 - 7.7$<br>00000  | - 3<br>$\overline{1}$<br><b>F3</b><br>$\mathbb{F}$ | 11.12          |                |                |
| <b>Night of</b>                              |              |                                                                                                |                |                       |                                                    |                |                |                |
| <b>DAMINAT</b>                               | オッジボート       |                                                                                                |                | <b>Right</b> Poll web |                                                    |                |                |                |
| <b>MARKET</b>                                | 政策状态         |                                                                                                |                | . 19 31 1 1 1 1 1     |                                                    |                |                |                |
| <b>A DOM NO</b>                              | D The W      |                                                                                                |                | $D + 1$               | [ DR W.]                                           |                | Bitterbootrack |                |
| <b>A STATISTIC</b><br>$-145$                 |              |                                                                                                |                |                       |                                                    |                |                |                |
| <b>FOR SERIES</b>                            |              |                                                                                                |                |                       |                                                    | 言いポート          | 計算時間一          |                |
| コミーチをつけたりっす話を                                | ボート加み        | 1000                                                                                           | <b>UG-D</b>    | 讲解                    | D'Willi                                            | <b>IFRAFIL</b> | 世界大戦           | <b>MAGGER</b>  |
| コンターティング                                     |              | -                                                                                              | Down           | Finwarding            | Disisted                                           | Filma (Fisha)  | Auto / Falsa   | <b>IVE</b>     |
| <b>INVERSE</b>                               |              |                                                                                                |                | Fowerbys              | <b>Titudied</b>                                    | Fight (Fight)  | Auto FEARM     | trut           |
| <b>MAGNUS</b>                                |              | $\sim$                                                                                         | Tirius         |                       |                                                    |                |                |                |
| <b>PLANSTER</b><br>49-1403                   |              | $\frac{1}{2} \left( \frac{1}{2} \right) \left( \frac{1}{2} \right) \left( \frac{1}{2} \right)$ | Down           | Forester              | Disabled                                           | Estua / Estos  | Auto / Falco   | <b>Let</b>     |
| <b>TOM SHOPS</b>                             |              | -                                                                                              | <b>Down</b>    | Farwarding            | Citabled                                           | False IFalse   | Asks / Fanus   | <b>Inch</b>    |
| <b>FRANCIS</b>                               |              | $\sim$                                                                                         | <b>Down</b>    | Folyerdog             | Dissiplied                                         | Fishe (False   | Auto (Kana-    | kit            |
| $-18 - 4 - 0.05883 - 0.009$                  | ٠            | ÷                                                                                              | Down           | Forecating            | Circuident                                         | Eulos / Eslas  | Auto (Ealer    | <b>Vd</b>      |
| <b>WHEN MENTING</b>                          |              | $\sim$                                                                                         | <b>Down</b>    | Forwarding            | Dreathled                                          | Falsa (False   | Auto / Faina   | <b>bit</b>     |
| <b>Les Inter</b><br>$111111111 - 1111111$    | ×            | $\sim$                                                                                         | Dive           | FowerBoo              | <b>Finanziert</b>                                  | Fight (Fight   | Auto / Europe  | <b>but</b>     |
| <b><i>BRISTERATIONS</i></b>                  | ٠            | $\frac{1}{2} \left( \frac{1}{2} \right)^2 \left( \frac{1}{2} \right)^2$                        | Down           | Forwarding            | Districtions                                       | Estua / Estas  | Auto / False   | kri.           |
| サーンッセート調査                                    | m            | -                                                                                              | <b>Down</b>    | Forwarding            | Disabled                                           | Falsa (Falsa   | Age (False)    | int.           |
| <b>PERSONAL FIRST</b>                        | Ħ            | $\sim$                                                                                         | <b>Tiriwin</b> | Folveritrig           | <b>Einstall</b>                                    | Eats4 (Eats)   | Auto FEarle    | <b>bit</b>     |
| $3.0001 - 0.00$                              | Ħ            | -                                                                                              | Up             | Furwarding            | Drusbed                                            | Falue I False  | Auto / Falsie  | <b>bot</b>     |
| <b>START CANNADISTS</b><br><b>LOOKING LA</b> |              |                                                                                                |                |                       |                                                    |                |                |                |

図 3-3-15 アドバンスポート設定

#### 表示の説明

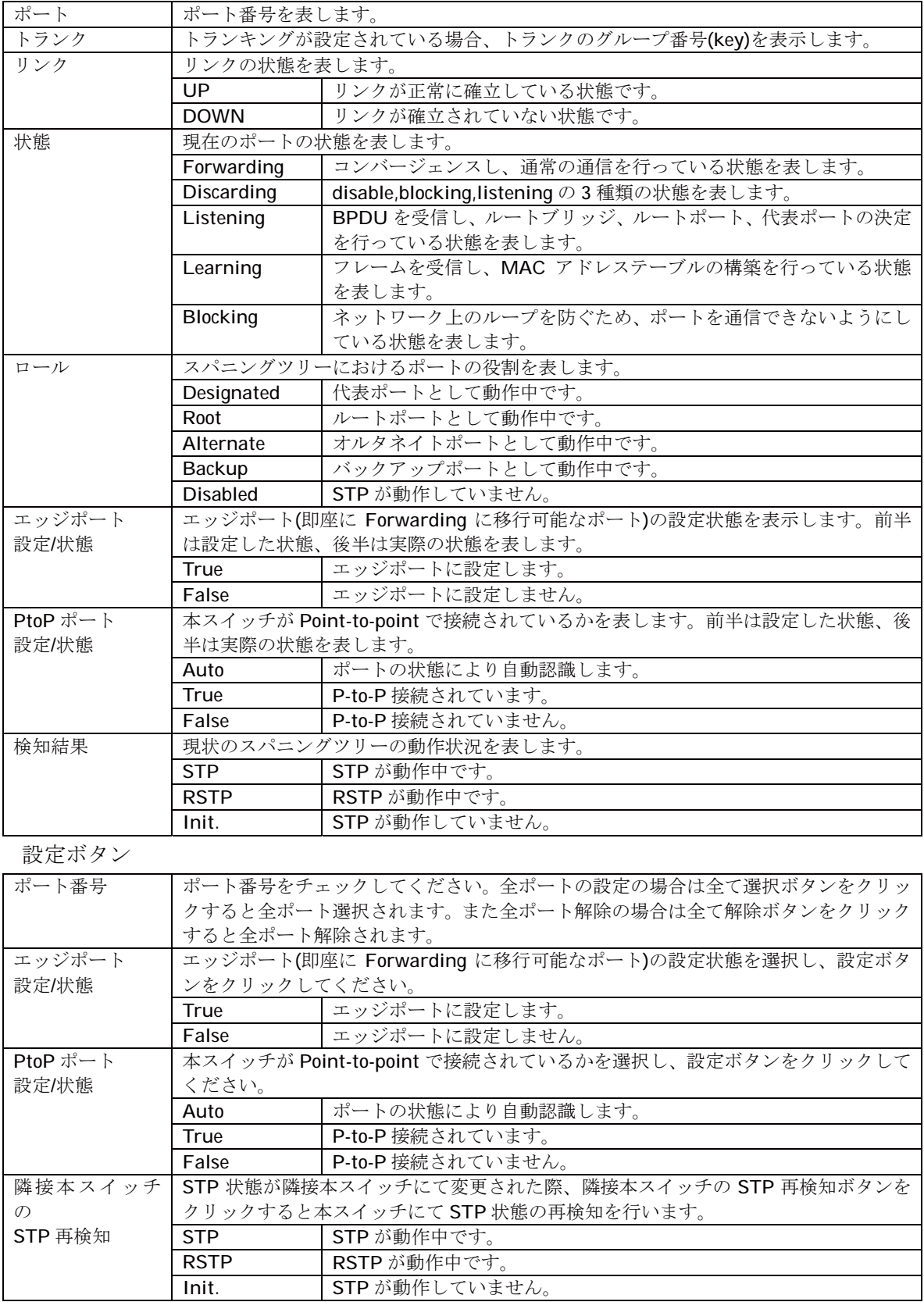

### 3.3.16. トポロジー情報

「拡張機能設定」を選択し、「RSTP 設定」を選択し、「トポロジー情報」を選択すると、図 3-3-16 になります。この画面でトポロジー情報の参照を行います。

| TT1 00140 Intel/1011011 Romman                   |          |               |  |                           |                  |                                   | 4 CHA 347      |
|--------------------------------------------------|----------|---------------|--|---------------------------|------------------|-----------------------------------|----------------|
| ×<br><b>BANK</b>                                 | 2.ボロジー付き |               |  |                           |                  |                                   |                |
| ■十十年前十五日<br><b>ASSWADSSTER</b>                   |          |               |  |                           |                  |                                   |                |
| <b>BOONERS</b>                                   |          |               |  | 一部番目伝のジリングト、デザインK&MH      | <b>SPACE AND</b> | <b>V-ROADING</b>                  | コマサイントボード      |
| $-0.44 - 0.02$                                   |          | <b>Sec.</b>   |  | Down 19330 00c1995v4444   | a                | 8000 DG:0856444                   | 00.01          |
| <b>TELEST</b>                                    |          |               |  | Dywn 18000 00x00ffael444  | Ÿ                | BODD 00x08KlwH44                  | $00 - 02$      |
| <b>DAMINAL</b><br><b>BERNING</b>                 | 21       | $\sim$        |  | CHAMI IN300 DOUGHT-MAAA   | 'n               | <b>BOOD DOVERED/ENERGY</b>        | 00:03          |
| <b>A DOM NO</b>                                  | ٠        | $\sim$        |  |                           |                  |                                   |                |
| <b>A START ST</b>                                |          | $\sim$        |  | Down 18000 00x1085x4444   | a                | ROOD OG: SEFIMAAA                 | 00:04          |
| $18 - 1414$                                      | r        | ÷             |  | Down 8000 00x380eH44      | s                | 8000 00c08f0el444                 | 00:05          |
| <b>PERMITTE</b>                                  | ×        | <b>Seller</b> |  | ETAMI (RODO GOINTIMINAGE) | ×                | HOOD ODESIMULATER                 | <b>CED DR</b>  |
| コミーチもの状況の利用す                                     | r        | $\sim$        |  | Flower 19200-00-00054444  | s                | <b>BODD DO/ SERVANIAN</b>         | 00-02          |
| $-747 - 7477$<br><b>ELEVATIONS</b>               |          | m             |  | Down 8000 00x080a9994     | õ                | 8000 00c080eFA4                   | 00:08          |
| <b>MAGNUS</b>                                    | ٠        | in            |  | ESNA 19300 DOCTOR MARAGE  | ×                | (EXCIT) COVERING MALLA            | 00.09          |
| <b>ATTAINER</b>                                  | Ħ        | $\sim$        |  | Down 18000 DD (MffieldAll | ä                | HOOD DEV FIREWARDS                | <b>CIO Cue</b> |
| <b>STATE</b>                                     | t t      | ٠             |  | Down 18000-00c08/0eht44   | a                | 8000 00c0869444                   | $00-0$         |
| <b>But hours</b>                                 | 12       |               |  | Lin - Tennis plantimonana | $\overline{u}$   | <b><i>ROOD ODI-UNK UALLET</i></b> | <b>GSI Sir</b> |
| <b>LEASTER</b>                                   |          | $\sim$        |  |                           |                  |                                   |                |
| $-13 - 4 - 100$ (2) $-1.25$<br><b>WHEN MONEY</b> |          |               |  |                           |                  |                                   |                |
| <b>Les Ingre</b>                                 |          |               |  |                           |                  |                                   |                |
| <b>ASSESSMENT</b>                                |          |               |  |                           |                  |                                   |                |
| <b><i>BRISTERATORES</i></b>                      |          |               |  |                           |                  |                                   |                |
|                                                  |          |               |  |                           |                  |                                   |                |
|                                                  |          |               |  |                           |                  |                                   |                |
|                                                  |          |               |  |                           |                  |                                   |                |
| マナバッスドオートコン                                      |          |               |  |                           |                  |                                   |                |
| 49-14039-1-120-2                                 |          |               |  |                           |                  |                                   |                |
| 14107-010                                        |          |               |  |                           |                  |                                   |                |
| <b>CENT SAMANEERS</b>                            |          |               |  |                           |                  |                                   |                |

図 3-3-16 トポロジー情報

表示の説明

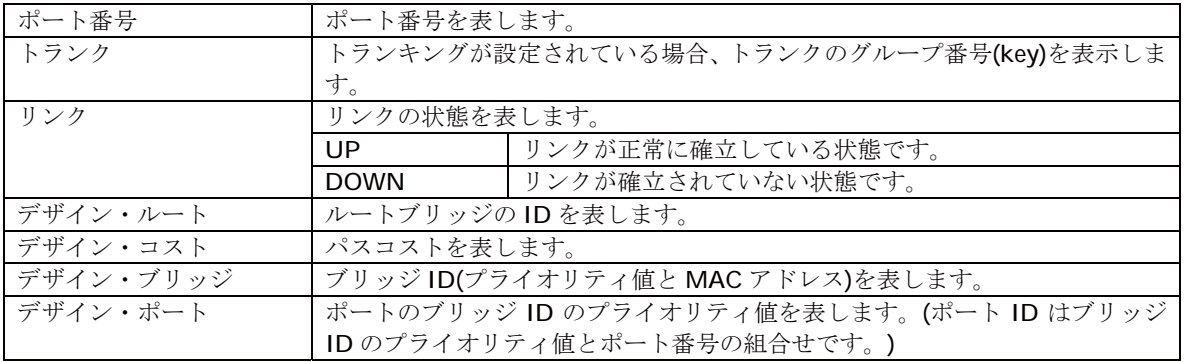

# 3.3.17. IGMP Snooping 設定

「拡張機能設定」を選択し、「IGMP Snooping 設定」を選択し、さらに「IGMP Snooping 設定」を 選択すると、図 3-3-17 になります。この画面で IGMP Snooping の設定を行います。

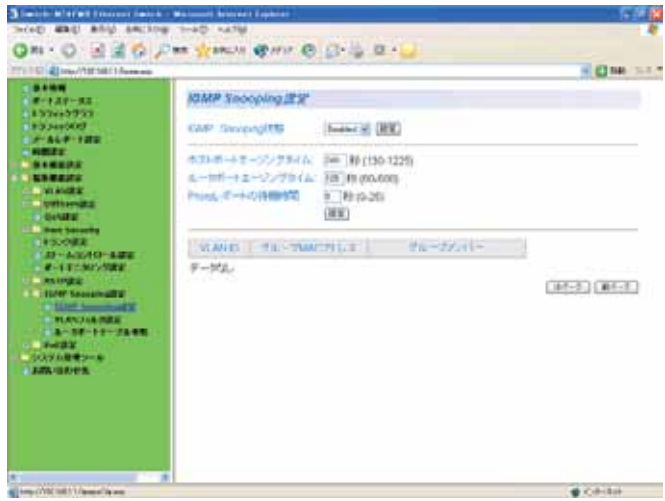

図 3-3-17 IGMP Snooping の設定

表示の説明

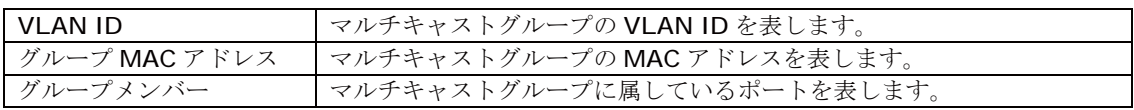

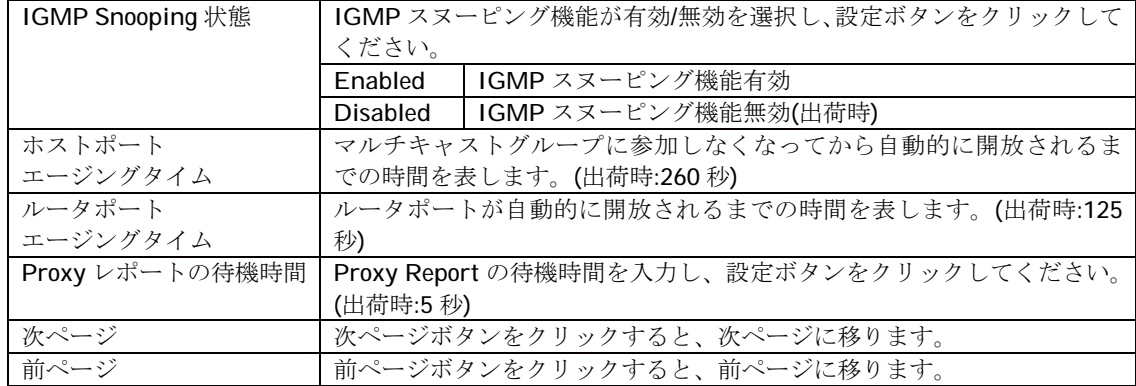

### 3.3.18. VLAN フィルタ設定

「拡張機能設定」を選択し、「IGMP Snooping 設定」を選択し、さらに「VLAN フィルタ設定」を選 択すると、図 3-3-18 になります。この画面で IGMP Snooping の VLAN フィルタ設定を行いま 方。

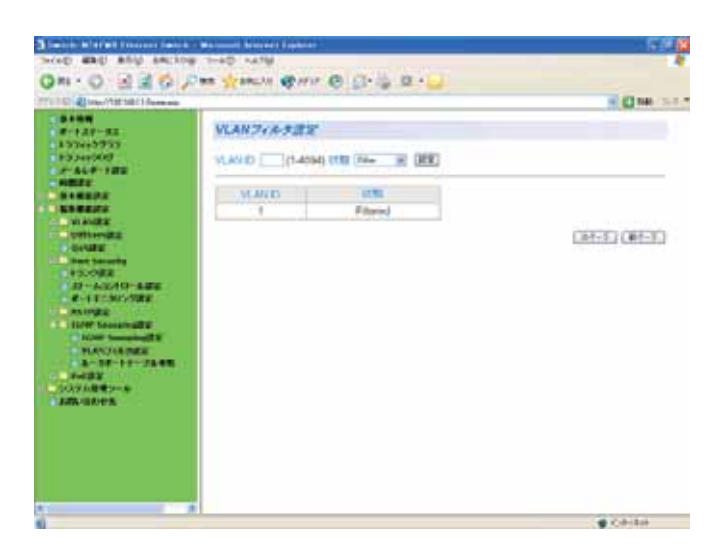

図 3-3-18 VLAN フィルタの設定

表示の説明

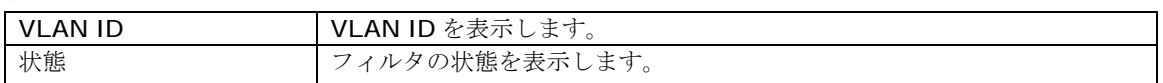

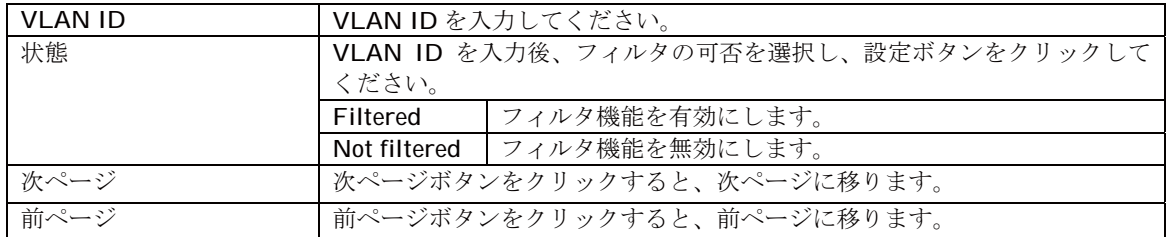
### 3.3.19. ルータポートテーブルの参照

「拡張機能設定」を選択し、「IGMP Snooping 設定」を選択し、さらに「ルータポートテーブル」を 選択すると、図 3-3-19 になります。この画面で IGMP Snooping のルータポートテーブルの参 照を行います。

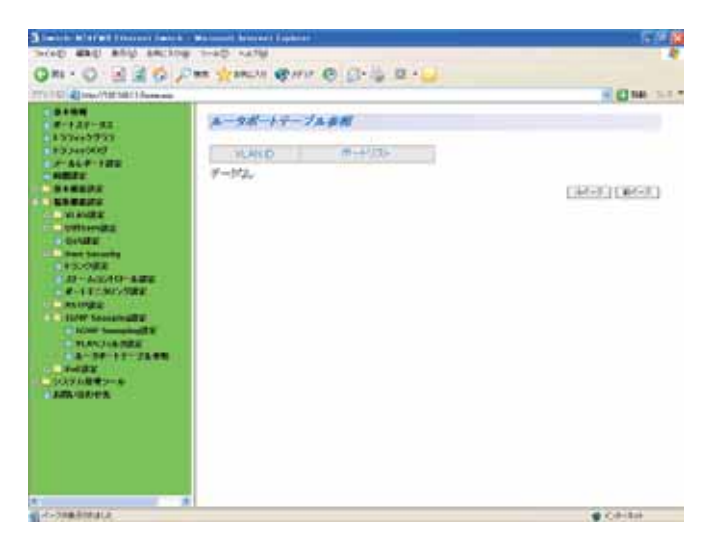

図 3-3-19 ルータポートテーブル参照

表示の説明

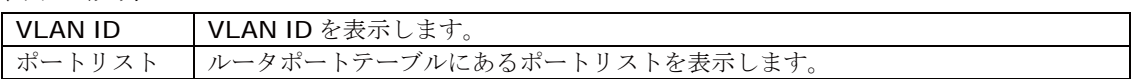

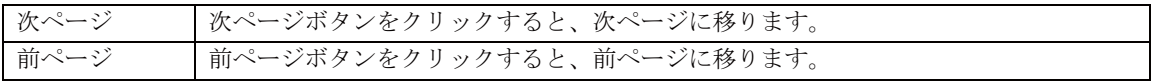

## 3.4. ルーティングインフォメーション

## 3.4.1. RIP 設定

「ルーティングインフォメーション」を選択し、「RIP 設定」を選択すると、図 3-4-1-1 になります。 この画面で RIP の設定を行います。

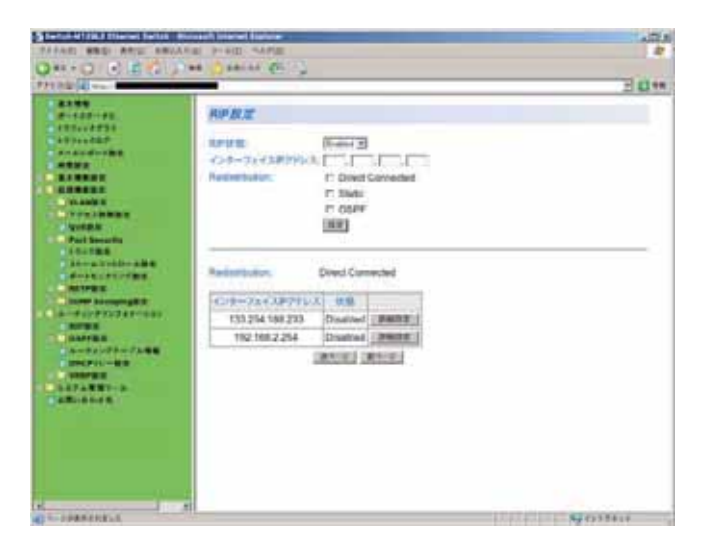

図 3-4-1-1 RIP 設定

表示の説明

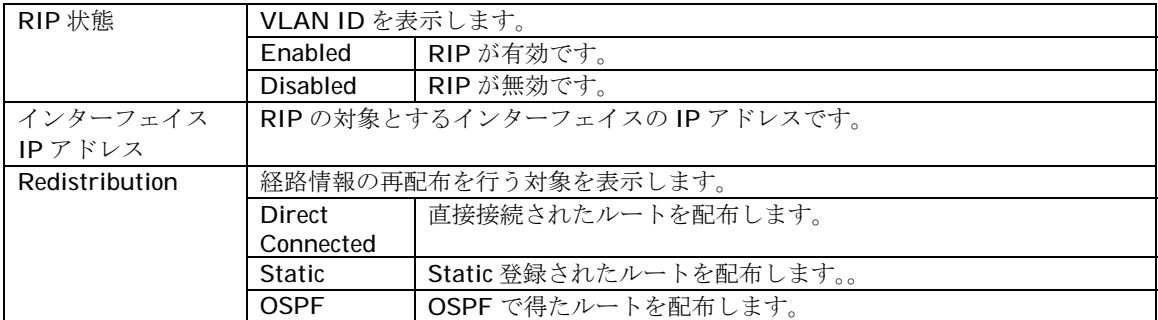

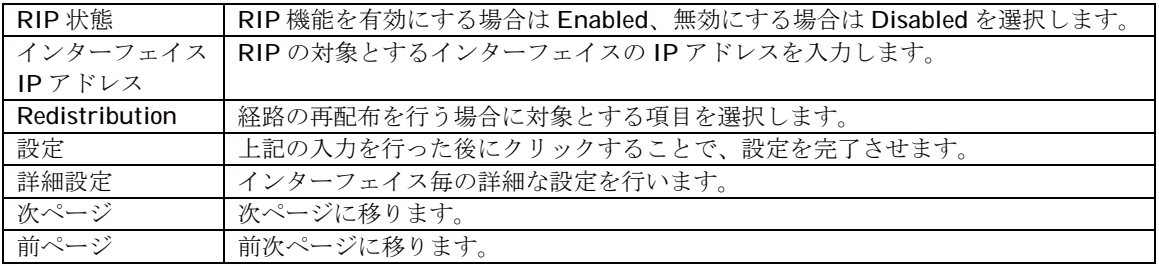

## 3.4.1.1. RIP インターフェイス詳細設定

「ルーティングインフォメーション」を選択し、「RIP 設定」内の「詳細設定」を選択すると、図 3-4-1-2 になります。この画面で RIP インターフェイスの詳細設定を行います。

| Chetten at Ltd. Hernel Deltch - Museum Interest Entree<br>TYTAD MEE RRIVINGSAVIL PIAS SERIES                                                                                                    |                                                                                                    |                                                                                    |        | $-22.1$<br><b>D</b> |
|----------------------------------------------------------------------------------------------------|----------------------------------------------------------------------------------------------------|------------------------------------------------------------------------------------|--------|---------------------|
| <b>Quinque 1 City Line</b>                                                                                                    | <b>CONTRACTOR</b><br>×                                                                                                    |                                                                                    |        |                     |
| <b>PPUASE &amp; Married 14 / Dichonese</b>                                                                                                    |                                                                                                    |                                                                                    |        | 五日期                 |
| <b>EXSE</b><br><b>Webstream</b><br>3372337277<br>F<br>大学大会の中でも無言<br><b>BREET</b><br><b>ARTISTS</b><br>$\begin{array}{c} \begin{array}{c} \hline \textbf{1} & \textbf{1} &$<br><b>LEARINGTION CONTROL</b><br><b>COMMON</b><br><b>LE DE STATIS</b><br><b>OSPERA</b><br><b>UNPFESSIONS</b><br>のはわりにすープロイス医学<br><b>I TOSPER CITIZEN</b><br>$-0.500033333 - 0.1$<br><b>CAARFINE</b><br><b>AMERICA</b><br><b>THERMAN TAUFMAN</b><br><b>MAPPLE</b> | 2013 シターフェイス詳細思想<br>インサーフェイスアアドレス 192168.1258<br>参信さま<br>进程方法<br>メトリック、<br>詳証をイプ<br>認証サー<br>ムートエイジタイム」<br>SH-53L202217-120<br>更新おけてい<br>スプリットをライズン<br>ボモズレリバース<br>Webプインナーフェイス | VT 8FYR<br>AIRBANNO F/<br>٠<br>WL.<br>180<br>20<br>Enabled<br>Enabled<br>Disatrast |        |                     |
| <b>SACRATIONS</b><br><b>APROVED</b><br>. <i>.</i><br><b>CAMPASTRY TANK</b><br><b>MITHER ILLUSTRATION</b><br><b>NUMBER</b><br>$-0.594322 - 0.$<br>$-401808$                                                                                                    | 中佐方向<br>进度方法                                                                                                    | <b>LOTE</b><br>SF.V1<br>更效<br>Cist<br># v1 competitie<br>$C$ $q2$                  |        |                     |
|                                                                                                    | <b>CONSTRUCT</b><br>メトリック:<br>認証をすず                                                                                                    | C. None<br>$-649$<br># \$4.<br>C-SO/File<br>in MDS.                                |        |                     |
| xL<br>л                                                                                                    | <b>Mill Word</b>                                                                                                    |                                                                                    | 计传来字显示 |                     |

図 3-4-1-2 RIP インターフェイス詳細設定

表示の説明

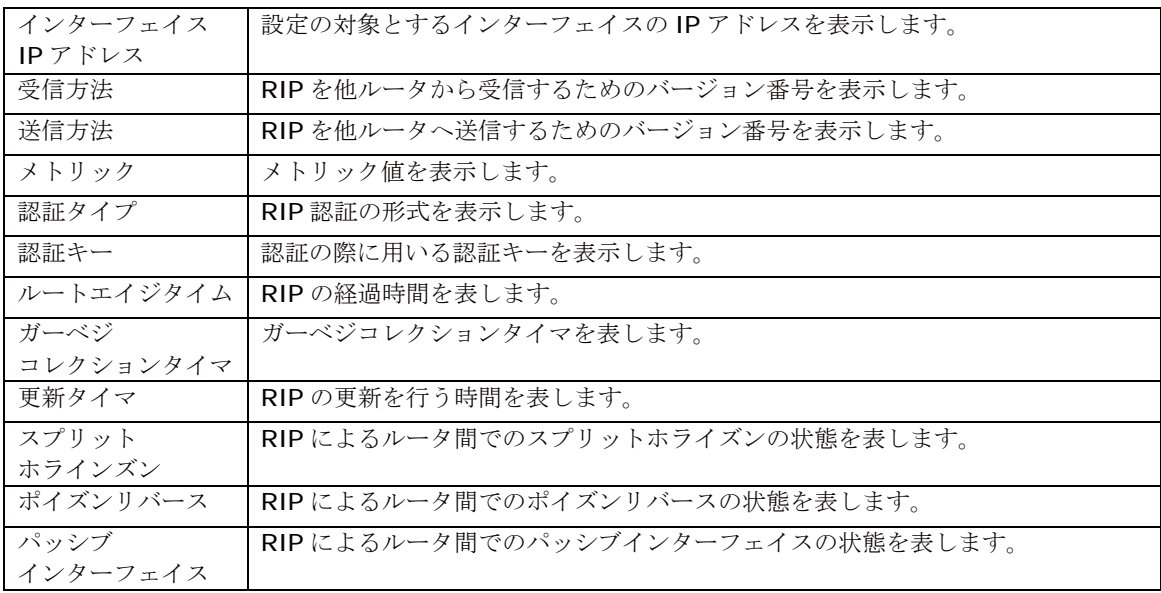

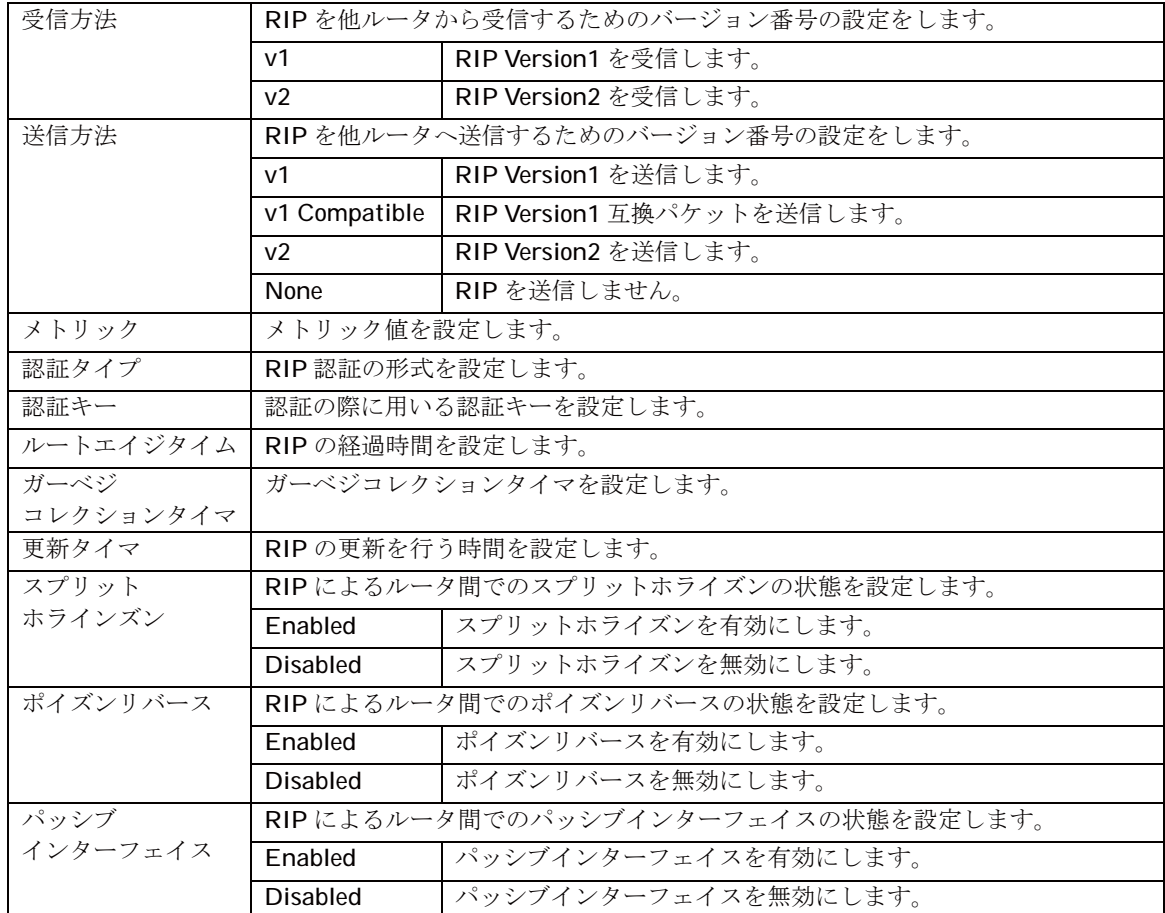

### 3.4.2. OSPF 設定

### 3.4.2.1. OSPF 設定

「ルーティングインフォメーション」を選択し、「OSPF設定」を選択すると、図3-4-2-1になります。 この画面で OSPF の設定を行います。

| C Switch of Staff Starred Switch - M                                                                                                    | wert lekensi Eustand                                                                                            |                                                                                                    |                   | $\frac{1}{2}$ |
|----------------------------------------------------------------------------------------------------|----------------------------------------------------------------------------------------------------|----------------------------------------------------------------------------------------------------|-------------------|---------------|
| FIGHT AND REW ENCLOSE SHADY CARDS                                                                                                    |                                                                                                    |                                                                                                    |                   |               |
| <b>GREEDED AT ALL PRO</b><br><b>PRIVATE (A) Mary</b>                                                                                                    | <b>SELLY CITY</b><br>maa                                                                                        |                                                                                                    | $-2200$           |               |
| <b>D. MARK</b><br>$-0.111 - 0.0$<br>F<br><b>I knowned</b><br>121244-015<br><b>BERTHER</b><br>$\blacksquare$<br><b>CONTRACTORNING</b><br><b>CONTRACT</b><br>$-$<br>1000000<br><b>INFESTER</b><br>10080129-747388<br><b>I IDENTS CIT-BR</b><br>● 最終世界の作り書法<br>$\blacksquare$ | <b>OSPFNE</b><br><b>CO-INCORPUSE</b><br>ルートロー<br>Redarbution<br>Pleasen - arrived I country<br>外部ハリックタイプ、       | $[1 - \cos \theta]$<br>ossa<br>(" Direct Connected<br><b>P. Shifts</b><br>C.RA<br>of high<br>P. Type 1 External Route<br>P. Type 2 External Route<br>332 |                   |               |
| 1111222222<br><b>BAPTATT STERN</b><br><b>LETTEL</b><br>■ 日本の日本の日本の<br><b>TELESTIN</b><br><b>Linker</b><br>コミーティングターフを開発<br><b>TEMPIN-RE</b><br>$\qquad \qquad$<br>一般は学スを解説ーる<br>145.4014                                                                                   | グローバルのSPF比較<br>$h = 0.01$<br>人身内状態<br><b>AGRILIE 10</b><br><b>Redatouton</b><br>アフィルトルートストリッセ、MA<br>外部メトリックタイプ: | Disabled<br><b>KDBB</b><br><b>Disabled</b><br>Dashiel<br>址<br>88.                                                                                        |                   |               |
| ×<br>ы                                                                                                    |                                                                                                    |                                                                                                    | <b>CONTRACTOR</b> |               |

図 3-4-2-1 OSPF 設定

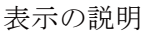

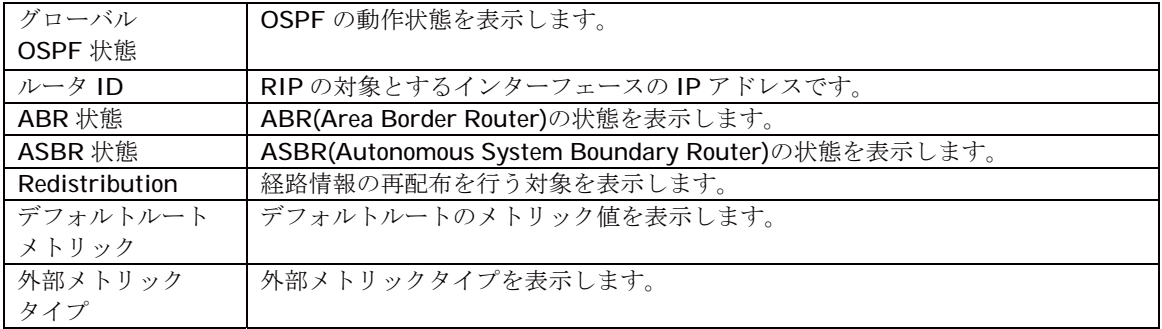

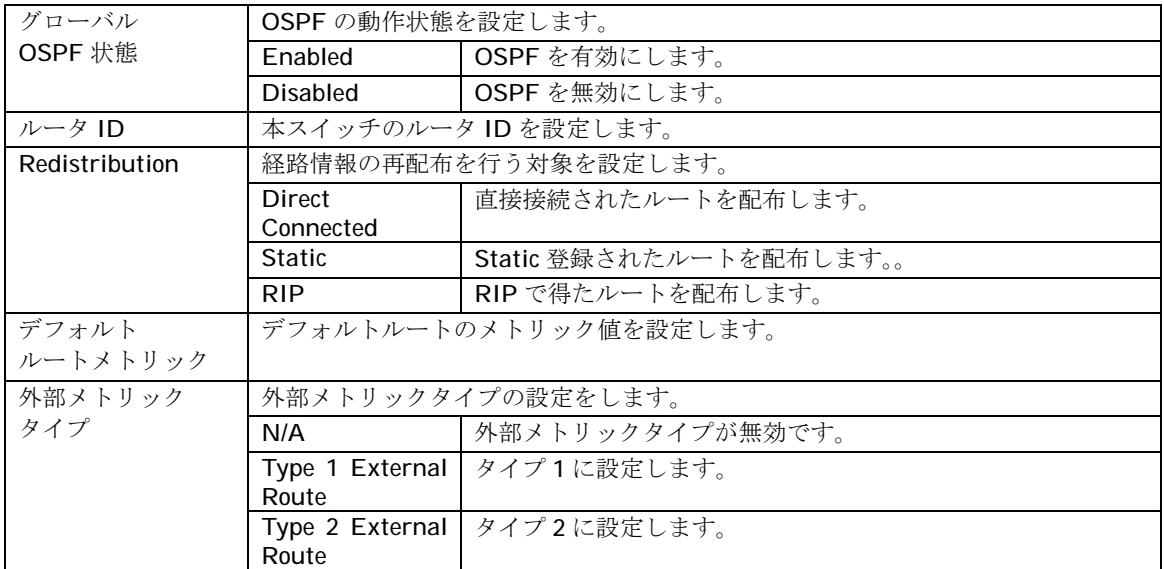

## 3.4.2.2. OSPF エリア設定

「ルーティングインフォメーション」、「OSPF 設定」、「OSPF エリア設定」を選択すると、図 3-4-2-2 になります。この画面で OSPF のエリア設定を行います。

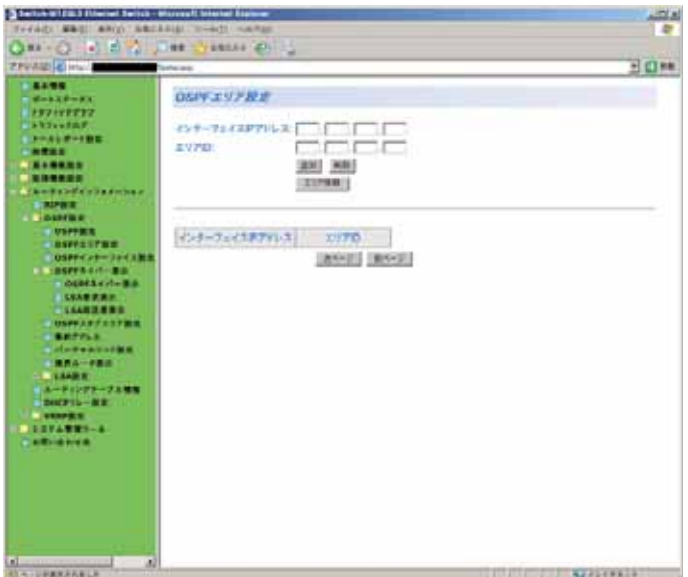

図 3-4-2-2 OSPF エリア設定

#### 表示の説明

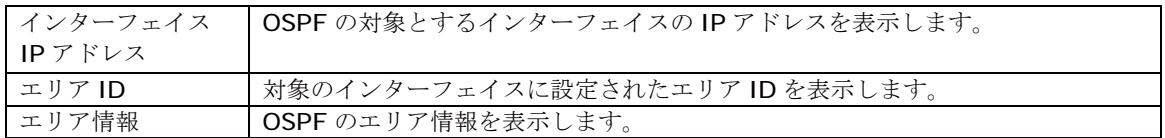

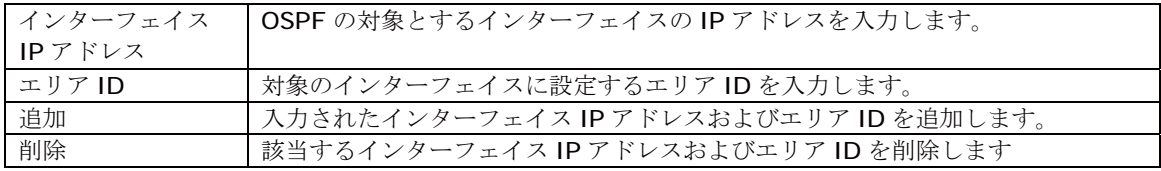

## 3.4.2.3. OSPF インターフェイス設定

「ルーティングインフォメーション」を選択し、「OSPF設定」内の「OSPFインターフェイス設定」を 選択すると、図 3-4-2-3 になります。この画面でインターフェイス毎の詳細設定を行うためのイ ンターフェイスの選択を行います。

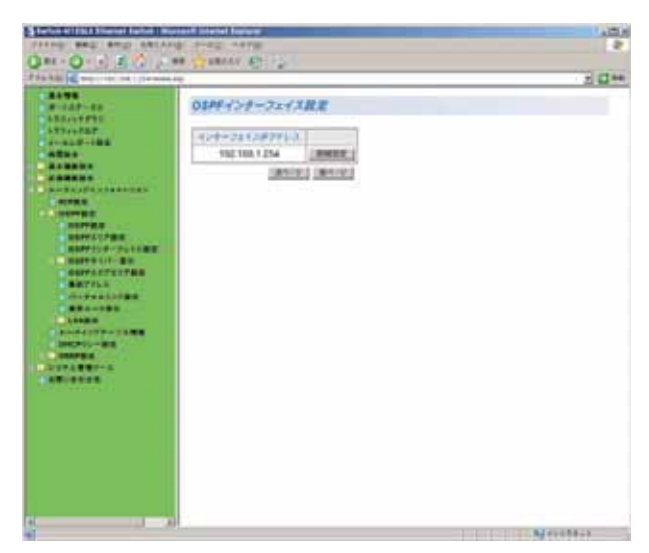

図 3-4-2-3 OSPF インターフェイス設定

表示の説明

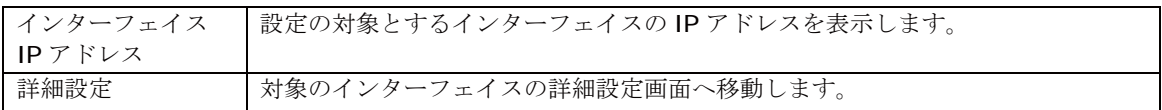

## 3.4.2.4. OSPF インターフェイス詳細設定

「OSPFインターフェイス設定」内の「詳細設定」を選択すると、図3-4-2-4になります。この画面 で RIP インターフェイスの詳細設定を行います。

| Principal exclusion in                       | <b>VALLEY COLLE</b>                                                           |                               |                           |              | 日口味 |
|----------------------------------------------|-------------------------------------------------------------------------------|-------------------------------|---------------------------|--------------|-----|
| <b>BREE</b>                                  |                                                                               |                               |                           |              |     |
| 41329142                                     | OSPEインターフェイス詳細試査                                                              |                               |                           |              |     |
| <b><i>BRS449RBB</i></b>                      |                                                                               |                               |                           |              |     |
| <b>ARDISTER</b><br>A1819-198                 | インターフェイスポアドレス: 102.108.1.254                                                  |                               | while.                    | 2682682680   |     |
| <b>CERS</b>                                  | 297101                                                                        | <b>GAGG</b>                   | 1-10                      | 192,198,1264 |     |
| <b>ALBRER</b>                                | 8409-03421                                                                    | <b><i><u>DISARIAN</u></i></b> | AFRVE:                    | MA 1<br>٠    |     |
| <b><i><u>ARREST</u></i></b>                  | 法选出标                                                                          | yna b                         | <b>MAY</b>                | <b>DR 11</b> |     |
| $14 - 840.5451 + 840$<br><b>ALTIMA</b>       | PERMITE.                                                                      |                               |                           |              |     |
| <b>COMPUTER</b>                              | 作業系の者                                                                         | 107.108.1.254                 | 41-5-2-12215-1:1021001256 |              |     |
| <b>CONTRACT</b>                              | バックアップ内容と                                                                     | 6,645                         | (14-StrikVilck Anna       |              |     |
| <b>COMPANY</b><br><b>MORTLANDACHE</b>        | $v$ of $\overline{v}$ or $\overline{v}$ and $\overline{v}$ and $\overline{v}$ |                               |                           |              |     |
| <b>INSTRUCTS</b>                             | デッチタイム                                                                        |                               |                           |              |     |
| <b>TRANSDUCTURE</b>                          | 6. 单位 10. 6                                                                   |                               |                           |              |     |
| 11000000                                     | A cut-in                                                                      |                               |                           |              |     |
|                                              |                                                                               |                               | アジャタンシー数                  |              |     |
| <b>SHOPPIES COMPANY</b><br><b>CALL TO BE</b> | 自証をくだ。                                                                        | <b>MDE</b>                    |                           |              |     |
| <b>HAPRETIER</b>                             | <b>IELI +-L</b>                                                               | hope                          | $+604 + -41$              | ٠            |     |
| <b>BEALESS</b>                               |                                                                               |                               |                           |              |     |
| $-$ 1.000 $-$<br><b>SANDY TO BUILDING</b>    |                                                                               |                               |                           |              |     |
| <b>INCREASES</b>                             | キャトリークトイア                                                                     | # Broadcast                   |                           |              |     |
| F                                            |                                                                               | <b>C. MIMA</b>                |                           |              |     |
| <b>SHARA BROWN</b>                           |                                                                               | P. Point to Phint             |                           |              |     |
| <b><i><u>AMILENSA</u></i></b>                |                                                                               | C. Prest to Multipered        |                           |              |     |
|                                              | 建筑素质                                                                          | 80-45-34024                   |                           |              |     |
|                                              | アティオミチェ                                                                       | 49-2881                       |                           |              |     |
|                                              | の数十歩千長                                                                        | <b>10 (1.88535)</b>           |                           |              |     |
|                                              | THREAL.                                                                       | THE US-2 SATURDAMETY          |                           |              |     |
|                                              | 416100                                                                        | Bi-cl-56001                   |                           |              |     |
|                                              | 独談をする。                                                                        | 4.95                          |                           |              |     |
| n                                            |                                                                               |                               |                           |              |     |

図 3-4-2-4 OSPF インターフェイス詳細設定

表示の説明

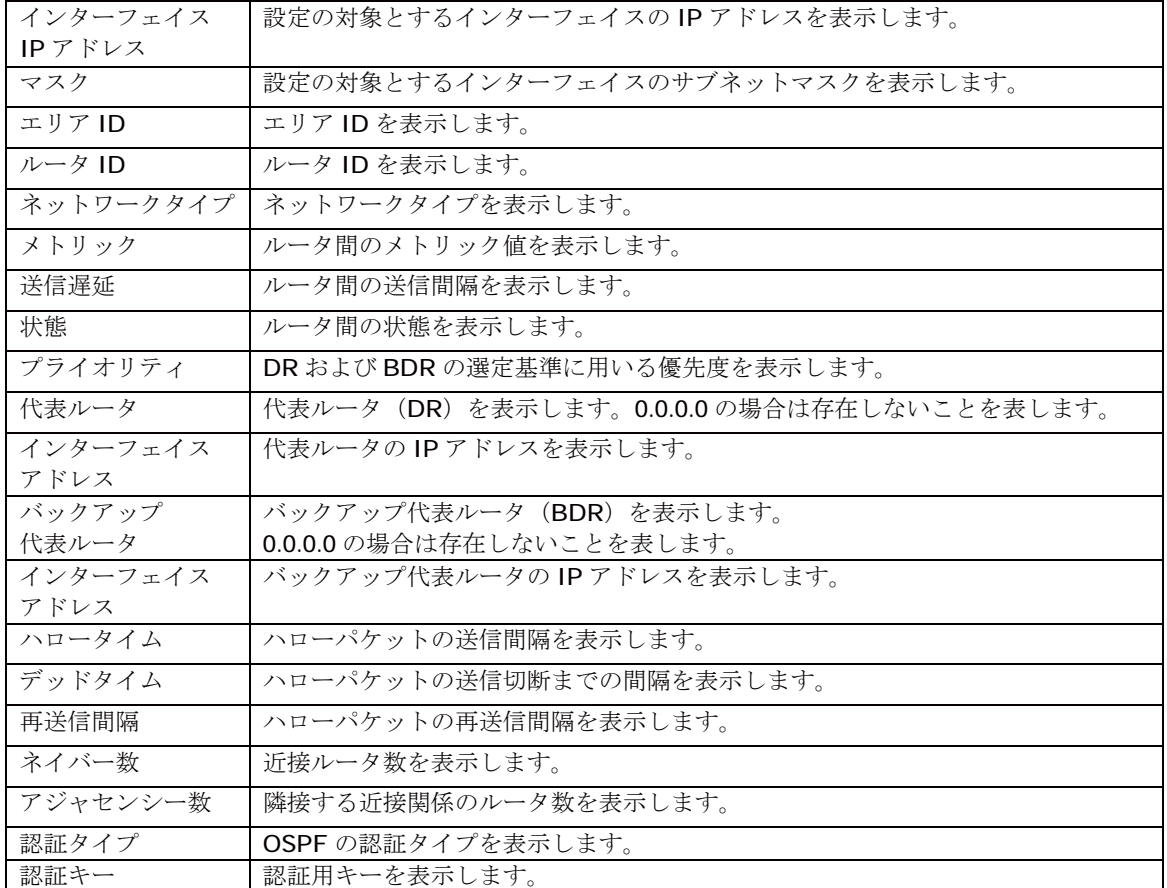

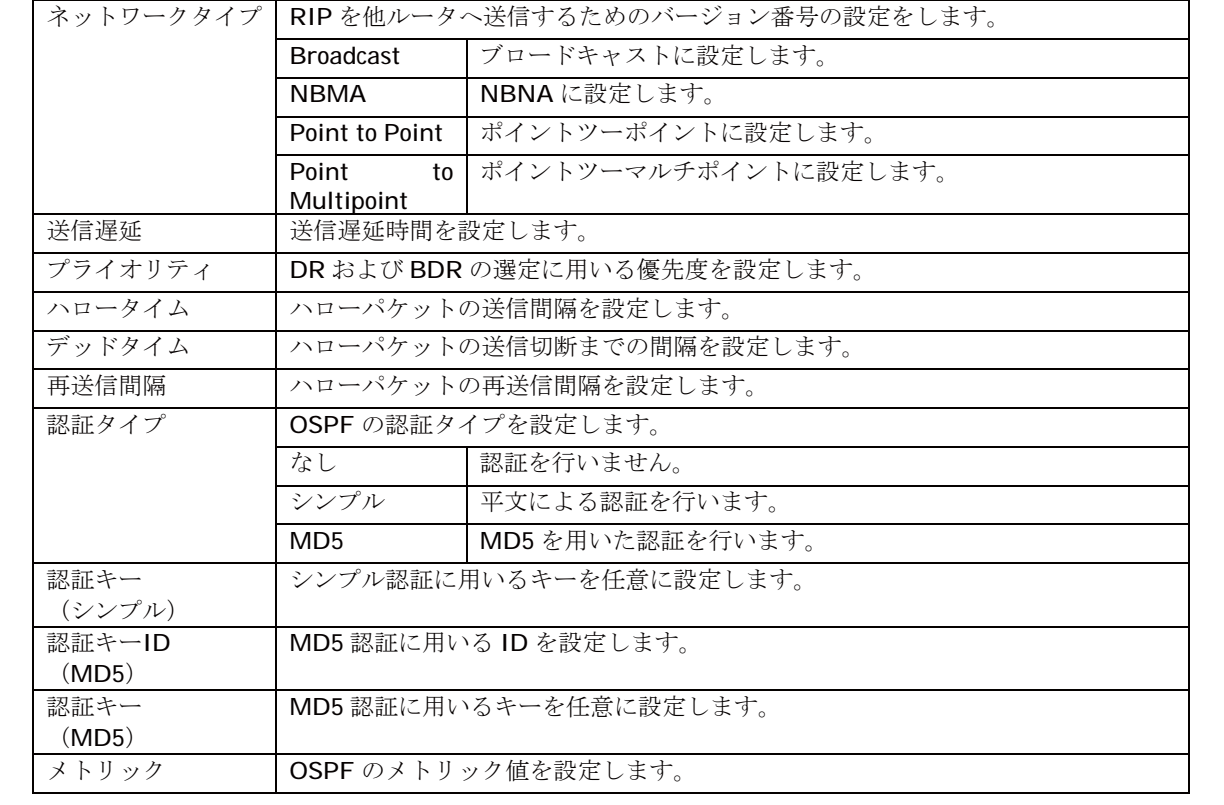

### 3.4.2.5. OSPF ネイバー表示

「ルーティングインフォメーション」を選択し、「OSPF 設定」内の「OSPF ネイバー表示」を選択し ます。この画面では以下の3つの情報の詳細をそれぞれ表示することができます。

- OSPF ネイバー表示
- ▶ ネイバールータ ID
- ▶ プライオリティ
- ▶ 状態
- $\triangleright$  デッドタイム
- ¾ 䉝䊄䊧䉴㩷
- LSA 要求表示/LSA 再送信要求
- ▶ タイプ
- $\triangleright$  LSA ID
- ▶ アドバタイズルータ
- ▶ シーケンス番号
- ▶ エイジ
- ▶ チェックサム

### 3.4.2.6. OSPF スタブエリア設定

「ルーティングインフォメーション」、「OSPF 設定」、「OSPF スタブ設定」を選択すると、図 3-4-2-5 になります。この画面で OSPF のスタブ設定を行います。

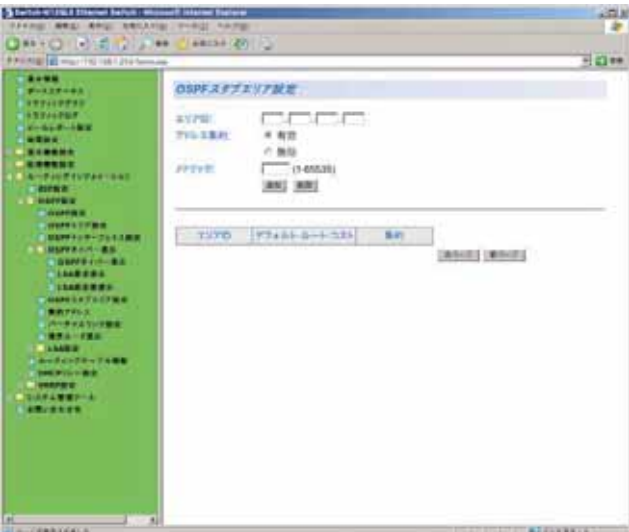

図 3-4-2-5 OSPF スタブ設定

表示の説明

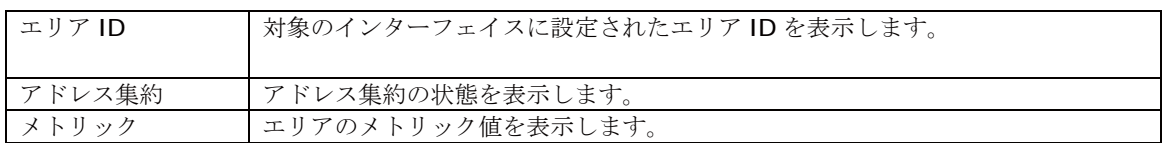

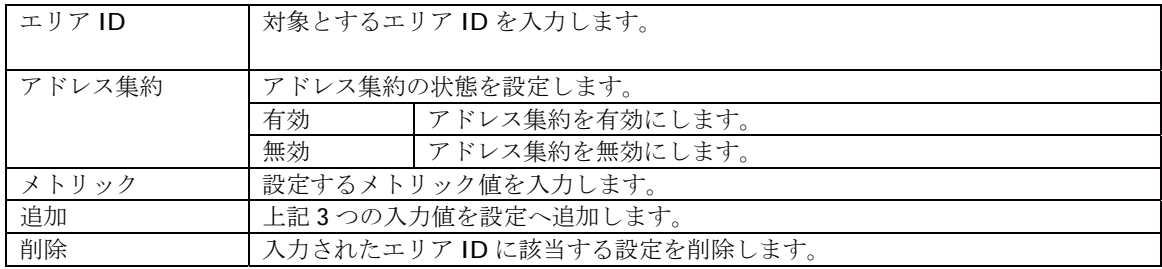

## 3.4.2.7. 集約アドレス

「ルーティングインフォメーション」、「OSPF設定」、「集約アドレス」を選択すると、図3-4-2-6に なります。この画面で OSPF の集約アドレス設定を行います。

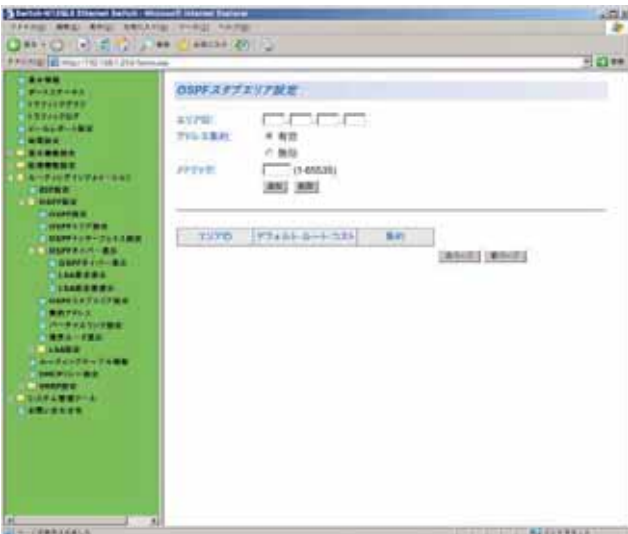

図 3-4-2-6 集約アドレス設定

表示の説明

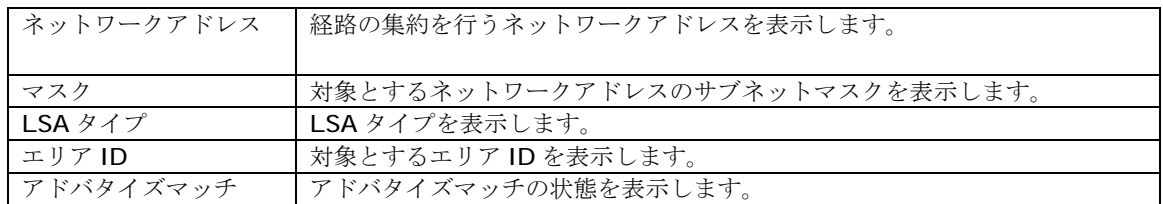

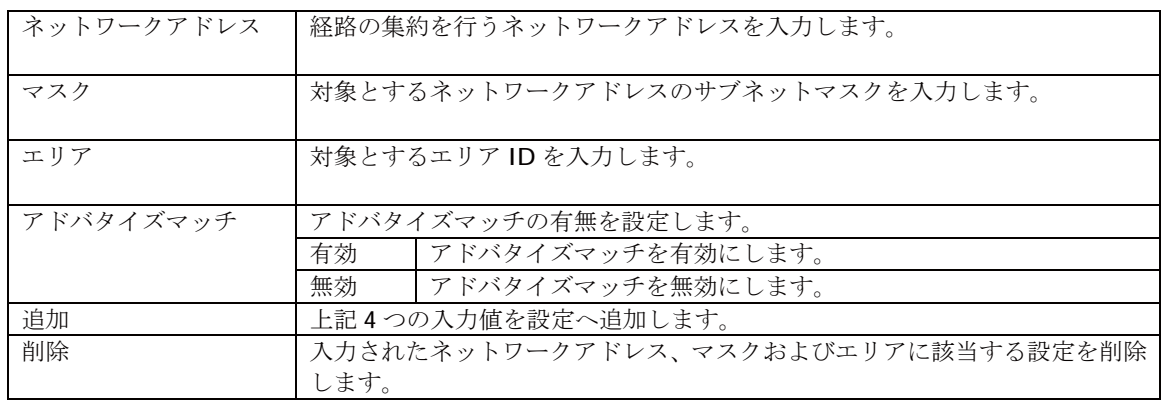

## 3.4.2.8. バーチャルリンク設定

「ルーティングインフォメーション」、「OSPF 設定」、「バーチャルリンク設定」を選択すると、図 3-4-2-7 になります。この画面で OSPF の集約アドレス設定を行います。

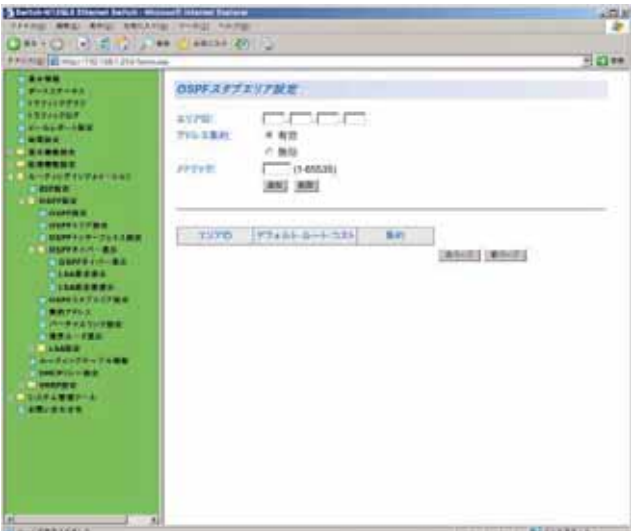

図 3-4-2-7 バーチャルリンク設定

表示の説明

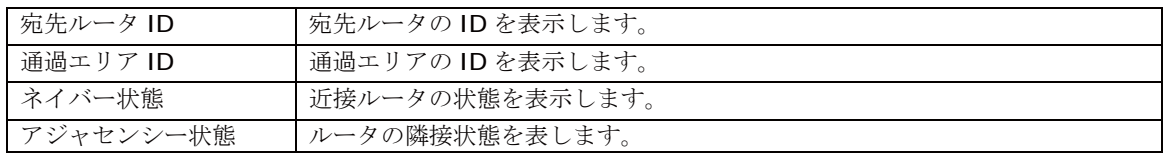

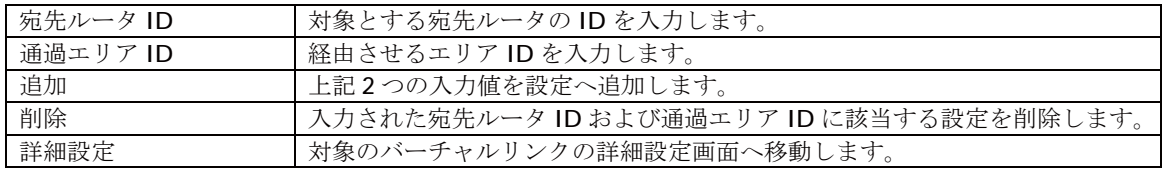

## 3.4.2.9. 境界ルータ表示

「ルーティングインフォメーション」、「OSPF 設定」、「境界ルータ表示」を選択すると、図 3-4-2-8 になります。この画面で OSPF の集約アドレス設定を行います。

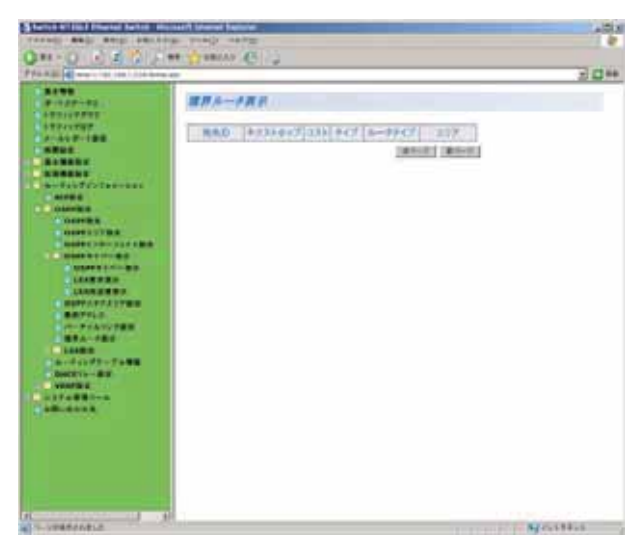

図 3-4-2-8 境界ルータ表示

表示の説明

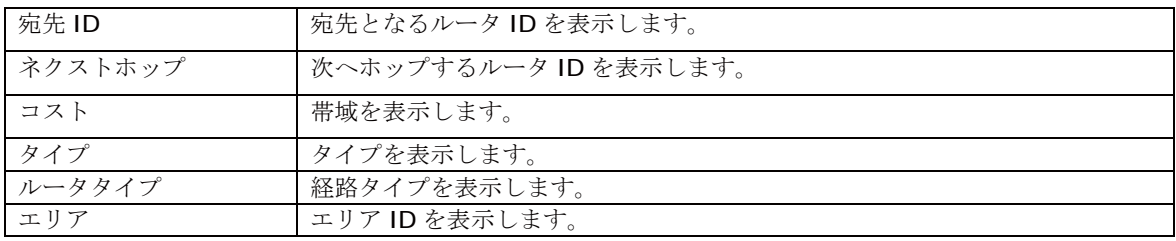

#### 3.4.2.10. LSA 設定

「ルーティングインフォメーション」を選択し、「OSPF 設定」内の「LSA 設定」を選択します。この 画面では以下の2つの情報の詳細をそれぞれ表示することができます。

- $\bullet$  LSA データベース
- ▶ タイプ
- $\triangleright$  LSA ID
- ▶ エリア ID
- ▶ アドバタイズルータ
- ▶ エイジ
- ▶ シーケンス番号
- ▶ チェックサム
- 外部 LSA データベース
- $\triangleright$  LSA ID
- ▶ アドバタイズルータ
- ▶ エイジ
- ▶ チェックサム

## 3.4.3. ルーティングテーブル情報

「ルーティングインフォメーション」を選択し、「ルーティングテーブル情報」を選択すると、図 3-4-3 になります。この画面でスタティックルーティングの設定を行います。

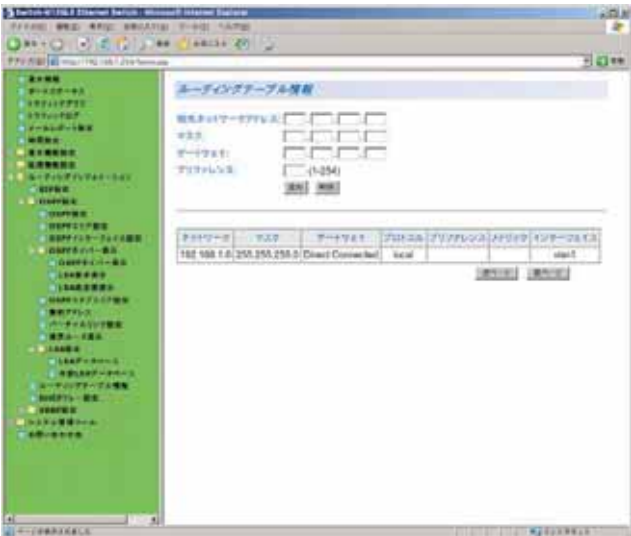

図 3-4-3 ルーティングテーブル情報

表示の説明

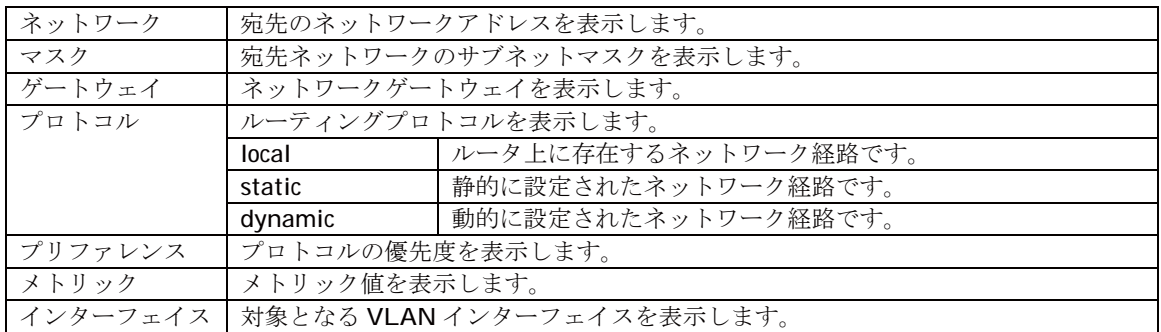

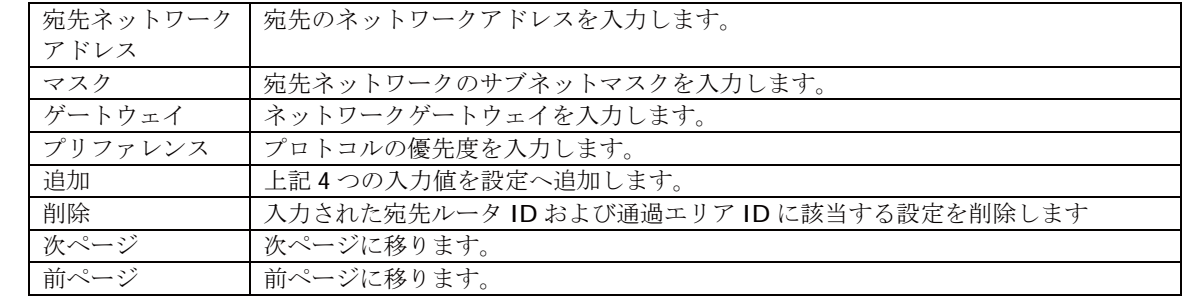

## 3.4.4. DHCP リレー設定

「ルーティングインフォメーション」を選択し、「DHCP リレー設定」を選択すると、図 3-4-4-1 に なります。この画面で DHCP のリレー設定を行います。

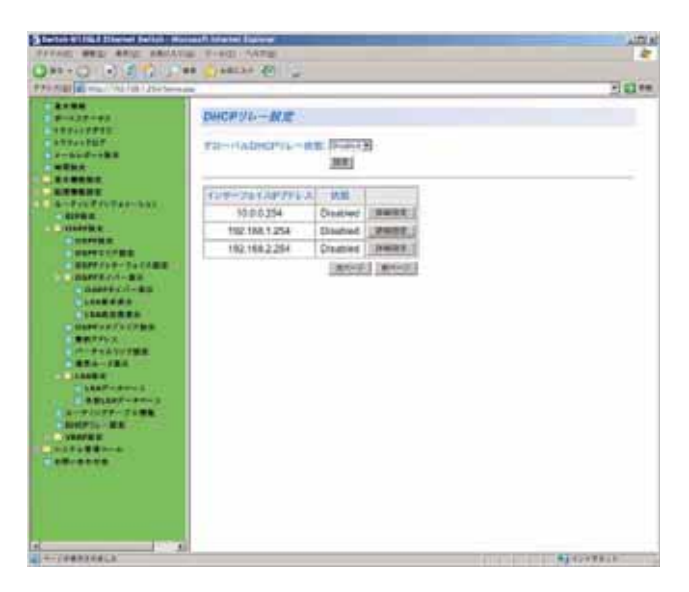

図 3-4-4-1 DHCP リレー設定

#### 表示の説明

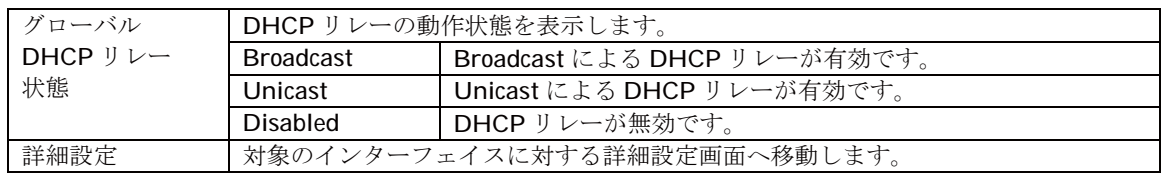

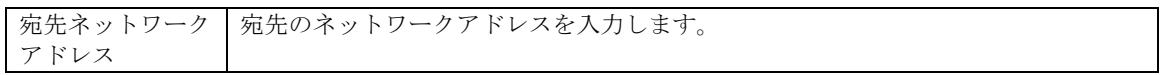

## 3.4.4.1. DHCP リレーインターフェイス設定

「ルーティングインフォメーション」を選択し、「DHCP リレー設定」を選択すると、図 3-4-4-2 に なります。この画面で DHCP のリレー設定を行います。

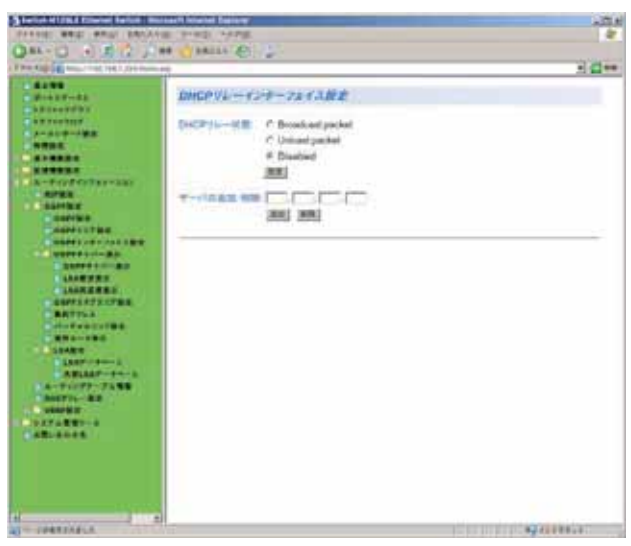

**図 3-4-4-2 DHCP リレーインターフェイス設定** 

表示の説明

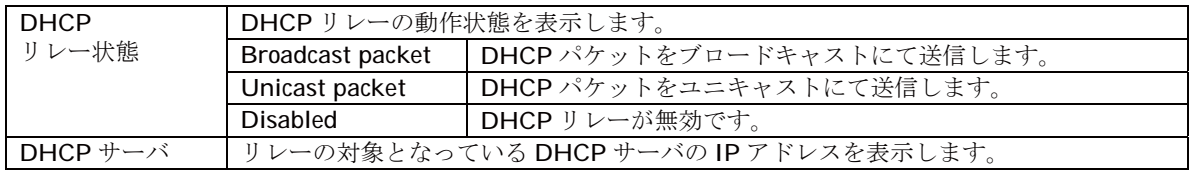

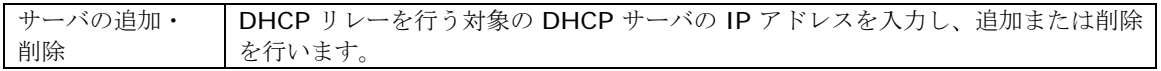

## 3.4.5. VRRP 設定

### 3.4.5.1. VRRP 情報/修正

「ルーティングインフォメーション」を選択し、「VRRP 設定」内の「VRRP 情報/修正」を選択する と、図 3-4-5-1 になります。この画面で VRRP のグローバス設定および VRRP インターフェイス の確認を行います。

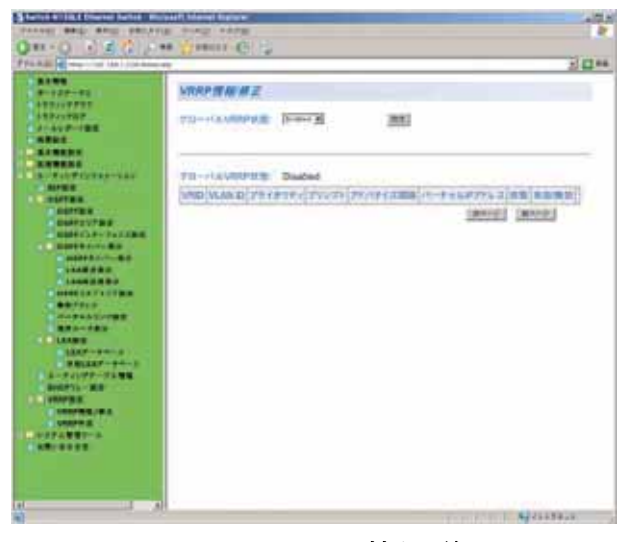

図 3-4-5-1 VRRP 情報/修正

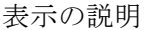

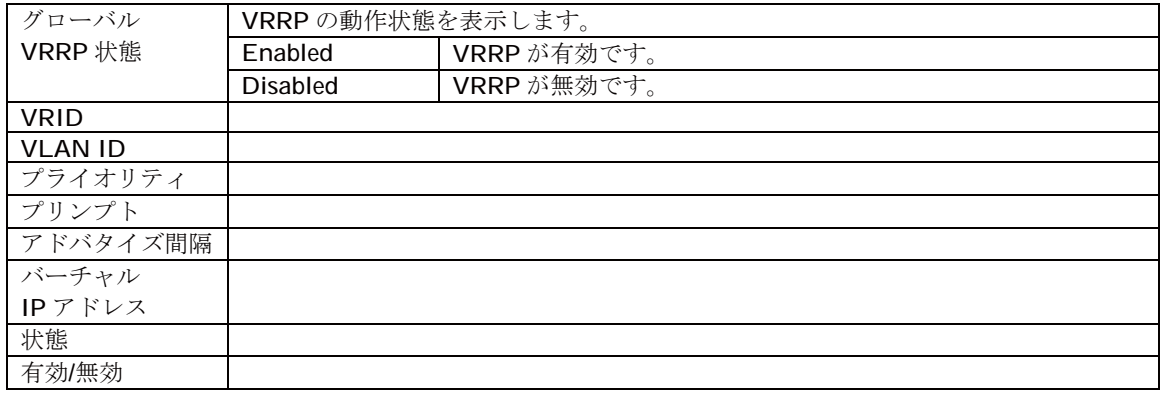

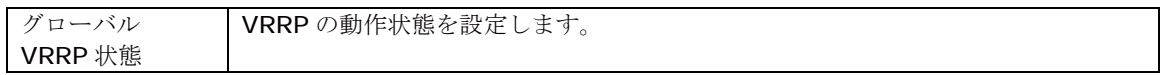

## 3.4.5.2. VRRP 作成

「ルーティングインフォメーション」を選択し、「VRRP 設定」内の「VRRP 作成」を選択すると、図 3-4-5-2 になります。この画面で VRRP のインターフェイスを作成します。

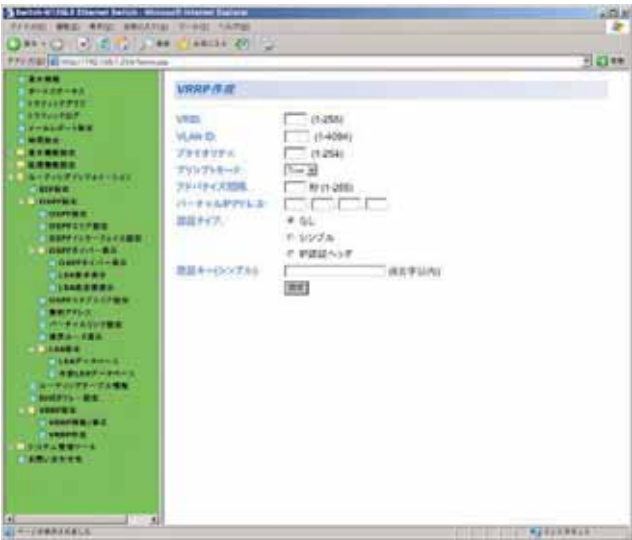

図 3-4-5-2 VRRP 作成

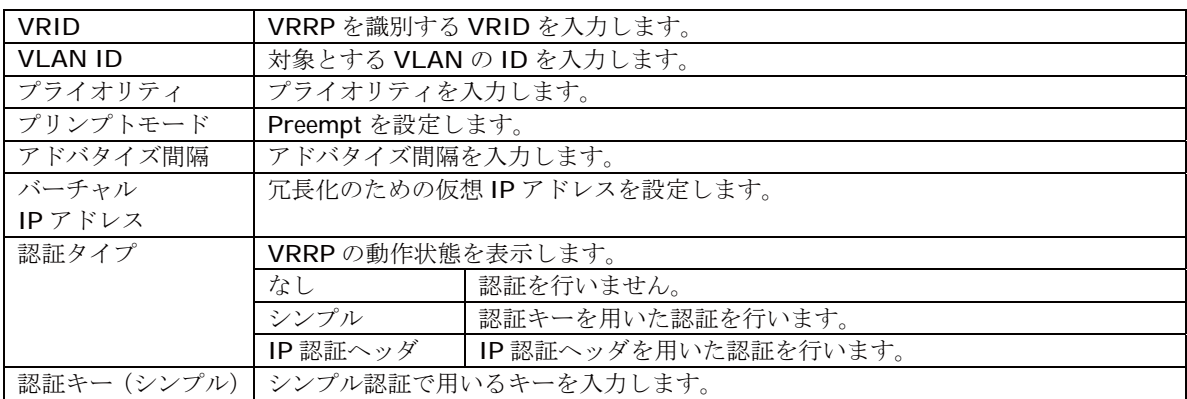

## 3.5. システム管理ツール

#### 3.5.1. ソフトウェアアップグレード

「システム管理ツール」を選択し、「ソフトウェアアップグレード」を選択すると、図3-5-1-1になり ます。この画面でソフトウェアアップグレードを行います。

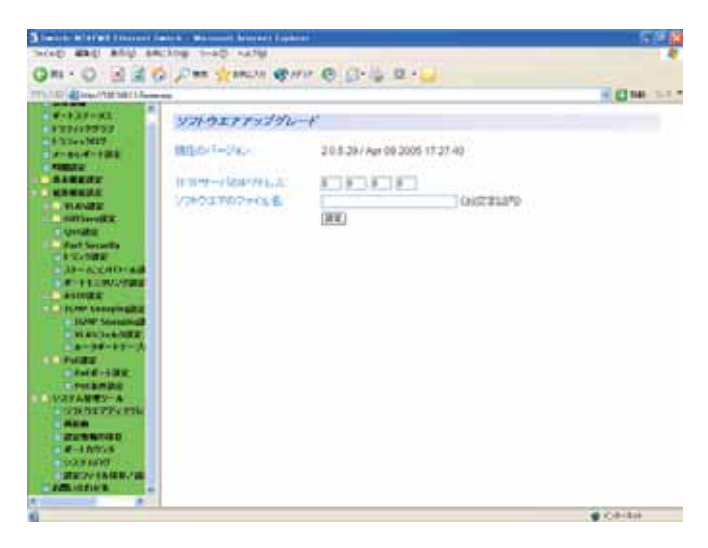

図 3-5-1-1 ソフトウェアアップグレード

ご注意: ソフトウェアアップグレードを行う前に、必ず3.5.3項の設定情報の保存を行う必 要があります。この保存を行わない場合、それまでに設定した内容は再起動時に 消去されます。

表示の説明

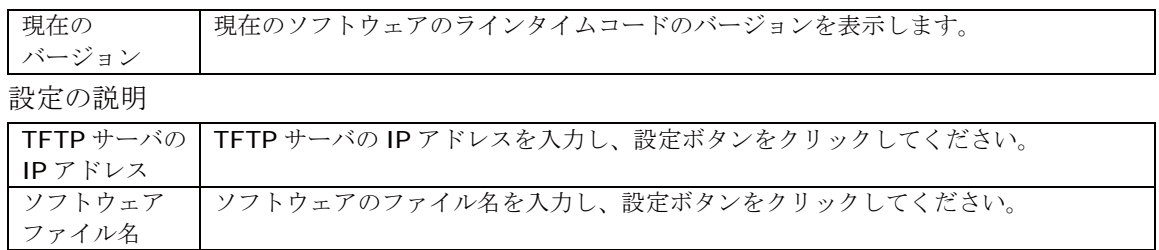

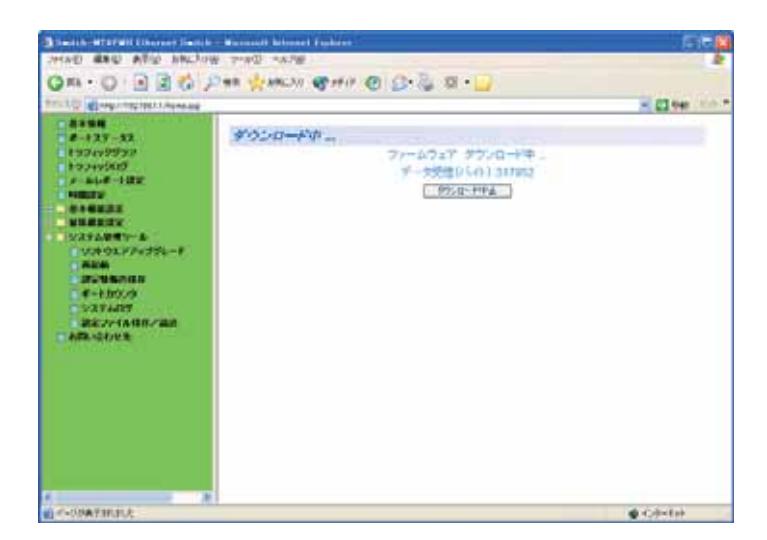

#### 図 3-5-1-2 ソフトウェアアップグレード(ダウンロード中)

ソフトウェアアップグレードのダウンロード中は図 3-5-1-2 のようになります。 ダウンロード中止ボタンをクリックしてください。

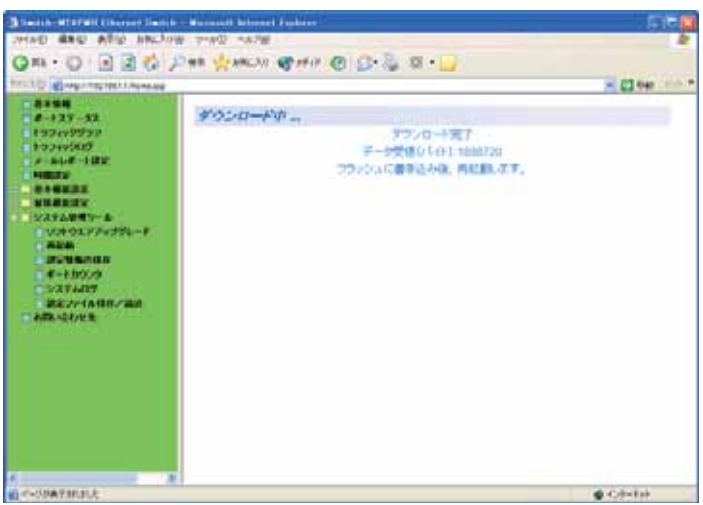

図 3-5-1-3 ソフトウェアアップグレード(再起動中)

ソフトウェアアップグレードの再起動中は図 3-5-1-3 のようになります。

ご注意: 別途TFTPサーバを動作させる必要があります。

## 3.5.2. 再起動

「システム管理ツール」を選択し、「再起動」を選択すると、図 3-5-2 になります。この画面で再 起動を行います。

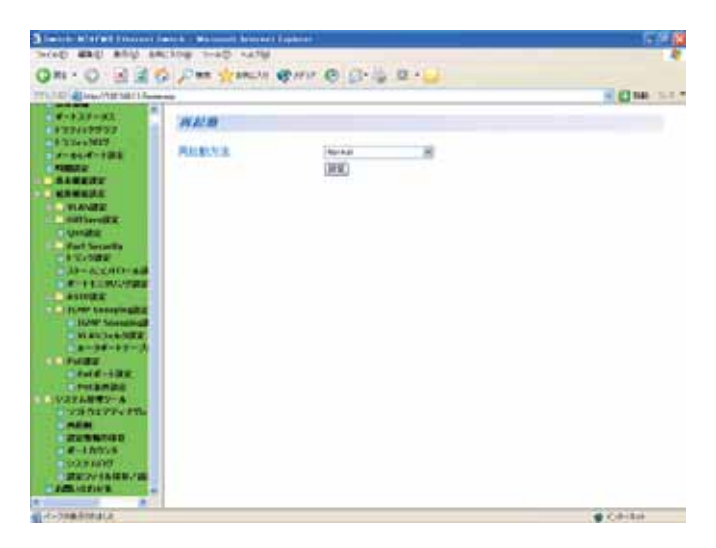

図 3-5-2 再起動設定

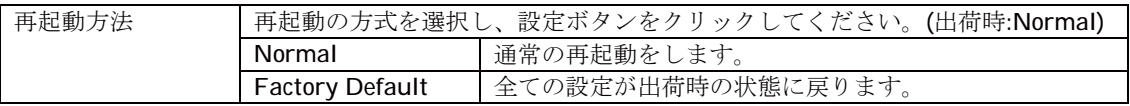

#### 3.5.3. 設定情報の保存

「システム管理ツール」を選択し、「設定情報の保存」を選択すると、図 3-5-3-1 になります。こ の画面で設定情報の保存を行います。

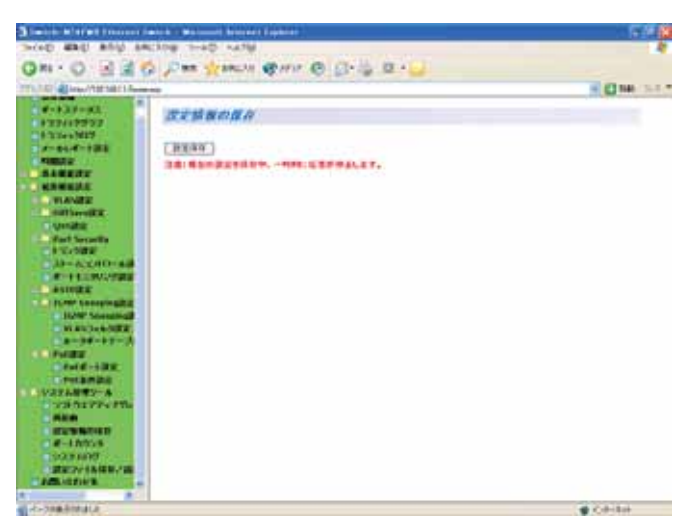

図 3-5-3-1 設定情報の保存

設定保存をクリックすると、本スイッチに設定した内容を内蔵のメモリへの保存を行い ます。この保存を行わない場合、それまでに設定した内容は再起動時に消去されます。

| Thatch-W127WH Elberger Sample - Wassauth Whomes Fashers                                                                                                    |                                                                                           | 反逆翼                    |
|----------------------------------------------------------------------------------------------------|-------------------------------------------------------------------------------------------|------------------------|
| WAS GAU ARE MUSIC THE TANK                                                                                                    |                                                                                           |                        |
|                                                                                                    | ◎四十〇 国国首 2118 安地加 ●111 ● 33 每 四 日                                                         |                        |
| TITLE TO AN AN INTERFERENCE                                                                                                    |                                                                                           | <b>HELD MAY AND TH</b> |
| - 83 - 83<br>$-2.127 - 12$<br><b>ESPAYPSYM</b><br><b>Babbacca</b><br>$A = 200$<br><b>NUMBER</b><br><b>ALCOHOL:</b><br><b>NUMBER</b><br>リステム開催リール<br>コリストウエアアップグレード<br><b>TANK</b><br><b>LEAST COMPANY</b><br>$-4 - 1000$<br><b>CONTAINS</b><br>過去ファイルはロンコの<br><b>AREADER</b> | 設定情報の収存<br>一种实体图<br><b>SERVICIO PRINCIPAL EL CALL</b><br>注意: 構立の調査を序有中、一時的に電器が併止します。<br>٠ |                        |
| WENT-OOM PRIVATE                                                                                                    |                                                                                           | <b>OCHIM</b>           |

図 3-5-3-2 設定情報の保存後

設定が完了すると、図 3-5-3-2 のように「設定の保存に成功しました。」というメッセージが表示 されます。

ご注意:設定保存の際、一時的に応答が停止します。

### 3.5.4. ポートカウンタの参照

「システム管理ツール」を選択し、「ポートカウンタ」を選択すると、図 3-5-4-1 になります。この 画面でポートカウンタの参照を行います。

|                                                                                  |                |                | 4 CHA 3-17 |
|----------------------------------------------------------------------------------|----------------|----------------|------------|
| ٠<br>ガートカウンタ                                                                     |                |                |            |
| ボート番号表明(注) 画<br><b>REPORT SOLE BIRTISH AT 25</b><br>NO. WEST   TESTING   WANDLED |                | (990)          |            |
| カケントルのテット型号(1)                                                                   | $1 - 941$      | 事件内容           |            |
| Tatal FOC Division                                                               | п              | $\Box$         |            |
| <b>Telat RX Pkts</b>                                                             | ñ              | 6              |            |
| <b>AD-ACCREMAN</b><br>Good Broadcast                                             | ù              | ×              |            |
| <b><i>SELFECTIVITIES</i></b><br>Good Multiclert                                  | B              | ö              |            |
| <b>CIRCIAASO Emars</b><br><b>LE FLING SANNUNGER</b>                              | $\overline{u}$ | u              |            |
| <b>JANE MANUFACT</b><br>Understry Firts                                          | ö              | ö              |            |
| <b>NAVA-WEE</b><br><b>Oversity Phila</b><br><b>Andrew Product</b>                | ü              | $\alpha$       |            |
| Fragments                                                                        | ö              | $\overline{b}$ |            |
| $-4446 - 1248$<br><b>Jakours</b>                                                 | ń              | n              |            |
| Collelens                                                                        | ö              | 8              |            |
| a washa way and<br><b>SE-Byte Pate</b>                                           | ü              | ü              |            |
| 05-127 Pkts                                                                      | Б              | ö              |            |
| 128-255 PMS                                                                      | $\overline{u}$ | u              |            |
| 206-611 Pkin                                                                     | ö              | ø              |            |
| ■調査コントを検査して調<br>112-122 Pitz                                                     | ü              | ū              |            |
| 1034-1818 Pkts                                                                   | ö              | $\bar{b}$      |            |

図 3-5-4-1 ポートカウンタの参照

#### 表示の説明

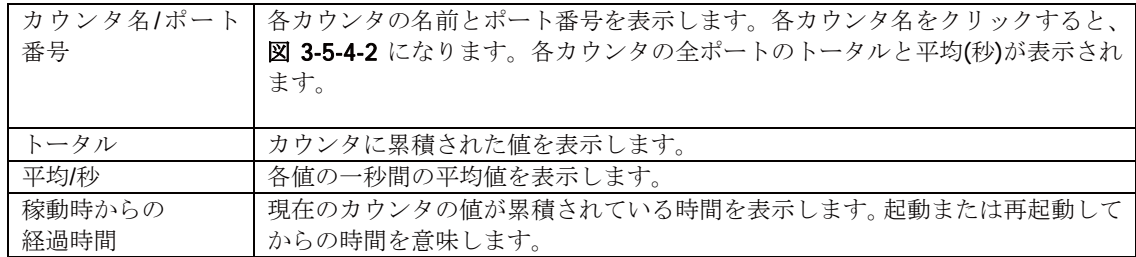

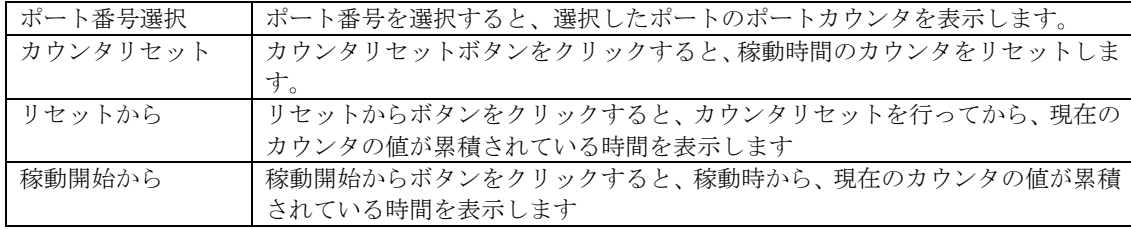

カウンタの内容は下記のとおりです。

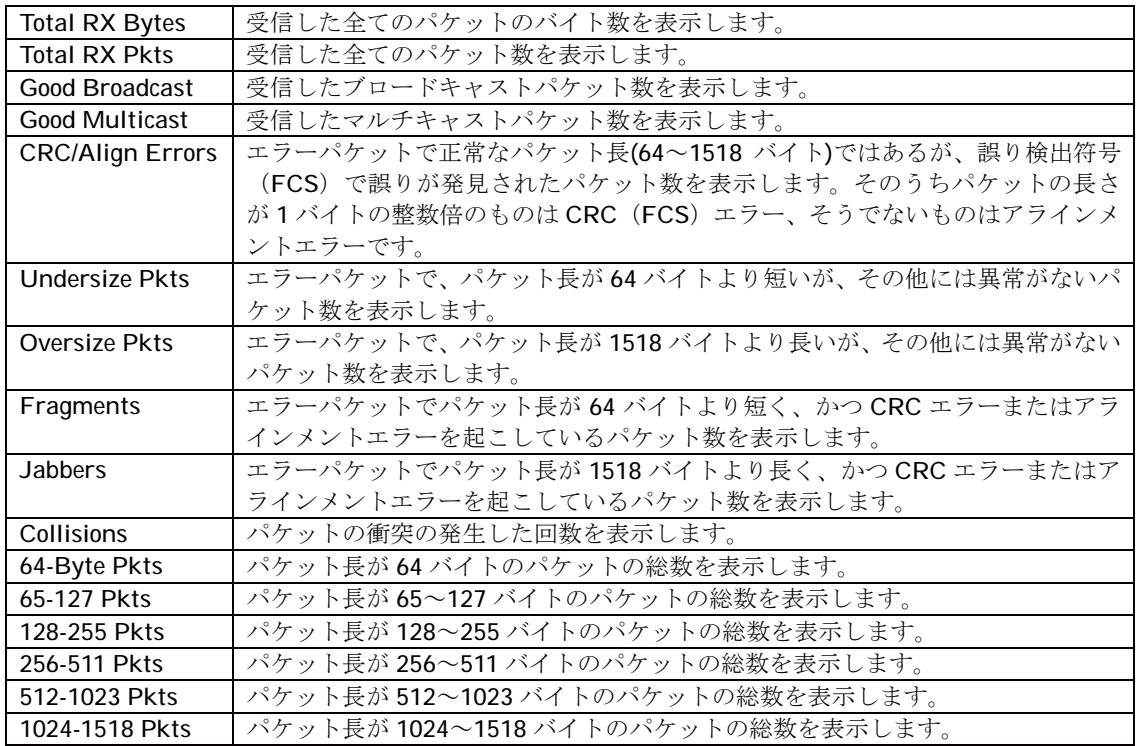

カウンタ名/ポート番号で、各カウンタ名をクリックすると、図 3-5-4-2 になります。各カ ウンタの全ポートのポート毎のトータルと平均(秒)が表示されます。

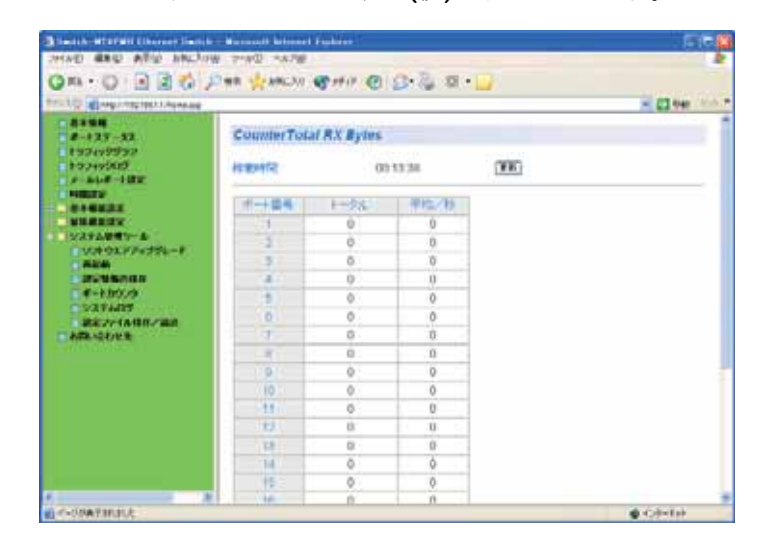

図 3-5-4-2 カウンタ別の全ポートのポート毎のカウンタの参照

表示の説明

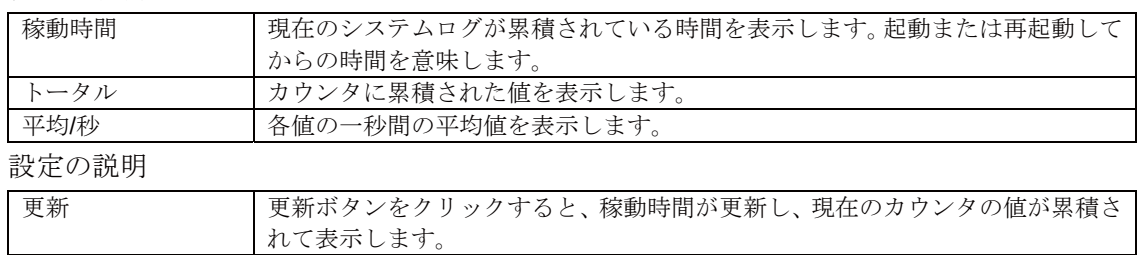

#### 3.5.5. システムログの参照

「システム骨細ソール」を選択し、「システムログの参照」を選択すると、図3-5-5になります。こ の画面では本スイッチに発生した出来事(イベント)の履歴を表示します。イベントを見 ることによって本スイッチに起こった現象を把握ができ、ネットワークの管理に役立ちま 方。

| TTLTD: @Hourtername@ex          |        |                   |                      | <b>HIGH SET</b> |
|---------------------------------|--------|-------------------|----------------------|-----------------|
| -------                         | システムのグ |                   |                      |                 |
| <b>STATISTICS</b>               |        |                   |                      |                 |
| <b>A GANGER</b>                 | 日当の非常  | (85)              |                      |                 |
| $-128$<br><b>PIRAMER</b>        |        |                   |                      |                 |
| コーマエンススワードはマ                    | 모직     | 四层四路 白 四 四        | 475,48               |                 |
| $-10000000$                     |        | 00000000 00 05 55 | Login from compiler  |                 |
|                                 |        | 00000000004108    | Logis from console   |                 |
| <b>SARRE</b><br><b>NEW YORK</b> |        | CODUNGED-DD 41.53 | Logo fores consile   |                 |
|                                 |        | 00000000-004254   | Logis from console   |                 |
| <b>LIMINGS</b>                  |        | DODDOODD DD AT TH | LEGA TUPI COPECIA    |                 |
| <b>BANKER</b>                   |        | DODGED BETT SA    | Logio from contrieta |                 |
| <b><i>Buck Sarmelin</i></b>     |        |                   |                      |                 |
| 333003                          |        |                   | $24 - 5$ ; (81-7)    |                 |
| <b>JIFT AGGREET SIZE</b>        |        |                   |                      |                 |
| <b>WILL MOTHER</b>              |        |                   |                      |                 |
|                                 |        |                   |                      |                 |
| <b>IBSTREET</b>                 |        |                   |                      |                 |
| <b>CARPING - FIAMER</b>         |        |                   |                      |                 |
| <b>ASSISTENT NOW</b>            |        |                   |                      |                 |
| <b>Secondary of EAS</b>         |        |                   |                      |                 |
| <b>PRISONER FAMI</b>            |        |                   |                      |                 |
| $-10017 - 104$                  |        |                   |                      |                 |
| <b>LELTER SERIESWEIGHT</b>      |        |                   |                      |                 |
|                                 |        |                   |                      |                 |
| いよりみがマリール                       |        |                   |                      |                 |
| <b>CONTRACTOR</b>               |        |                   |                      |                 |
| <b>CITY</b>                     |        |                   |                      |                 |
| <b>INVENTOR</b>                 |        |                   |                      |                 |
| $-10004$                        |        |                   |                      |                 |
| <b>TOXYNDS</b>                  |        |                   |                      |                 |
| 調査のようには新ための<br><b>AMERICAN</b>  |        |                   |                      |                 |

図 3-5-5 システムログの参照

この画面で表示される各イベントは、SNMP のトラップと連動しているものがあります。 トラップを発生させるよう設定してある場合はイベントとして表示されます。トラップと の関係は下記をご参照ください。

設定の説明

| 消去   | 現在のログのカウンタの値を全て消去します。      |
|------|----------------------------|
| 次ページ | 次ページボタンをクリックすると、次ページに移ります。 |
| 前ページ | 前ページボタンをクリックすると、前ページに移ります。 |

ログの内容は下記のとおりです。

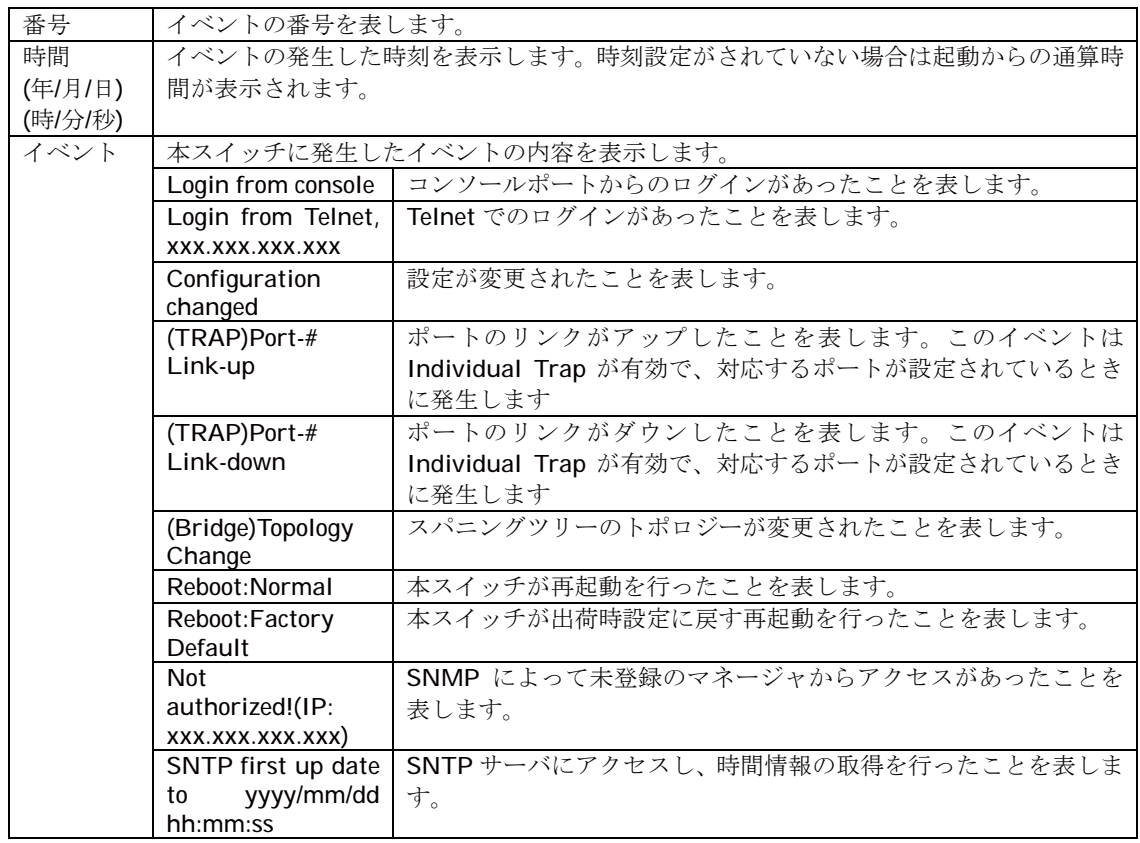

ご注意: システムログは最大256件まで本スイッチのフラッシュメモリに保存されます。257 件以降のシステムログが発生すると一番古いログが消去され、新しく発生いたシ ステムログが上書き保存されます。

## 3.5.6. 設定ファイルの保存/読込

「システム管理ツール」を選択し、「設定ファイルの保存/読込」を選択すると、図3-5-6になりま す。この画面で設定ファイルの保存と読み込みを行います。

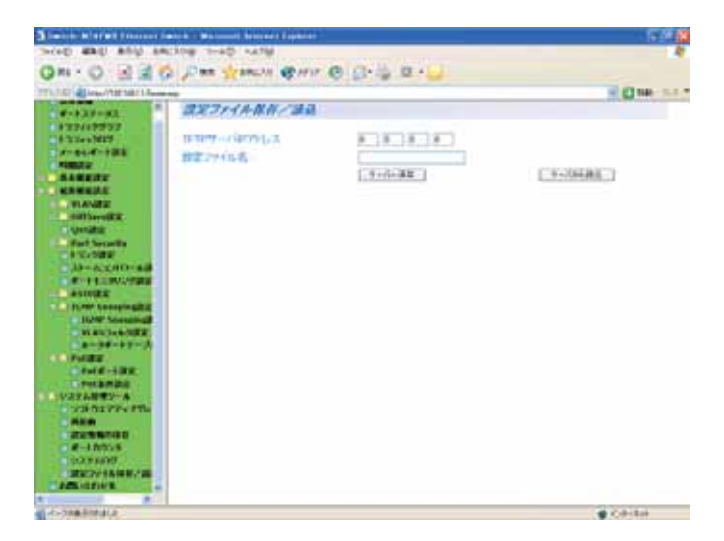

図 3-5-6 設定ファイルの保存/読込

設定の説明

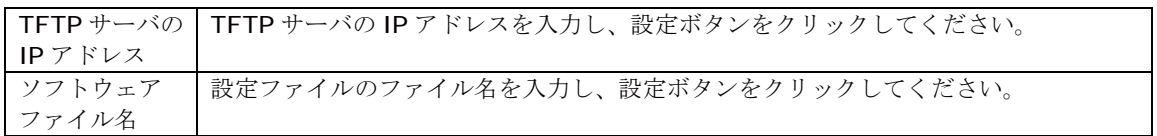

設定情報を PC ファイルとして保存する場合は「サーバへの保存」、設定情報を本スイッチ にファイルとして読み込みする場合は「サーバからの読込」をクリックしてください。

ご注意: 別途TFTPサーバを動作させる必要があります。

# 付録A. 仕様

○インターフェース

- IEEE802.3 10BASE-T/100BASE-TX/1000BASE-T 準拠ポート×12(RJ45コネクタ)
- GBIC拡張モジュールポート × 12(1000BASE-SX/1000BASE-LX対応)
- RS-232C準拠コンソールポート×1 (9ピンD-subコネクタ)
- 二重化電源用接続コネクタ × 1

○レイヤー3スイッチ機能

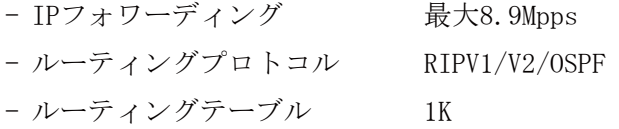

#### ○レイヤー2スイッチ方式

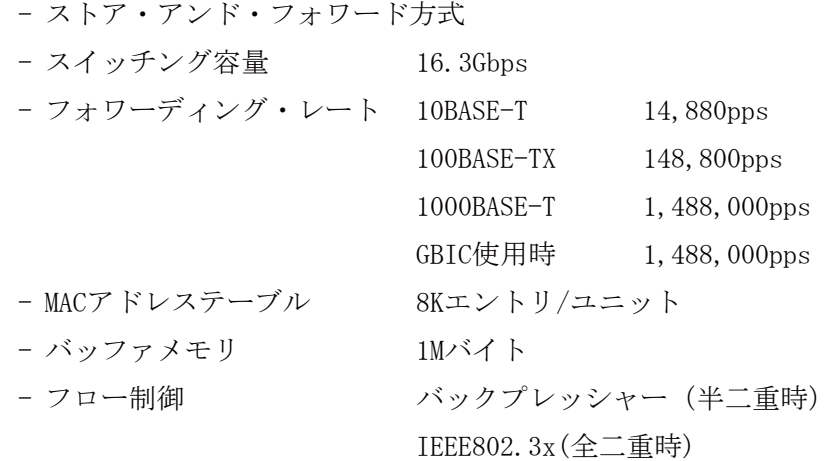

○ その他

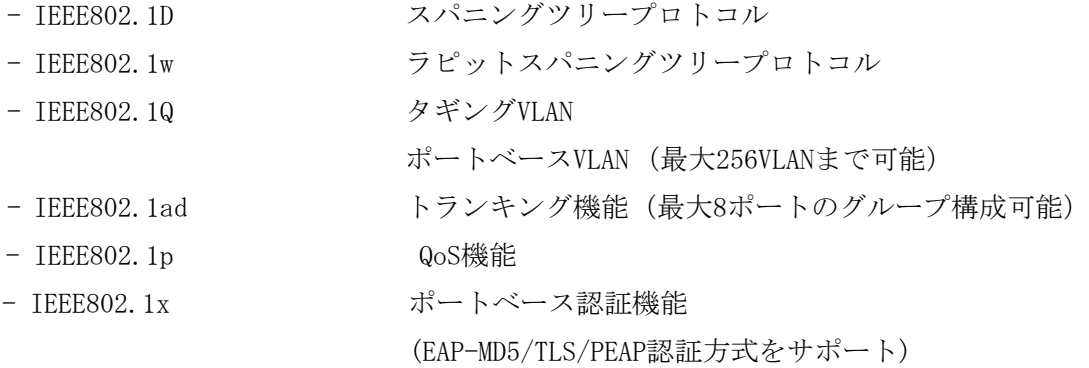

#### ○ エージェント仕様

- $-$  SNMP (RFC1157)
- MIB Π (RFC1213)
- $-$  Bridge-MIB (RFC1493)
- RMON (RFC1757)  $\check{U}N$   $\to$   $\check{U}$   $1, 2, 3, 9$
- TELNET (RFC854)
- $-$  TFTP (RFC783)
- BOOTP (RFC951)
- $-$  SNTP (RFC2030)
- O 電源仕様

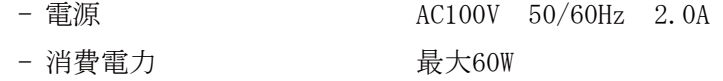

O 環境仕様

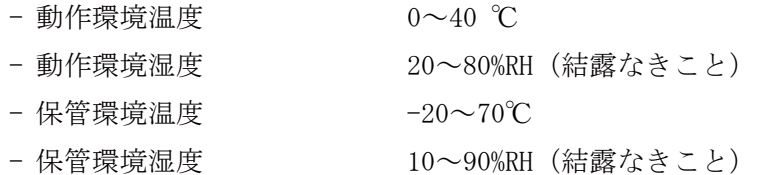

O 外形仕様

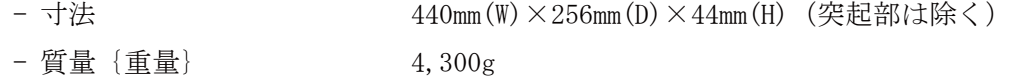

- O 適合規格
	- 電波放射 情報処理装置等電波障害自主規制協議会 (VCCI) クラスA

# **付録B. Windowsハイパーターミナルによる**

## コンソールポート設定手順

WindowsがインストールされたPCと本装置をコンソールケーブルで接続し、以下の手順で ハイパーターミナルを起動します。

-

(Windows Vistaでは別途仮想端末ソフトウェアのインストールが必要です。)

- ① Windowsのタスクバーの[スタート]ボタンをクリックし、[プログラム(P)]→[アクセサ リ]→[通信]→[ハイパーターミナル]を選択します。
- ② 「接続の設定」ウィンドウが現われますので、任意の名前(例えば Switch)を入力、ア イコンを選択し、[OK]ボタンをクリックします。
- (3) 「電話番号|ウィンドウが現われますので、「接続方法」の欄のプルダウンメニューをク リックし、 "Com1" を選択後[OK]ボタンをクリックします。 ただし、ここではコンソールケーブルが Com1 に接続されているものとします。
- ④ 「COM1 のプロパティ」というウィンドウ内の「ビット/秒(B)」の欄でプルダウンメニュー をクリックし、"9600" を選択します。
- ⑤ 「フロー制御(F)」の欄のプルダウンメニューをクリックし、"なし"を選択後[OK]ボ タンをクリックします。
- ⑥ ハイパーターミナルのメインメニューの[ファイル(F)]をクリックし、[プロパティ (R)]を選択します。
- ⑦ 「<name>のプロパティ」(<name>は②で入力した名前)というウィンドウが現われます。 そこで、ウィンドウ内上部にある"設定"をクリックして画面を切り替え、"エミュ レーション(E)"の欄でプルダウンメニューをクリックするとリストが表示されますの で、"VT100"を選択し、「OK」ボタンをクリックします。
- 8 取扱説明書の4章に従って本装置の設定を行います。
- ⑨ 設定が終了したらハイパーターミナルのメインメニューの[ファイル(F)]をクリック し、[ハイパーターミナルの終了(X)]をクリックします。ターミナルを切断してもいい かどうかを聞いてきますので、[はい(Y)]ボタンをクリックします。そして、ハイパー ターミナルの設定を保存するかどうかを聞いてきますので、[はい(Y)]ボタンをクリッ クします。
- (0) ハイパーターミナルのウィンドウに "<name>.ht" (<name>は2)で入力した名前) とい うファイルが作成されます。

次回からは "<name>.ht" をダブルクリックしてハイパーターミナルを起動し、8の操作を 行えば本装置の設定が可能となります。

## 故障かな?と思われたら

故障かと思われた場合は、まず下記の項目に従って確認を行ってください。

#### ◆LED 表示関連

- ■電源 LED(POWER)が点灯しない場合
	- ●雷源コードが外れていませんか?
		- → 電源コードが電源ポートにゆるみ等がないよう、確実に接続されているかを 確認してください。
- ■リンク/送受信 LED(LINK/ACT.)が点灯しない場合
	- ●ケーブルを該当するポートに正しく接続していますか?
	- ●該当するポートに接続している機器はそれぞれの規格に準拠していますか?
	- ●オートネゴシエーションで失敗している場合があります。
		- → 本装置のポート設定もしくは端末の設定を半二重に設定してみてください。
- ◆通信ができない場合
	- ■全てのポートが通信できない、または通信が遅い場合
		- ●機器の通信速度、通信モードが正しく設定されていますか?
		- → 通信モードを示す信号が適切に得られない場合は、半二重モードで動作します。 接続相手を半二重モードに切り替えてください。 接続対向機器を強制全二重に設定しないでください。
		- ●本装置を接続しているバックボーンネットワークの帯域使用率が高すぎませんか?
		- → バックボーンネットワークから本装置を分離してみてください。

# アフターサービスについて

#### 1. 保証書について

保証書は本装置に付属の取扱説明書(紙面)についています。必ず保証書の『お買い上 げ日、販売店(会社名)』などの記入をお確かめの上、販売店から受け取っていただき、 内容を良くお読みの後大切に保管してください。保証期間はお買い上げの日より1年間 です。

#### 2. 修理を依頼されるとき

『故障かな?と思われたら』に従って確認をしていただき、異常がある場合は お買い上げの販売店へご依頼ください。

- ●保証期間中は お買い上げの販売店まで保証書を添えて商品をご持参ください。 保証書の記載内容により修理をさせていただきます。
- ●保証期間が過ぎているときは お買い上げの販売店にご相談ください。 修理により使用できる場合は、ご希望により有料で修理をさせていただきます。

#### 3. アフターサービス・商品に関するお問い合わせ

お買い上げの販売店、または下記の連絡先にお問い合わせください。

#### パナソニック電エネットワークス株式会社

TEL 03-6402-5301 / FAX 03-6402-5304
| .<br>$\sim$<br>.<br>. .<br>$\sim$<br>_, . _ , . _ _ <i>_ , .</i> , . <i>, ,</i> |   |    |            |    |    |  |  |
|---------------------------------------------------------------------------------|---|----|------------|----|----|--|--|
| お買い上げ日                                                                          | 年 | 月  | 日          | 品番 | MN |  |  |
| お買い上げ先                                                                          |   | 電話 | $\sqrt{2}$ |    |    |  |  |
| お客様<br>ご相談窓口                                                                    |   | 電話 |            |    |    |  |  |

便利メモ (おぼえのため、記入されると便利です)

© Panasonic Electric Works Networks Co., Ltd. 2005-2009

## パナソニック電工ネットワークス株式会社

〒105-0021 東京都港区東新橋2丁目12番7号 住友東新橋ビル2号館4階 TEL 03-6402-5301 / FAX 03-6402-5304 URL http://group.panasonic-denko.co.jp/pewjnw/